# **Estudi de la viabilitat de MATLAB® com a eina de disseny d'una antena GNSS**

**Carlos Salgado Salgado**

Grau en Enginyeria de Tecnologies i Serveis de Telecomunicació.

Anàlisi d'antenes

**Tutor/a de TF**  Ignacio Saladrigas Rodríguez **Professor/a responsable de l'assignatura** Germán Cobo Rodríguez

**Universitat Oberta** de Catalunya

03/07/2023

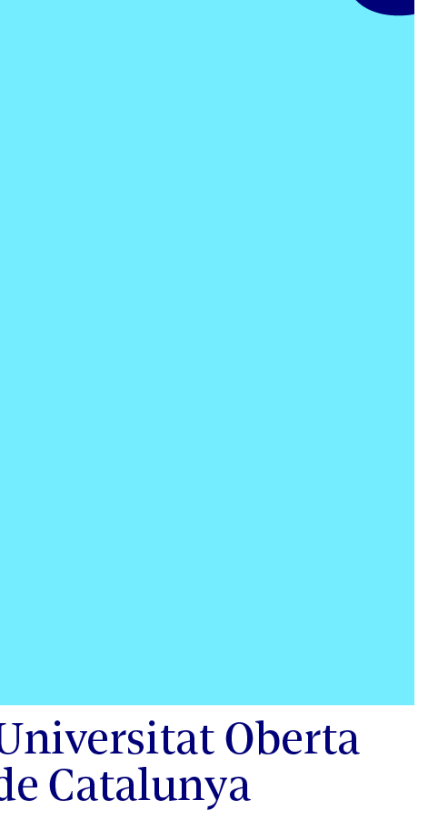

UOr

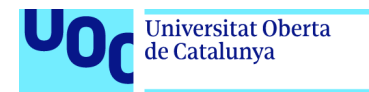

uoc.edu

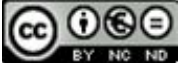

Aquesta obra està subjecta a una llicència de Reconeixement-NoComercial-SenseObraDerivada 3.0 Espanya de Creative **Commons** 

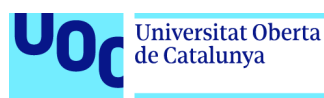

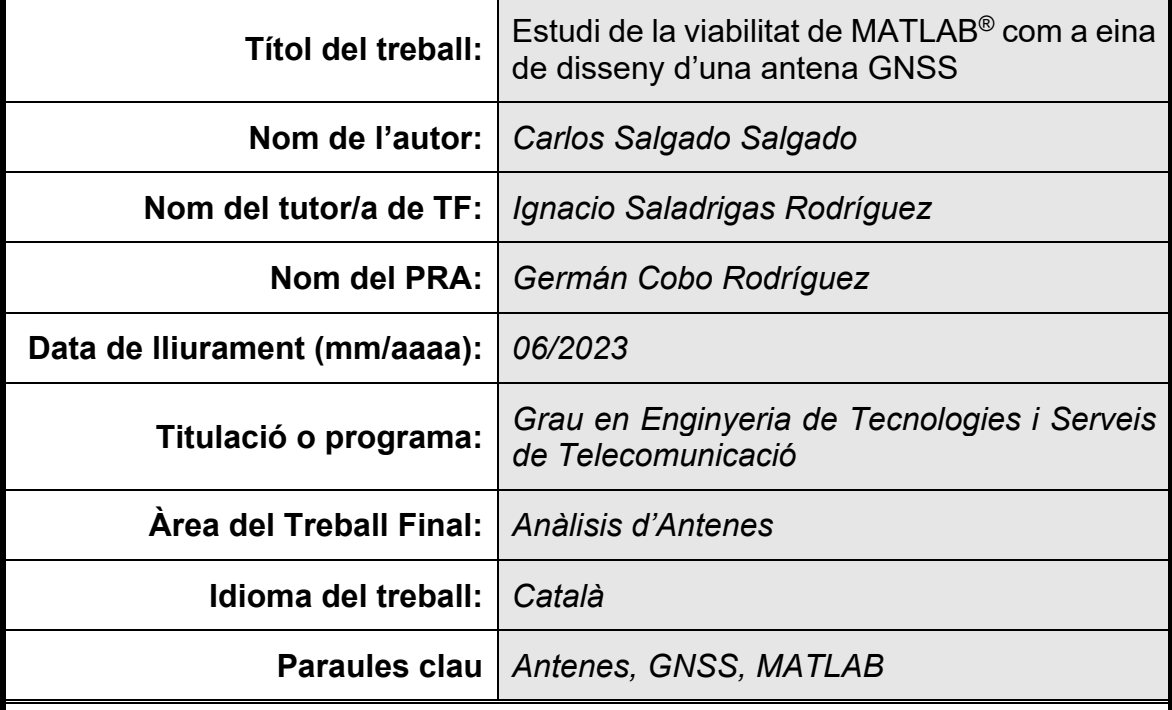

#### **FITXA DEL TREBALL FINAL**

#### **Resum del Treball**

Des de que als anys 90 els Estats Units i la Unió Soviètica, cadascú amb un sistema propi GNSS (Global Navigation Satellite System), van iniciar el desplegament d'aquests sistemes mes enllà de l'àmbit militar , les aplicacions per posicionament i navegació basades en satèl·lits han tingut un enorme creixement.

Aquests sistemes tenen un paper cada vegada més destacat en moltes àrees de la nostra societat. No obstant això, el desplegament de diferents sistemes per part dels principals països amb capacitat per posar satèl·lits en orbita, ha condicionat un cada vegada més ampli espectre de senyals fins al punt que han revolucionat el disseny de les antenes receptores.

Aquest treball d'investigació comença amb una introducció explicativa i descriptiva dels conceptes clau de funcionament en la recepció de senyals GNSS i com la selecció de l'antena és molt important en influir en les prestacions finals del sistema.

A continuació es realitza un estudi de diferents tipologies d'antenes en l'actualitat en ús, comparant-les en funció de la seva aplicació per finalment dissenyar i modelar aquestes amb el programari Antenna Toolbox<sup> $M$ </sup> de MATLAB®.

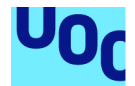

MATLAB® és un dels programes més estesos d'ús llicenciat acadèmic per estudiants d'enginyeria i ciències.

El treball analitzarà la viabilitat de l'eina MATLAB® com a programari per al disseny i modelització d'aquest tipus d'antena.

#### **Abstract**

Since the 1990s when the United States and the Soviet Union, each with its own GNSS (Global Navigation Satellite System), began to deploy these systems beyond the military domain, satellite-based positioning and navigation applications have grown enormously.

Those systems are playing an increasingly prominent role in many areas of our society. Moreover, the deployment of different systems by major countries with the capacity to place satellites in orbit has conditioned an increasingly wide spectrum of GNSS signals to the point that they have revolutionised the design of receiver antennas.

This research work begins with an introduction explaining the key concepts of GNSS signal reception operation and how antenna selection is very important in influencing the final performance of the system.

In addition, a study of different types of antennas currently in use is carried out, comparing them according to their application in order to finally design and model them with the MATLAB® Antenna Toolbox<sup>™</sup> program.

MATLAB® is one of the most popular programs for academic use by engineering and science students.

The work will analyse the viability of MATLAB® as a program for the design and modelling of this type of antenna.

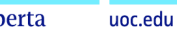

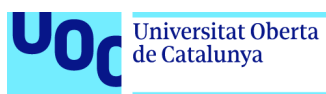

# Índex

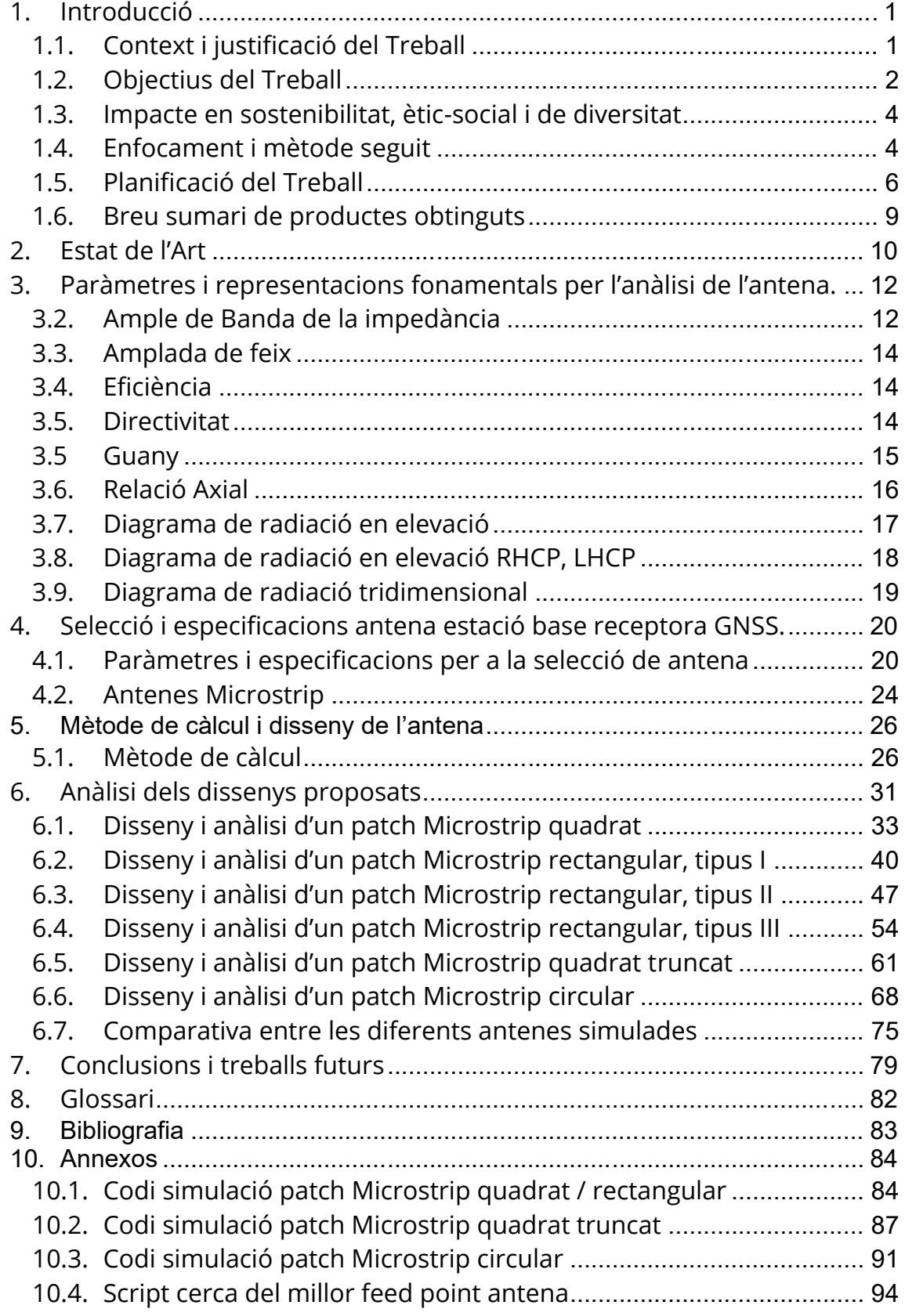

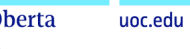

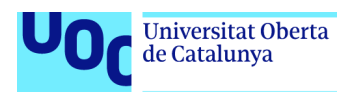

# Llista de figures

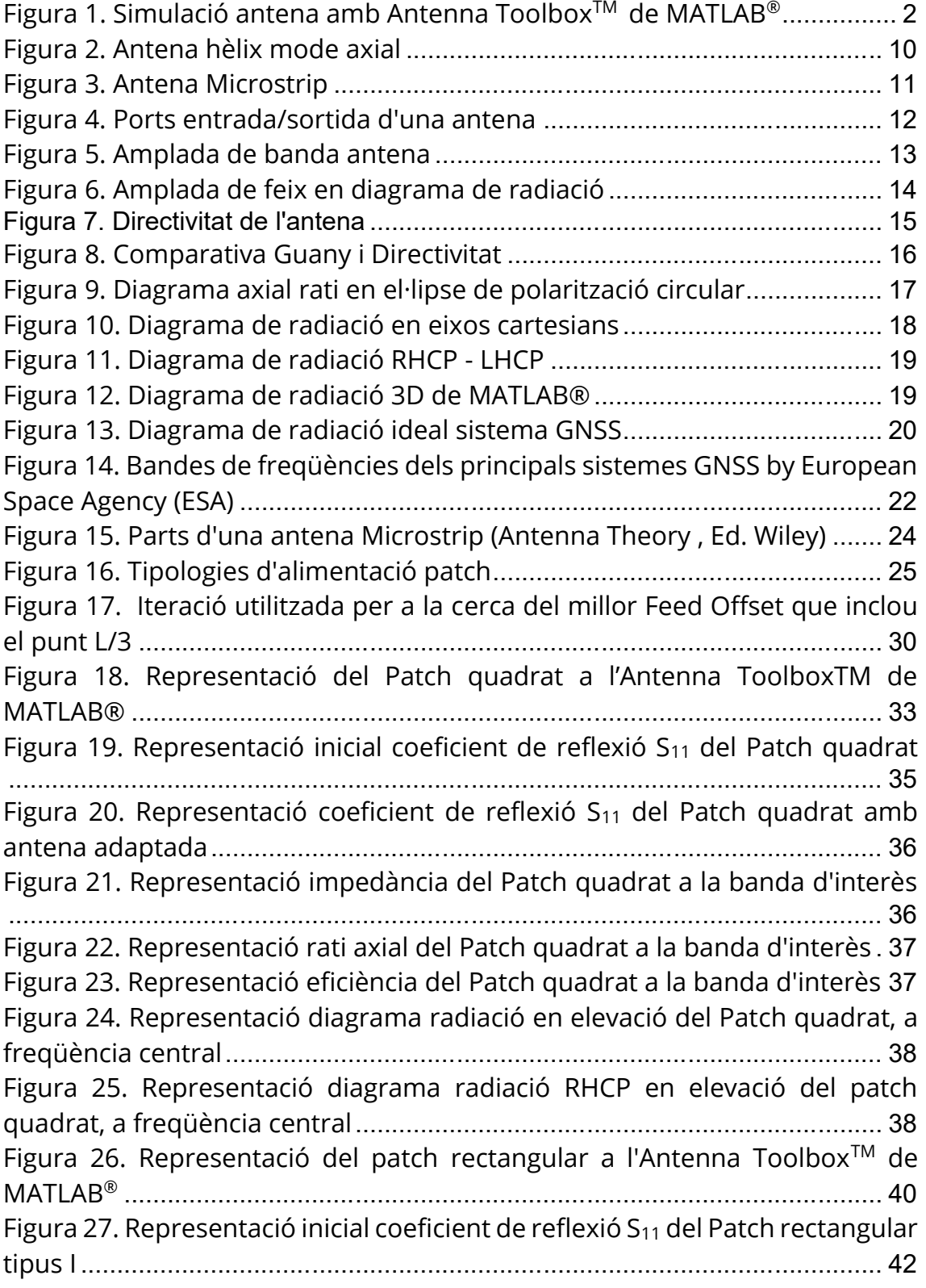

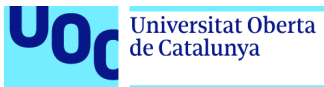

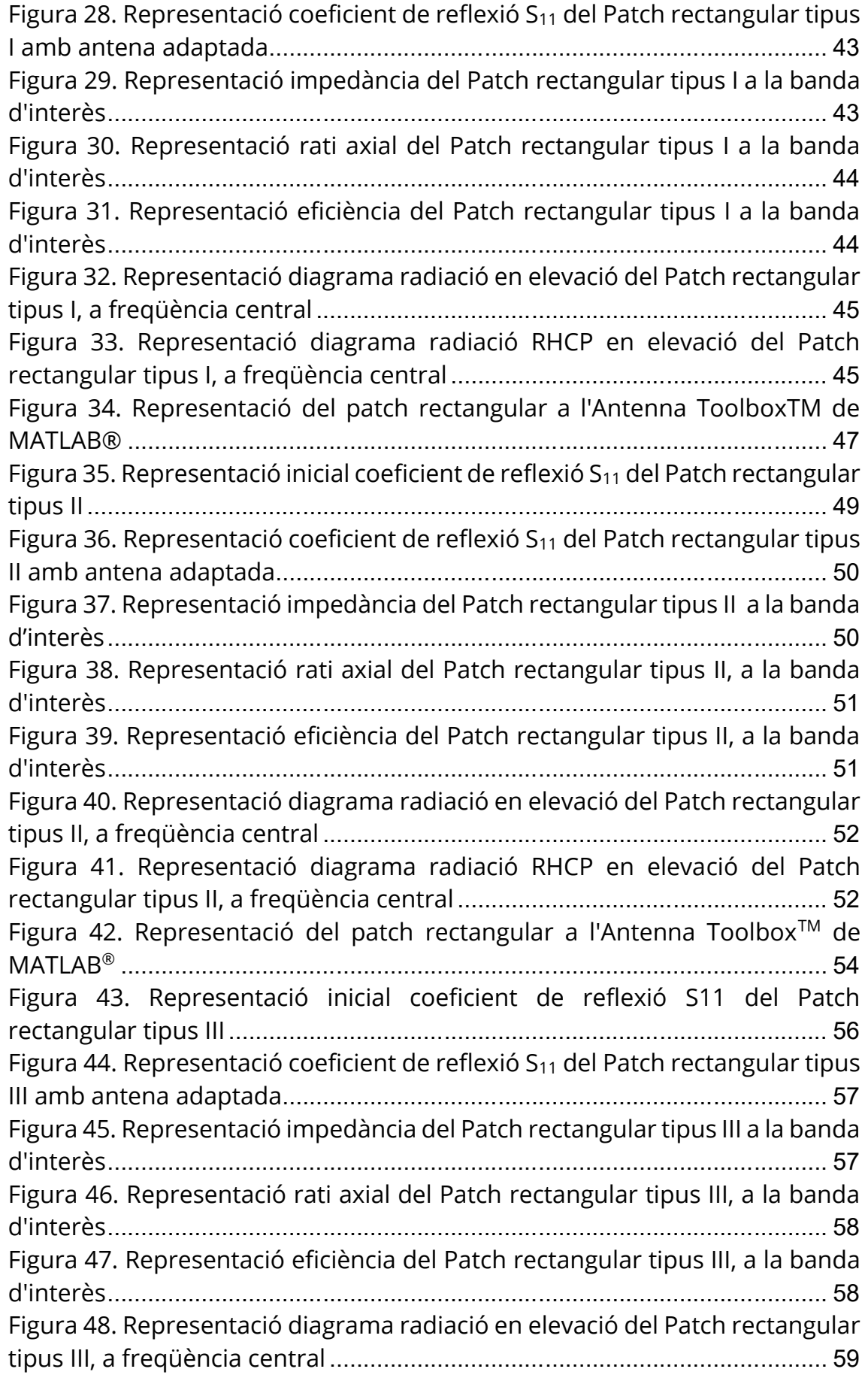

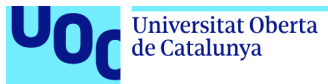

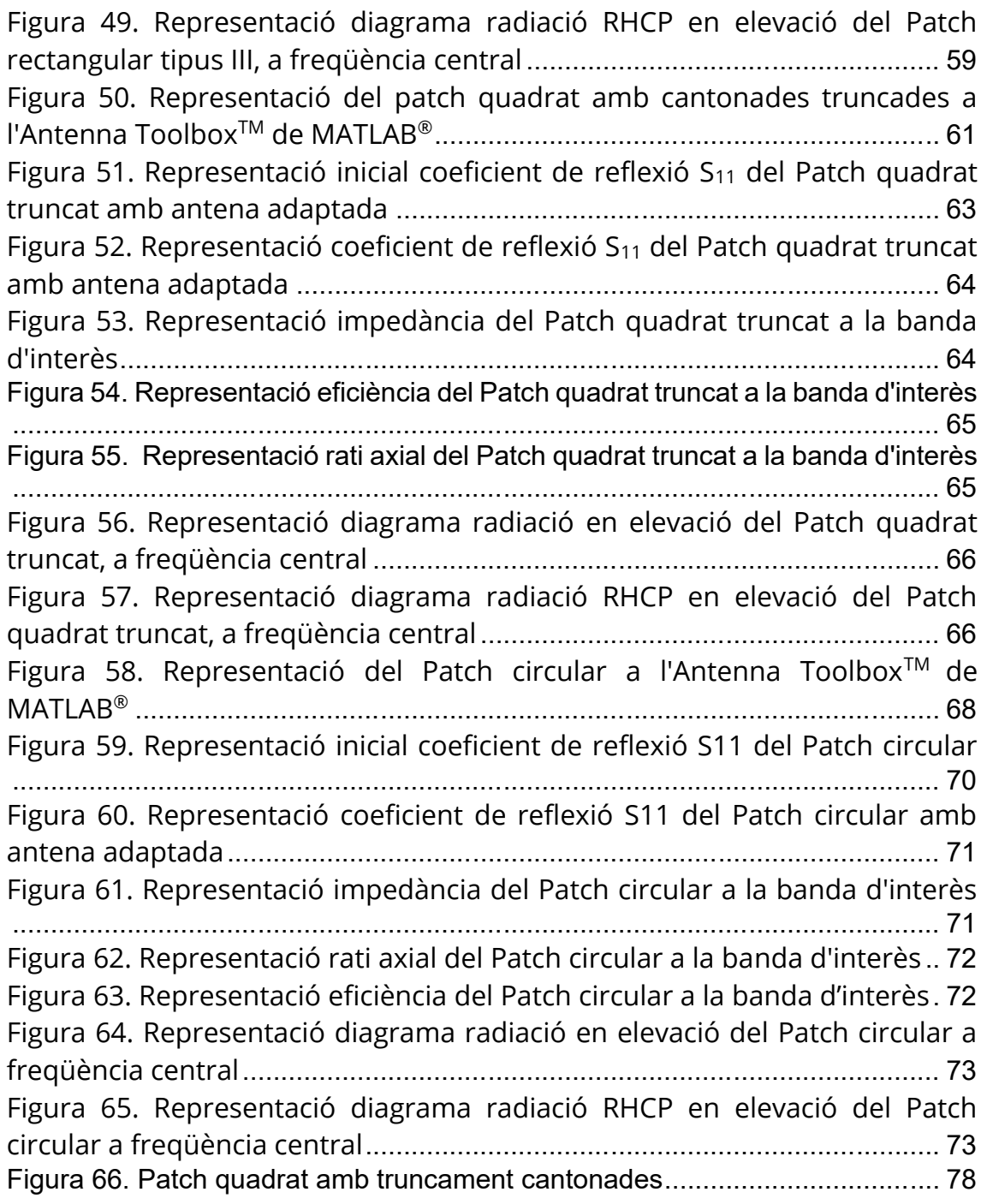

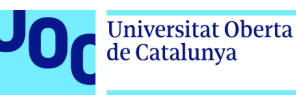

# 1. Introducció

# 1.1. Context i justificació del Treball

Mentre que encuriosits ens preguntem diàriament com funcionen molts dels dispositius electrònics que ens envolten, sembla que l'antena és per nosaltres un bon conegut només pel mer fet d'acompanyar-nos des de finals del segle IXX, d'ençà que les teories electromagnètiques de James Clerck Maxwell permeteren arribar als primers dissenys d'antenes.

Tanmateix, si en algun moment decidíssim documentar-nos i ser mes coneixedors de l'estat de l'art de les antenes, ens adonaríem de l'àmplia varietat presents en ús i aplicació. Per aquest motiu podem adaptarles a un nombre cada vegada més elevat d'aplicacions que les noves tecnologies en telecomunicacions demanen.

Cal fer una especial referència a una de les darreres evolucions de les antenes per a ús en aplicacions per navegació i posicionament, i que te el seu catalitzador amb el sistema GPS (Global Positioning System) .

L' inici es produeix als anys setanta als Estats Units, en el marc de la guerra freda entre els Estats units i la Unió Soviètica.

El 31 d'agost de 1983 en plena guerra freda entre els Estats Units i la Unió Soviètica, el vol de passatgers 007 de Korean Air va ser abatut per les forces militars soviètiques en desviar-se per error de la seva ruta i entrar en territori soviètic restringit. És en aquest moment quan els Estats Units prenen la decisió d'utilitzar el GPS més enllà de l'àmbit militar del seu país. Desafortunadament, així comença la història de l'ús civil de les GNSS.[7] A partir d'aquest moment s'inicia un desplegament sense precedents de les GNSS amb altres sistemes satel·litzats com són Galileo, Glonass o Beidou.

Aquest treball de recerca té com a primera fita l'anàlisi de totes aquelles antenes que han estat dissenyades per GNSS o bé han estat adaptades en algun moment. La idea central és localitzar aquella o aquelles tipologies d'antenes que millor s'adapten per la recepció GNSS d'una estació base.

Com a eina principal de modelització i simulació farem servir MATLAB®, plataforma utilitzada per milers d'enginyers i científics per analitzar dades,

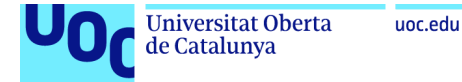

desenvolupar algoritmes i crear models. Com a paquet dedicat que ens proporciona funcions, aplicacions pel disseny i anàlisi d'antenes farem servir Antenna Toolbox™ de MATLAB®.

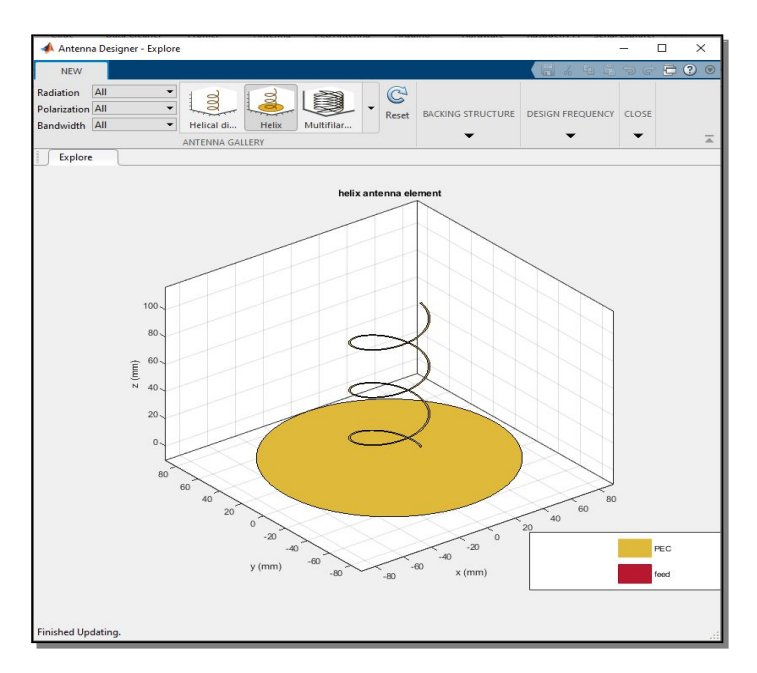

Figura 1. Simulació antena amb Antenna Toolbox™ de MATLAB®

L'objectiu principal d'aquest treball no és un altre que analitzar les possibilitats que ens ofereix MATLAB® pel disseny i simulació de la nostra antena receptora GNSS.

# 1.2. Objectius del Treball

Ens proposem d'exposar aquells assoliments i objectius que es pretenen aconseguir durant el desenvolupament del present treball d'investigació sobre disseny d'antenes GNSS per una estació base receptora fixe.

Aquests marcaran el full de ruta de tota la investigació que tindrà lloc durant tota la durada del treball.

Cal recordar que aquests objectius poden ser de caràcter general o específics. Els generals són els que engloben la totalitat de la investigació i, per tant, van enfocats a donar una solució global a un problema, i els específics són aquells que ens permetran aconseguir fites durant tot el desenvolupament del treball necessàries per a l'assoliment de l'objectiu final.

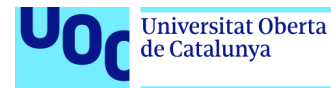

### Objectius específics:

Adquirir un coneixement suficient sobre principals sistemes de navegació per satèl·lit com les característiques principals que poden afectar en el disseny de l'antena, a tall d'exemple la banda de freqüència de transmissió del senyal.

Identificar i desenvolupar aquelles especificacions que ha de complir l'antena per a l'aplicació descrita.

Classificar i categoritzar les antenes per GNSS segons l'aplicació, realitzant un detall dels seus avantatges i desavantatges. D'aquesta manera podrem dur a terme una selecció de l'antena que millor s'adapta a l'aplicació i ús descrits.

Definició dels paràmetres necessaris per descriure les prestacions de l'antena, a tall d'exemple el seu guany, directivitat, polarització, amplada de banda, entre d'altres.

Cerca i exposició de l'estat de l'art amb l'objectiu de tenir una visió de les tipologies d'antenes que estan sent aplicades en la recepció de senyals de satèl·lits GNSS .

Disseny i modelat amb MATLAB®, de l'antena seleccionada.

Identificar tots aquells paràmetres importants per descriure les prestacions de l'antena i que són presents al paquet Antenna Toolbox™ de MATLAB®, així com si existeixen limitacions en la seva aplicació.

Explorar possibles solucions per aquells paràmetres o necessitats de modelatge i que no són presents al paquet Antenna Toolbox<sup> $M$ </sup> de MATLAB<sup>®</sup>, per descriure les prestacions de l'antena.

#### Objectius generals:

Determinar a tall de conclusió, si MATLAB® amb el seu paquet Antenna Toolbox<sup>™</sup>, ens ofereix la potència necessària per dissenyar una antena GNSS per una estació base fixa i en cas contrari quines opcions ens queden dins del mateix programari.

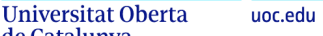

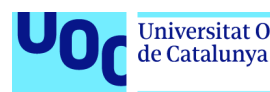

# 1.3. Impacte en sostenibilitat, ètic-social i de diversitat

D' ençà en que les instal·lacions de radiocomunicacions son cada vegada mes presents en el nostre planeta, la protecció del medi ambient es converteix en una fita molt important de forma que no únicament els processos productius siguin sostenibles sinó també l'impacte que els dispositius com les antenes generen de forma directa.

La selecció del model d'antena no únicament es basa en les prestacions òptimes per a l'ús descrit sinó que té en compte aspectes de valor ecològic i d'impacte mediambiental com a continuació es detalla:

- Materials utilitzats per la seva fabricació.
- Contaminació visual.
- Vida útil del producte.
- Anàlisi de l'impacte mediambiental.
- Cost energètic per a la seva fabricació.

El creixement del nombre d'antenes instal·lades suposa en l'actualitat un creixement important en la contaminació electromagnètica. Aquest aspecte és vist com a negatiu i inductor de malalties per part de la ciutadania. En conseqüència pren especial rellevància que tots els dissenys es fonamentin en aspectes socials, a tall d'exemple el seu disseny amb guanys d'antena més baixos i dimensions reduïdes que ajudin a no veure l'antena com una amenaça per la salut de les persones.

A més a més, l'antena es un element que permet augmentar la protecció de les persones que per alguna raó puguin veure's amenaçades o en condició de risc o perill per qualsevol causa no objecte del present treball.

### 1.4. Enfocament i mètode seguit

El disseny d'una antena GNSS no únicament requereix coneixements en teoria d'antenes, sinó també de coneixements en altres àrees relacionades amb la física dels senyals i la seva transmissió des de cada constel·lació de satèl·lits GNSS en orbita. Altrament es fa necessari tenir una base particularitzada en l'estudi i anàlisi d'aquestes antenes orientades a GNSS. Considerant que per la realització d'aquest treball de investigació, cal documentar-se adequadament per assolir els coneixements addicionals no vists als estudis, el primer que s'ha fet es seleccionar, amb el vistiplau del tutor de l'assignatura, aquella bibliografia que serà necessària a l'inici i durant el desenvolupament del present treball.

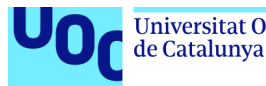

Per la realització del present treball, s'han dedicat una part de les hores totals de la fase de investigació per a l'anàlisi i selecció de la tipologia d'antena per l'estació base receptora GNSS. En aquesta fase, ens em fonamentat amb els coneixements inherents personals així com tota l'extensa bibliografia, de fonts contrastades, a l'abast del projecte des del principi.

Per a la realització de les simulacions em utilitzat MATLAB® versió R2022b Update 3 (9.13.0.2126072) per Windows amb el paquet Antenna Toolbox<sup>™</sup>.

Convé ressaltar que s' han realitzat múltiples simulacions per l'antena seleccionada amb la fita d'aconseguir el disseny adequat i òptim per l'ús de l'antena en l'aplicació descrita.

Per a les parametritzacions de les antenes s'ha delimitat el treball a unes bandes determinades de diferents sistemes GNSS per a d'aquesta manera acotar l'extensió del treball i aconseguir també una comparativa entre antenes per aquestes bandes.

Amb aquestes simulacions realitzades amb MATLAB® es pretén confrontar unes especificacions inicials amb els resultats obtinguts de les simulacions realitzades amb MATLAB®. Seguint un procediment pautat podem concloure amb l'establiment d'estratègies per millorar el disseny.

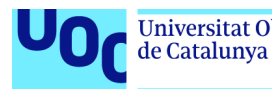

# 1.5. Planificació del Treball

Per a la resolució de dubtes, conducció i l'assoliment dels objectius d'aquest treball de recerca s'han realitzar reunions quinzenals de 60 minuts amb el tutor mitjançant *Google Meet* com a aplicació per a les reunions en remot.

A continuació, s'identifiquen 5 fases principals per el desenvolupament del projecte:

Fase Inicial: Aquesta fase inclou la proposta i acceptació del treball, així com la definició de requeriments d´aquest, cerca de documentació, reunió inicial amb el tutor per definir el pla de treball i finalment de redacció de la proposta de treball, disseny i planificació.

Desenvolupament treball (part teòrica): Aquesta fase es prèvia a la utilització del programari per modelització i simulació de l'antena. A més a més, comporta la cerca i lectura extensiva de la bibliografia referenciada que ens permet arribar a les primeres seleccions de tipologies d'antenes adequades així com prestacions. Comparativa d'antenes i contrastació amb estat de l'art.

Desenvolupament treball (part pràctica): En aquesta fase es realitzen totes les simulacions amb MATLAB® del tipus d'antena seleccionada.

Desenvolupament treball (conclusions): En aquesta fase s'analitzen totes les dades aconseguides en les simulacions i representacions de les diferents antenes per arribar a les conclusions finals.

Generació de la memòria i presentació: Elaboració i redacció del document final, memòria del projecte, així com una presentació en vídeo que es remetrà al tribunal per a la seva revisió.

Defensa: El treball final s'haurà de defensar davant d'un tribunal de la Universitat Oberta de Catalunya.

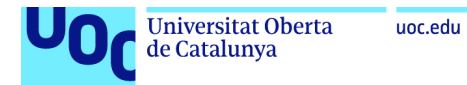

### Aquestes fases queden esquematitzades de forma temporal seguint el següent diagrama de Gantt:

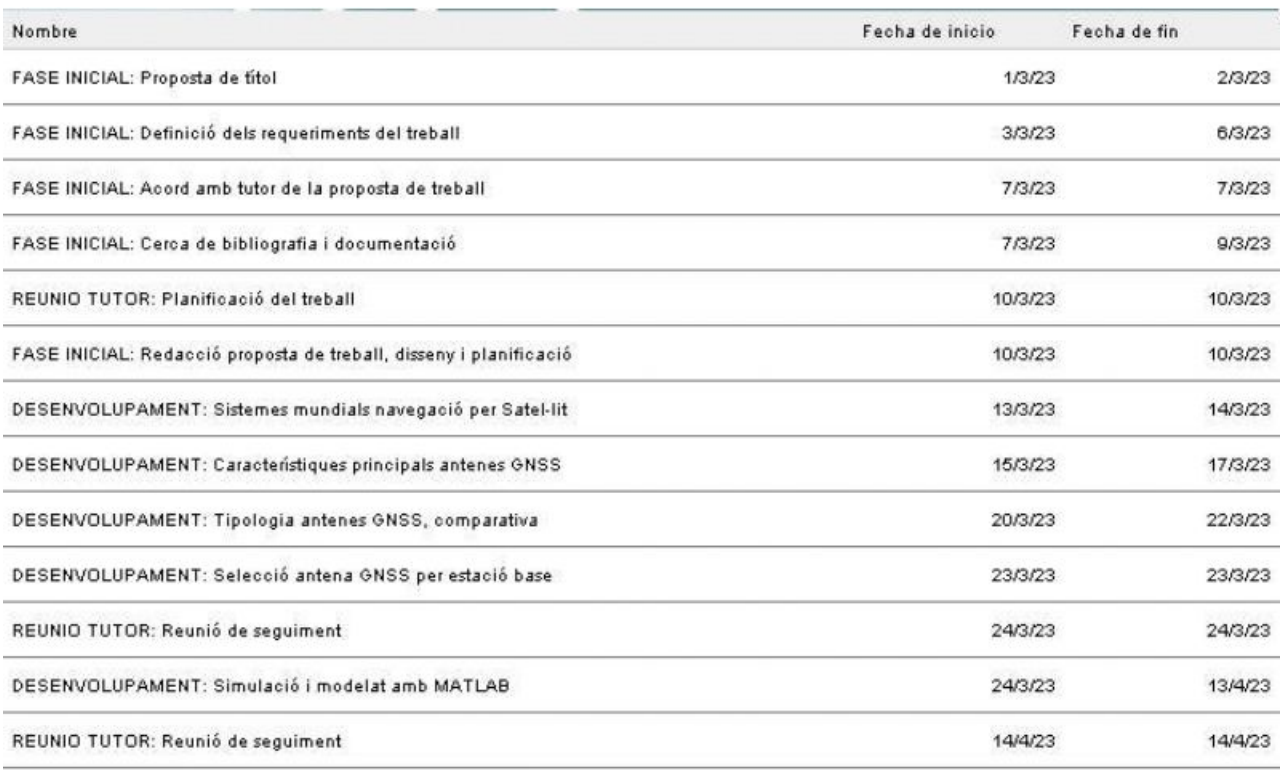

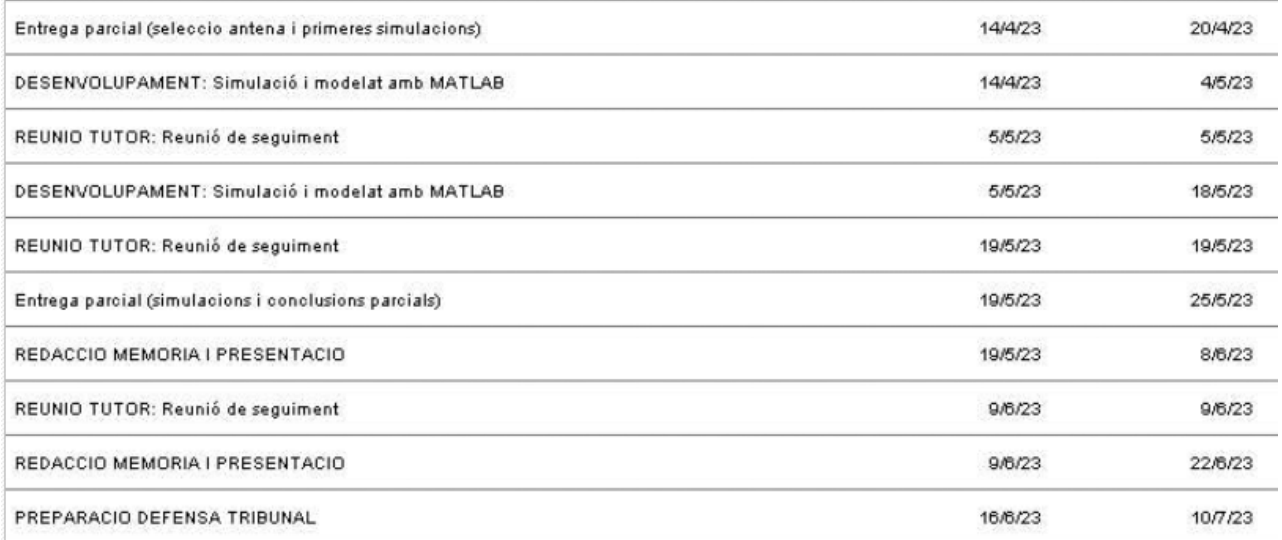

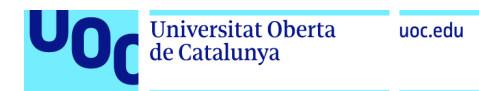

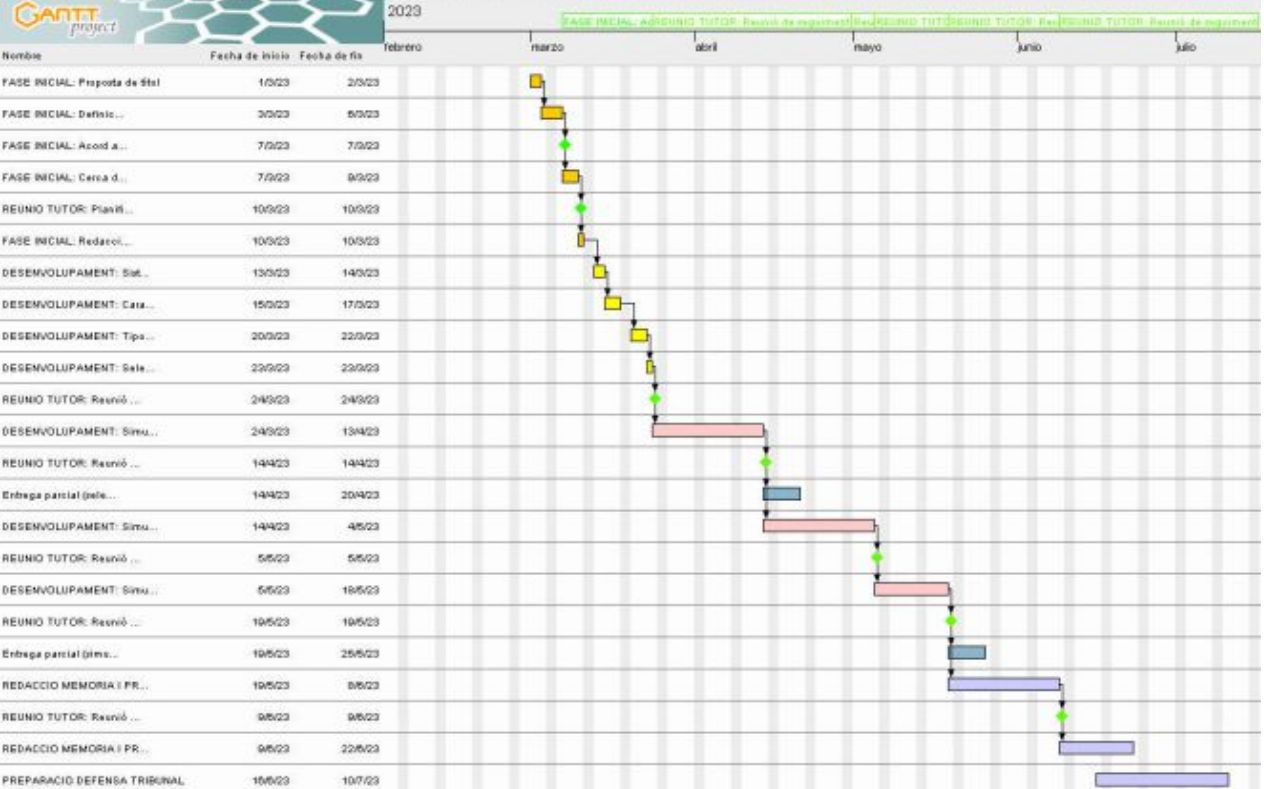

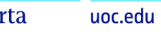

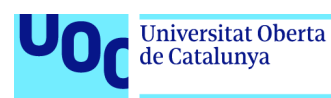

# 1.6. Breu sumari de productes obtinguts

Totes les simulacions es realitzen amb MATLAB® versió R2022b Update 3 (9.13.0.2126072) per Windows amb el paquet Antenna Toolbox<sup>TM</sup> i cada simulació esta recolzada d'una descripció en detall dels paràmetres utilitzats, així com dels resultats esperats i els obtinguts.

Aquestes simulacions son realitzades amb el Interface gràfica Antenna Toolbox<sup>™</sup> i únicament amb el cas que millor s'ajusta al resultat esperat es realitza l'exportació com script per alteració del codi que permeti certes millores no implementades a el Interface gràfic.

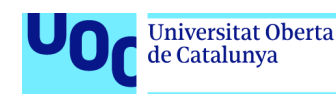

# 2. Estat de l'Art

En l'actualitat conviuen diferent tipologies d'antenes GNSS degut a l'aparició de noves aplicacions i requeriments que amplien les opcions d'aplicació d'aquestes.

Després de la lectura de la bibliografia referenciada arribem a les primeres seleccions de tipologies d'antenes adequades per a la recepció de senyals GNSS des d'una estació base. La qual cosa ens permet seleccionar algunes de les antenes en ús i que millor s'adapten a l'aplicació i ús descrits.

Dos dels models d'antenes que millor s'adapten per a la recepció de senyals de satèl·lits GNSS son les que a continuació s'indiquen:

- Antenes helicoidals o hèlix (figura 2).
- Antenes Microstrip (figura 3).

Dintre de les antenes helicoidals en trobem diferents formes constructives que poden diferir en quant a les seves característiques i resultats finals. Malgrat això, totes coincideixen en ser antenes voluminoses i poc robustes caracteritzades principalment per un o mes fils conductors amb un pla de massa. Encara que com a avantatges tindríem que ofereixen polarització circular amb un ample de banda que pot ser superior al de les antenes Microstrip, veurem com amb les segones tenen a favor que son antenes de fàcil disseny degut a que les seves dimensions depenen bàsicament del material dielèctric. Existeix una oferta bastant amplia de diferents materials dielèctrics tant ceràmics com d'altres i que permeten reduir la dimensió del patch seleccionant materials amb constant dielèctrica mes elevada. A mes a mes son antenes mes compactes i mes robustes [3].

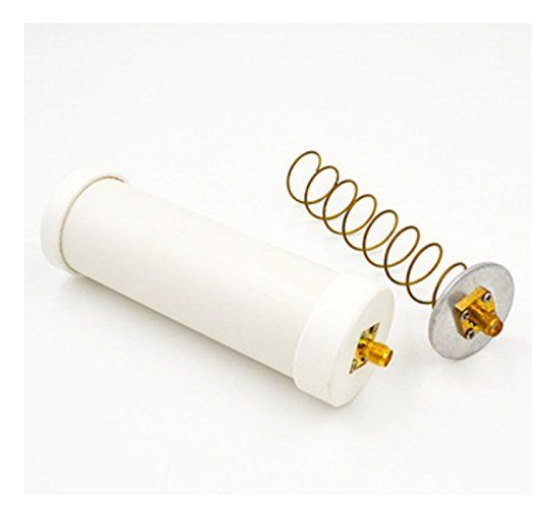

Figura 2. Antena hèlix mode axial

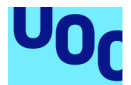

de Catalunya

Pel que fa a les antenes Microstrip, principalment trobem variants que es diferencien per la geometria del patch (quadrat, rectangular, circular), però que a nivell de característiques i resultats poden ser analitzades de forma idèntica.

Es molt fàcil dissenyar antenes Microstrip de reduïdes dimensions simplement seleccionat materials dielèctrics de mes elevada permitivitat, el que simplifica la seva integració en equips electrònics on la dimensió es un dels requeriments o on es necessària l'agrupació de mes d'una antena en un espai reduït. A més a més, si s'introdueixen alteracions en la forma geomètrica d'aquesta o l'alimentació es seleccionada adequadament, poden treballar amb polarització circular [4], amb l'avantatge de ser una antena senzilla i de dimensions reduïdes.

Tanmateix, disposen d'elevades directivitats en angles d'elevació propers a l'horitzó gracies a l'increment de la radiació d'ones de superfície que s'incrementa amb valors mes grans de constant dielèctrica del substrat utilitzat en la fabricació del patch.

Un dels desavantatges de les antenes Microstrip es que tenen un ample de banda estret i no permet rebre mes d'una banda alhora si no es amb l'agrupació de mes d'un patch amb diferents freqüències de ressonància. Un altre punt és que te una susceptibilitat major a interferències quelcom que es pot veure en el seu mapa de radiació on apareixen lòbuls posteriors o guanys elevats molt propers a l'horitzó.

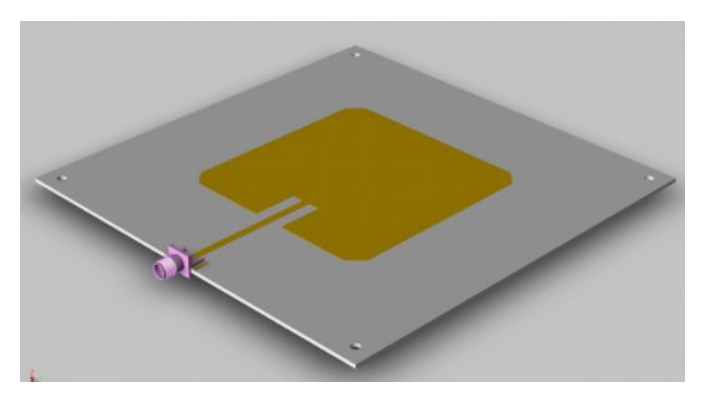

Figura 3. Antena Microstrip

Arribem a la conclusió de que per a rebre una única banda GNSS amb una antena de dimensions reduïdes i compacta, i de fàcil disseny, la millor opció es l'antena Microstrip. I això es verifica en l'ús majoritari que es fa d'aquest tipus d'antena en estacions base per a recepció de satèl·lits GNSS.

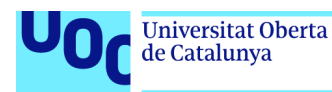

# 3. Paràmetres i representacions fonamentals per l'anàlisi de l'antena.

Aquest capítol recull i defineix aquells paràmetres de l'antena que seran utilitzats durant el desenvolupament del treball per dissenyar, simular i comparar les diferents antenes que formaran part d'aquest treball.

# 3.1. Coeficient de reflexió

En el nostre anàlisi d'adaptació de l'antena fem servir el coeficient de reflexió  $S_{11}$ . Aquest mesura la quantitat de potencia que es reflectida en comparació a la potencia que es aplicada al port d'entrada (3.1). També la podríem descriure com la relació de la ona reflectida amb la ona incident (figura 4).

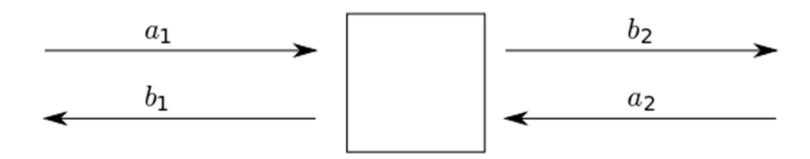

Figura 4. Ports entrada/sortida d'una antena

$$
S_{11} = \frac{b_1}{a_1}
$$

(3.1)

on

 $a_1$  = potencia incident port 1,  $b_1$  = potencia reflectida port 1  $a_2$  = potencia incident port 2,  $b_2$  = potencia reflectida port 2

Si el valor es 0dB tota la potencia es reflectida i en cap cas existeix radiació de la senyal. Per tant ens interessen valors quan mes negatius millors per al coeficient de reflexió  $S_{11}$  en la banda de interès.

# 3.2. Ample de Banda de la impedància

L'ample de banda, *bandwidth*, es defineix com el rang de freqüències en les que la operació de l'antena compleix amb unes especificacions establertes i delimitades . Aquestes poden estar relacionades directament amb el guany de l'antena, polarització, impedància d'entrada, eficiència de radiació, coeficient de reflexió o d'altres [1]. En el nostre anàlisi es cerca l'ample de

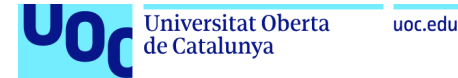

banda on el coeficient de reflexió  $S_{11}$  es inferior a -10dB, i que esta estretament relacionat amb la impedància de l'antena i la seva adaptació a la línia de transmissió. La següent formula del coeficient de reflexió (3.2) vincula la impedància d'entrada  $Z_{in}$  amb la impedància característica de la línia de transmissió  $Z_0$ .

$$
S_{11} = \frac{Z_{in} - Z_0}{Z_{in} + Z_0}
$$

(3.2)

(3.4)

Alhora que la impedància d'entrada relaciona el voltatge en els terminals d'entrada de l'antena i el corrent que els travessa (3.3), expressant-se de la forma següent:

$$
Z_A = R_A + jX_A \tag{3.3}
$$

On  $Z_A$  es la impedància de l'antena a l'entrada,  $R_A$  es la resistència de l'antena a l'entrada i  $X_A$ , es la reactància de l'antena a l'entrada.

Aconseguirem una adaptació optima quan la reactància de l'antena  $jX_A$  es nul·la, el que minimitza l' energia que s'emmagatzema a l'antena, i per tant només tenim component real proper a la impedància de la línia de transmissió, típicament 50 $\Omega$ . Aconseguint que l'antena estigui ben adaptada, ens permet transferir la màxima potencia entre transmissor i antena, així com aconseguir el millor ample de banda i coeficient de reflexió  $S_{11}$ .

En antenes de banda estreta, aquest ample de banda (figura 5) es calcula com a percentatge de la diferencia de freqüències (màxima i mínima) envers el punt central de la banda (3.4), calculant-se de la forma següent:

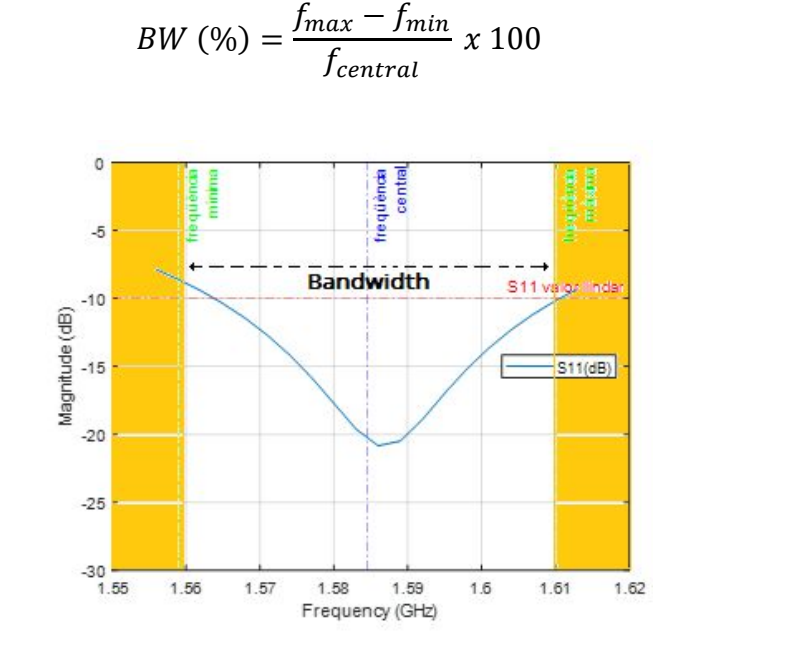

Figura 5. Amplada de banda antena

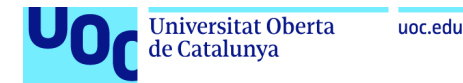

# 3.3. Amplada de feix

L'amplada de feix de l'antena, *beamwidth*, es defineix com l'angle format per dos eixos imaginaris que travessen dos punts d'idèntiques característiques [1] com es pot observar a l'exemple de la *figura 6*. En aquest cas, on el senyal ha disminuït 10dB respecte al guany màxim i que tenen com a bisectriu l'eix de màxim guany. Aquest angle defineix la zona de radiació de l'antena adequada per a la recepció del senyal.

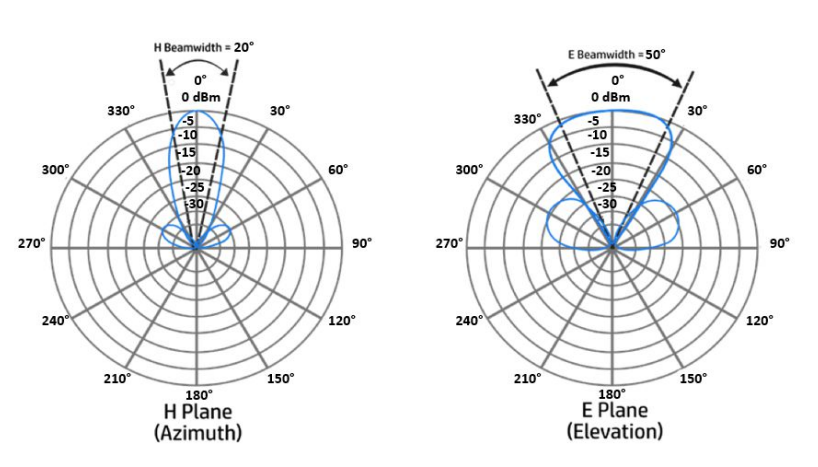

Figura 6. Amplada de feix en diagrama de radiació

# 3.4. Eficiència

Es defineix l'eficiència de l'antena com la relació de l'energia subministrada a l'antena i la que es radiada o dissipada a l'estructura d'aquesta [1]. Aquest es un paràmetre rellevant degut a que el propòsit de l'antena es transmetre o rebre un senyal en una direcció amb les menors pèrdues possibles i per tant la major eficiència (3.5).

$$
\eta = \frac{P_{radiació}}{P_{entrada}} = \frac{R_r}{R_r + R_a}
$$
\n(3.5)

### 3.5. Directivitat

La directivitat de l'antena es la relació entre la densitat de potencia radiada en una direcció, a una distancia, i la densitat de potencia que radiaria a la mateixa distancia una antena isotròpica radiant en totes les direccions, a igualtat de potencia total radiada [1]. Sempre que la direcció no sigui especificada, la directivitat de l'antena es donarà a la direcció on tenim la màxima radiació. Es per tant la capacitat de l'antena de radiar mes potencia

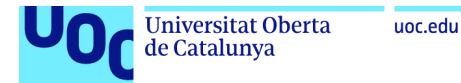

en unes direccions que en unes altres i es formula matemàticament com la relació (3.6)

$$
D_{max} = \frac{4\pi U_{max}}{P_{rad}}
$$
\n(3.6)

on

 $P_{rad}$ , es la potencia total radiada per l'antena.  $U_{max}$ , es la intensitat de radiació màxima

Encara que la directivitat es un rati entre densitats de potencia , s'expressa normalment en decibels (3.7), essent aquesta calculada de la següent forma:

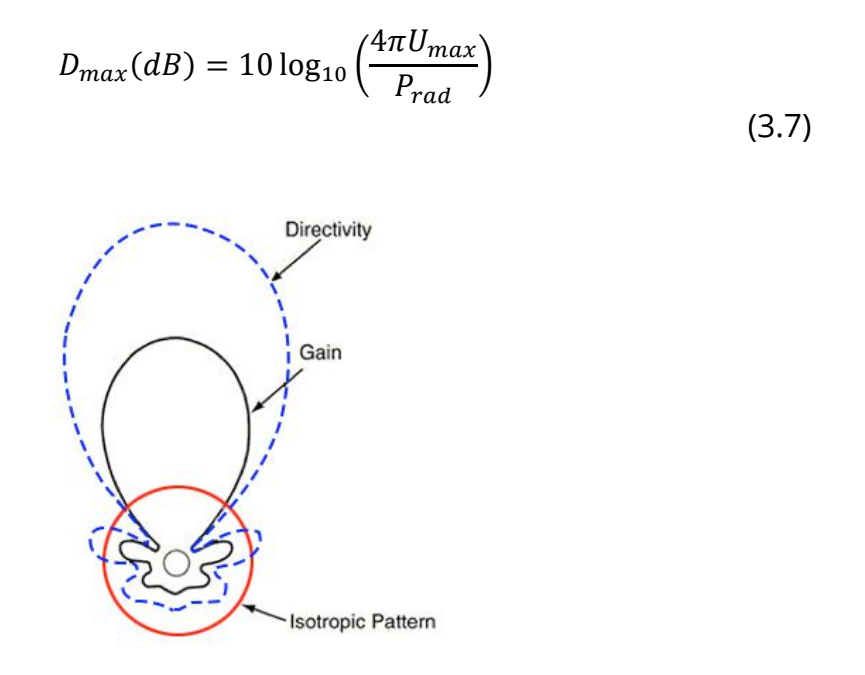

Figura 7. Directivitat de l'antena

### 3.5 Guany

Aquesta mesura esta estretament relacionada amb la directivitat encara que es diferencia degut a que el guany te en compte la eficiència de l'antena i les seves capacitats direccionals. La seva definició seria la relació entre la densitat de potencia radiada en una direcció i la densitat de potencia que radiaria una antena isotròpica, a igualtat de distancies i potencies entregades a l'antena [1]. La seva expressió matemàtica (3.8) s'indica a continuació:

$$
G(\theta,\varphi)=D_{max}(\theta,\varphi)\cdot\eta_r
$$

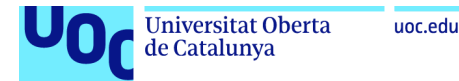

Si la mesura del guany s'efectua en el seu valor màxim quedaria igualat a la directivitat com es pot observar a la *figura 8*.

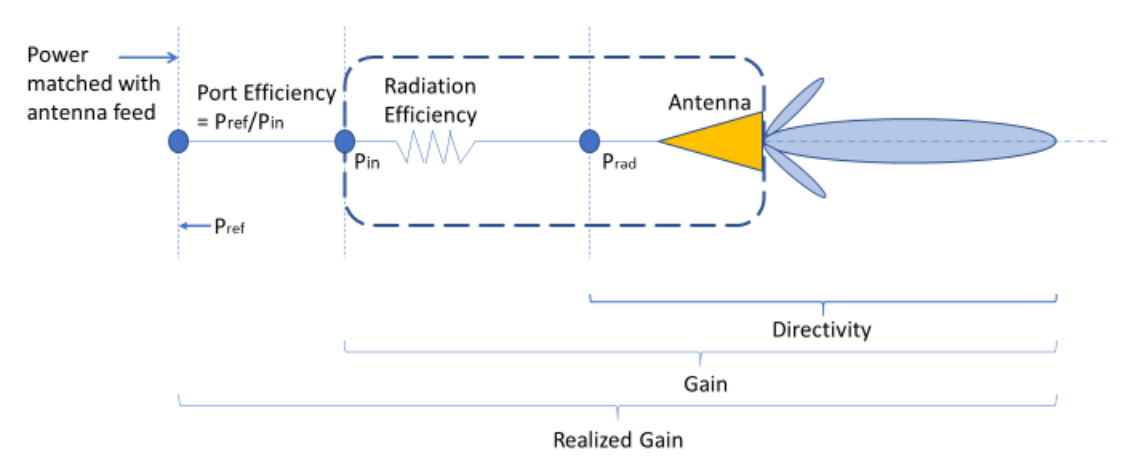

Figura 8. Comparativa Guany i Directivitat

3.6. Relació Axial

La polarització d'una antena en una direcció donada es la polarització de les ones en aquesta direcció que de no ser especificada es la direcció del màxim guany. La polarització de les ones electromagnètiques es la propietat en la variació en la direcció i magnitud en funció del temps. La polarització es classifica en lineal, circular i el·líptica.

Dintre dels paràmetres que descriuen la polarització circular de l'antena, tenim principalment dos:

- $\,$  El sentit de rotació del component de camp elèctric  $a$  , on si  $|a_L|$   $>$  $|a_R|$  tindrem polarització a esquerres (LHCP), i si  $|a_R| > |a_L|$  tindrem polarització a dretes (RHCP).
- La relació axial que es defineix com el rati entre el major i menor eix del diagrama de radiació d'una antena polaritzada circularment. Si una antena te una polarització circular perfecte, la relació axial hauria de ser 1 (0dB). Si la polarització es el·líptica aquest podria estar compresa entre 1 i 3dB.

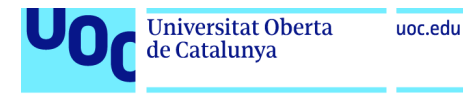

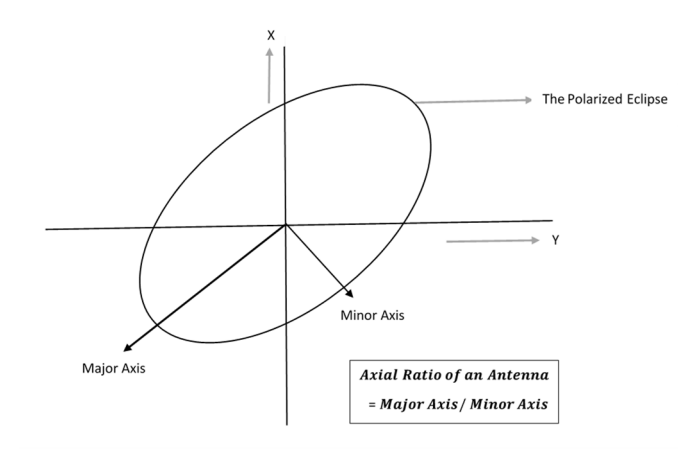

Figura 9. Diagrama axial rati en el·lipse de polarització circular

Aquesta mesura ens proporciona informació de la desviació d'una antena analitzada envers un altre ideal amb polarització circular perfecte (AR = 0dB), sempre en un rang angular especificat.

La relació axial per antenes amb polarització lineal es molt elevat degut a que els seus components ortogonals del camp son zero.

### 3.7. Diagrama de radiació en elevació

El diagrama de radiació és una representació gràfica de les característiques de la radiació de l'antena ( figura 10), principalment densitat de potencia, directivitat i guany, en un diagrama de coordenades esfèriques en la regió de camp llunya [1]. Degut a que l'antena no radia de la mateixa forma en totes les direccions, aquest diagrama ens permet conèixer com es distribueix la radiació a l'espai.

En el cas del diagrama de radiació en elevació i al tractar-se d'una representació espacial en dos dimensions, es representa el diagrama en el pla x – z, anomenat en elevació on es mesura l'angle  $\theta$  fixant  $\varphi$  a un valor, normalment  $\varphi = 0^\circ$ .

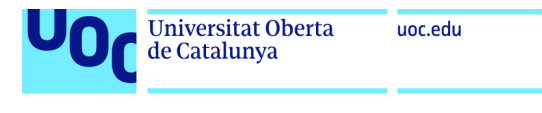

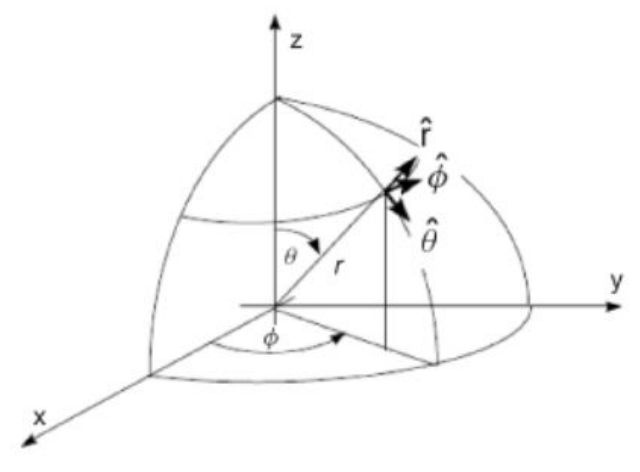

Figura 10. Diagrama de radiació en eixos cartesians

### 3.8. Diagrama de radiació en elevació RHCP, LHCP

El diagrama de radiació en elevació es una representació gràfica de les característiques de radiació de l'antena i es molt utilitzat per antenes amb polarització Lineal, principalment en el pla E, el qual conté la direcció de màxima radiació i el pla que conté el camp elèctric en aquesta direcció. Quan l'antena te un comportament en polarització circular o el·líptic, es representa gràficament el vector de camp elèctric en funció del sentit de rotació (figura 11). Per tant, ens permetrà conèixer la distribució de la radiació a l'espai per una antena amb polarització circular o el·líptica en el pla x – z per les ones amb sentit de rotació a dretes (RHCP) i les de sentit a esquerres (LHCP)

Essent el vector de polarització (3.9) per ambdues[6]:

$$
P_{LHCP} = \vec{u} = \frac{\hat{x} + j\hat{y}}{\sqrt{2}}, \qquad P_{RHCP} = \vec{u} = \frac{\hat{x} - j\hat{y}}{\sqrt{2}}
$$
(3.9)

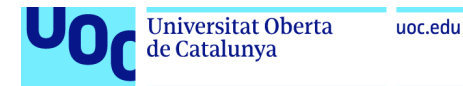

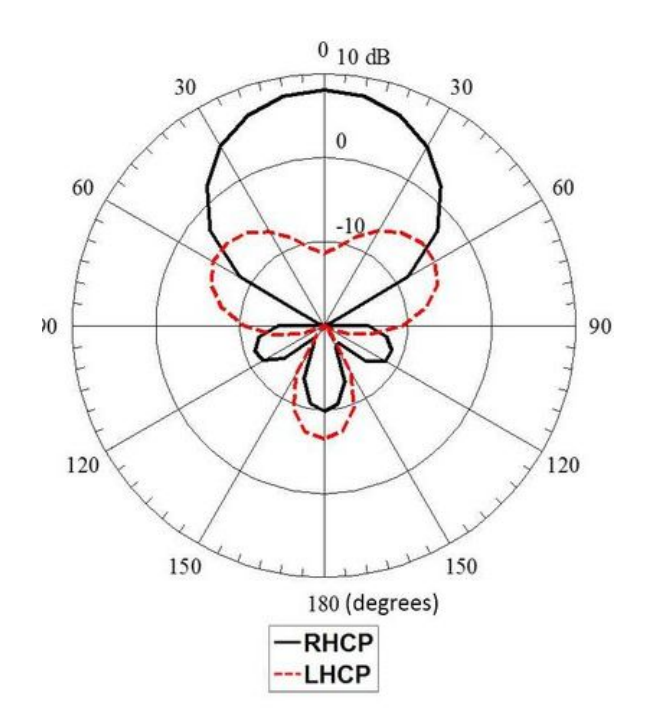

Figura 11. Diagrama de radiació RHCP - LHCP

### 3.9. Diagrama de radiació tridimensional

A l'igual que el diagrama de radiació de dos dimensions, en elevació o en azimut, el diagrama de radiació tridimensional (figura 12) es una representació gràfica de les característiques de la radiació de l'antena en un diagrama de coordenades en aquest cas tridimensionals, pla x – y – z. Mentre que el diagrama de dos dimensions es un tall en una pla del diagrama en tres dimensions, aquest darrer ens aporta una visió mes amplia de la radiació en tots els plans.

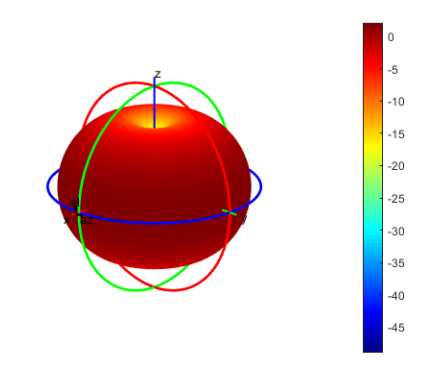

Figura 12. Diagrama de radiació 3D de MATLAB®

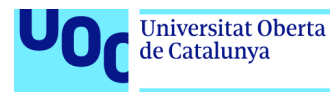

# 4. Selecció i especificacions antena estació base receptora GNSS.

# 4.1. Paràmetres i especificacions per a la selecció de antena

Una antena per a la recepció de senyals de satèl·lits GNSS hauria de cobrir un ampli angle de l´espai per a rebre la senyal del màxim nombre de satèl·lits (figura 13) i d'aquesta forma aportar-nos un baix valor de dilució geomètrica de la precisió (GDOP). El requeriment general es rebre la senyal de tots els satèl·lits que estan a una elevació superior a 5º [3].

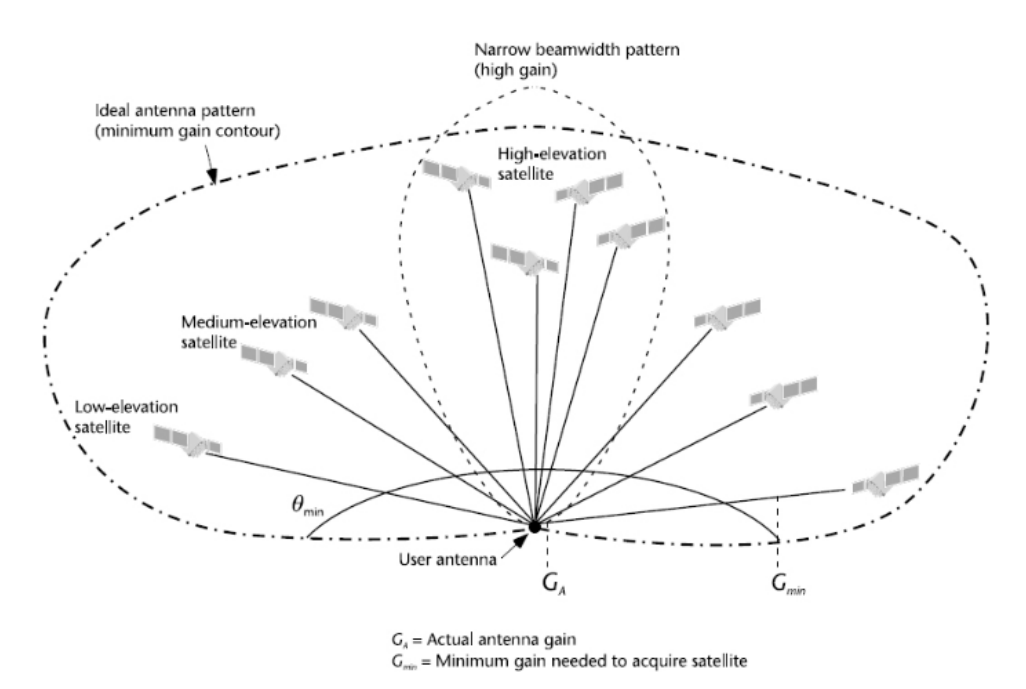

Figura 13. Diagrama de radiació ideal sistema GNSS

Atès que moltes de les interferències del senyal vindran precisament en aquests angles baixos, en molts casos produïts per els senyals multicamí en la reflexió del senyal provinent del satèl·lit al impactar contra altres elements que es trobarà al arribar a la terra, s'haurà de tenir en compte alhora de la selecció i modelatge de l'antena.

Les antenes de polarització circular aporten tres beneficis de rellevant importància per la selecció i disseny de l'antena.

El primer d'ells es que aquesta polarització permet combatre les interferències multicamí. La senyal del satèl·lit GNSS és transmesa amb polarització circular a dretes RHCP, i a l ser reflectida des de el terra, aquella

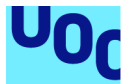

dona lloc a una inversió de la direcció de la polarització, passant a ser a esquerres LHCP. Per tant, un dels aspectes que aportarà beneficis en el disseny de de l'antena , serà el que tingui elevats guanys per senyals RHCP i baix guanys per a senyals LHCP, quelcom que no es imprescindible però que aporta beneficis [4].

El segon avantatge és que l'antena amb polarització circular redueix l'efecte de rotació Faraday que es produeix al senyal al travessar la ionosfera causant una pèrdua de senyal de fins a 3dB en senyals de polarització lineal. [4]

El tercer avantatge te a veure amb l'orientació de l'antena. Quan les antenes emissores i receptores son de polarització circular, no requereixen una orientació estricta a diferencia de les de polarització lineal que de no estar alineades produeixen pèrdues per desajust [4].

Aquestes tres raons fan que les antenes amb polarització circular siguin molt adequades en sistemes de recepció de senyal GNSS.

Malgrat això, existeixen altres estratègies per al rebuig dels senyals multicamí i interferències, el que fa que també es puguin utilitzar antenes amb polarització lineal .

Algunes de les estratègies passarien per la disminució dràstica del guany de l'antena en angles d'elevació entre 5 i 10º, quelcom que podrem observar al diagrama de radiació de l'antena.

La senyal que arriba dels satèl·lits GNSS es molt dèbil i es per això molt important disposar de guanys elevats per sobre d'un cert angle d'elevació, 5- 10º, i gairebé nuls per sota [3]. D'aquesta forma aconseguirem rebutjar molts d'aquests senyals multicamí que provenen de la reflexió del senyal del satèl·lit en obstacles que es troba el senyal al arribar a la terra.

Pel que fa a l´ample de banda (bandwidth) del nostre receptor hauria de ser suficient per captar la senyal de les bandes seleccionades dels sistemes de satèl·lits GNSS (figura 14). Aquests freqüències poden anar entre 1.1 i 1.6GHz, encara que en aquest treball obviarem les antenes multibanda i ens centrarem en antenes per treballar amb un ample de banda mes estret i per tant limitat a un nombre de satèl·lits i bandes mes reduït.

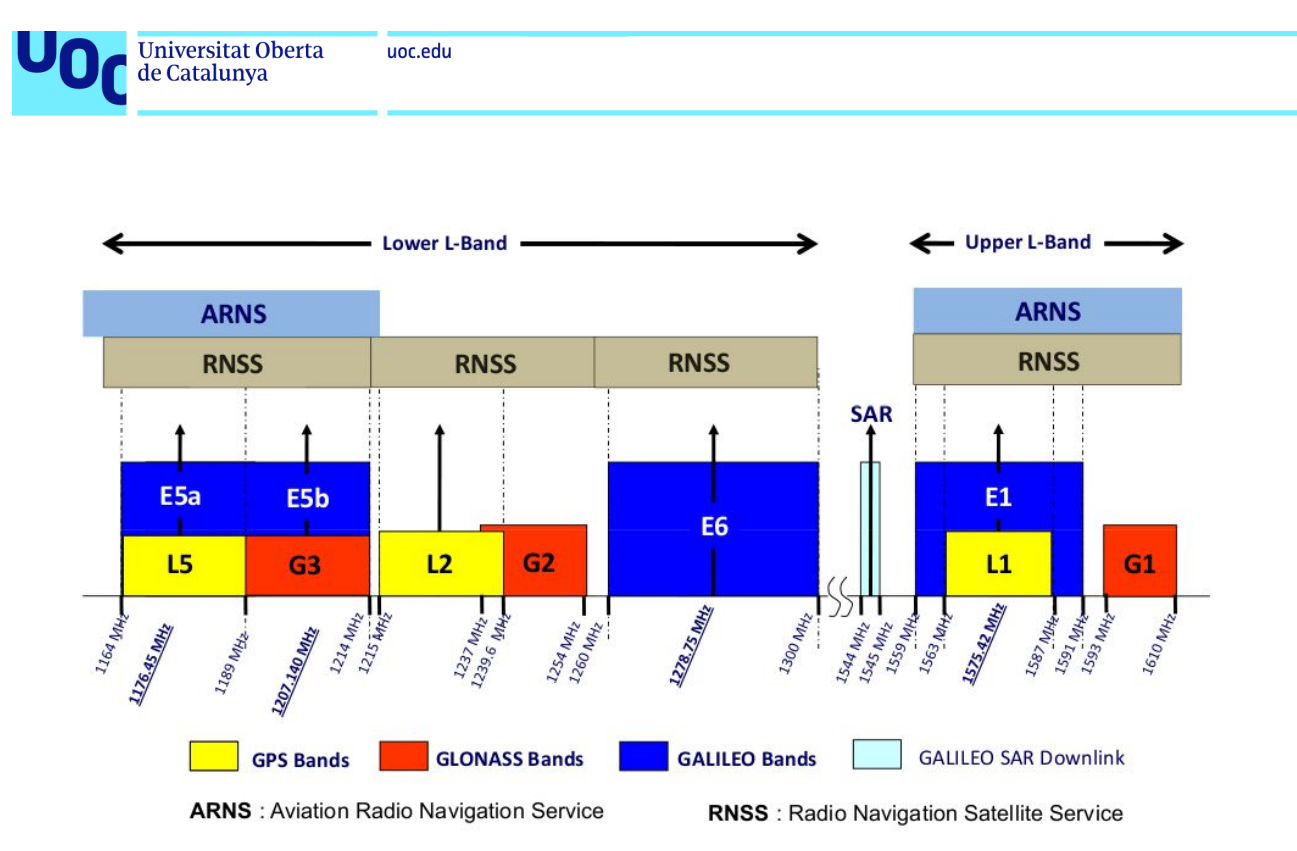

Figura 14. Bandes de freqüències dels principals sistemes GNSS by European Space Agency (ESA)

Sabem que les senyals GNSS arriben amb una potencia molt reduïda i dèbil. És per això que treballarem amb un coeficient de reflexió de -10dB o millor.

També la mida de l'antena que dissenyarem serà un factor important en la nostre selecció degut a que es cada vegada mes un dels requeriments principals dels fabricants que necessiten integrar aquestes antenes en dispositius de diminutes dimensions. Es per això que s' analitzarà almenys un dels models d'antena amb diferents materials i mides per finalment poder extreure conclusions envers les diferents estratègies que en futurs treballs poden servir de orientació en l'inici.

Altres paràmetres com l'adaptació de d'impedància de l'antena estaran sempre presents. Es necessari que tant a la freqüència de ressonància com a tota la banda de interès, la reactància de l'antena  $jX_A$  estigui a prop de 0 i per tant només tenim component real proper a 50 ohms. Això com em vist anteriorment minimitzarà l'energia que s'emmagatzema a l'antena i entre d'altres l'antena serà mes eficient . Aquest anàlisi d'adaptació es realitza mitjançant el coeficient de reflexió  $S<sub>11</sub>$ ,que esta estretament relacionat amb la impedància de l'antena.

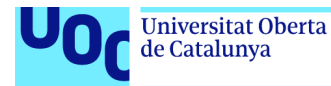

En aquest treball tenim com a objectiu dissenyar una antena per a la recepció de senyals de satèl·lits GNSS des de 1,559 a 1,61 GHz, centrada a 1,5845 GHz. Aquesta antena ens ha de permetre rebre les senyals de la banda L1 de GPS, banda E1 de GALILEO i G1 de GLONASS.

La següent taula (taula 1) mostra les especificacions finals de l'antena a dissenyar.

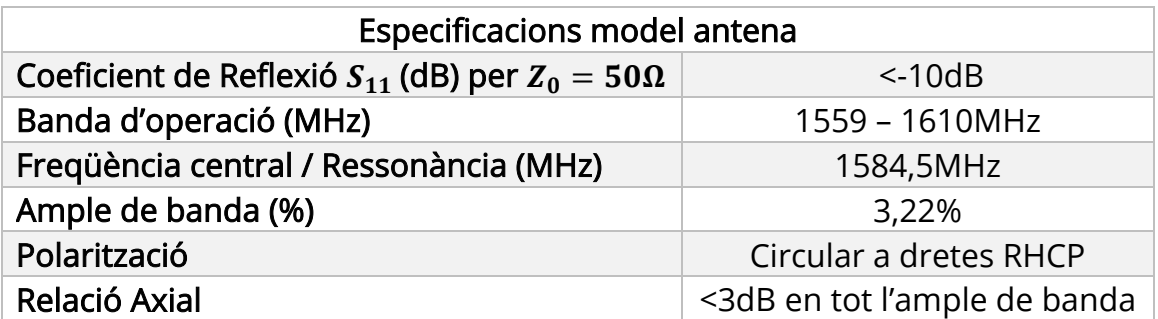

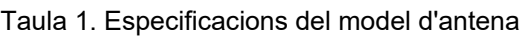

I les antenes que seleccionarem per al nostre estudi serà la tipologia Microstrip de la qual vam arribar a la conclusió de que per a rebre una única banda GNSS amb una antena de dimensions reduïdes i compacta, i de fàcil disseny, la millor opció era l'antena Microstrip. També es verificava al capítol de l'estat de l'art el seu ús majoritari en aplicacions d'estacions base per a recepció de satèl·lits GNSS.

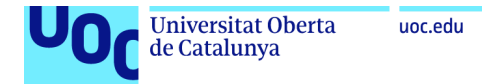

# 4.2. Antenes Microstrip

Una antena Microstrip es compon principalment del patch, que pot diferir segons la seva geometria (quadrat, rectangular, circular), la seva alimentació, el substrat dielèctric i el pla de massa[1], la qual cosa podem observar a la figura 15.

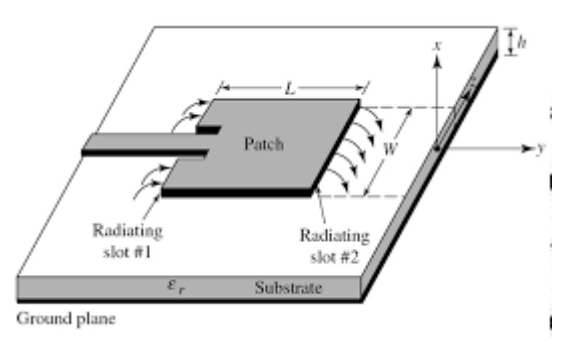

Figura 15. Parts d'una antena Microstrip (Antenna Theory , Ed. Wiley)

El patch es una capa molt prima de material conductor just a sobre del propi substrat dielèctric ( $h \ll \lambda_0$ , normalment 0,003 $\lambda_0 \leq h \leq 0$ ,05 $\lambda_0$ ) que alhora s'emplaça a sobre d'un pla de massa conductor [1].

El patch es defineix principalment per la seva longitud (L) i amplada (W) en el cas de geometria rectangular o quadrada, i segons els eu radi  $(a)$  per geometria circular. El substrat dielèctric es defineix per la seva permitivitat o constant dielèctrica ( $\varepsilon_r$ ), la tangent de pèrdues (tan $\,\delta$ ) i la seva alçada ( $h$ ).

El patch es de fàcil disseny que les seves dimensions depenen bàsicament del material dielèctric i de la freqüència d'operació.

Existeixen diferents configuracions (figura 16) que poden ser utilitzades per a alimentar el patch. Entre les principals es troben:

- Línia Microstrip (a).
- Sonda coaxial (b).
- Acoblament de proximitat (c).
- Acoblament d'apertura (d).

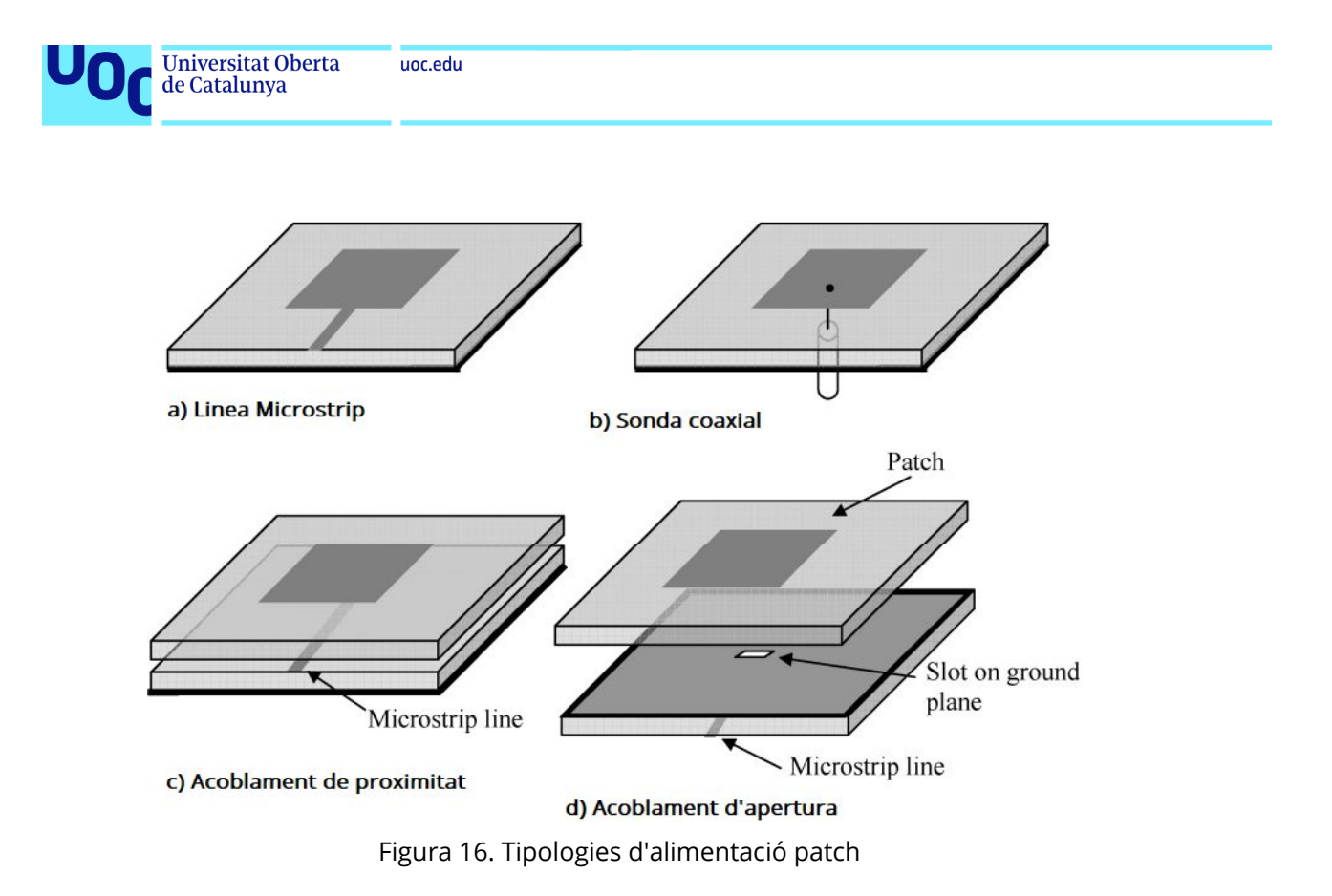

Tres motius principals ens han fer prendre la decisió d'utilitzar l'alimentació per sonda coaxial com es detalla a continuació:

- 1. Es el tipus d'alimentació que ens ofereix MATLAB® per defecte.
- 2. En el disseny de la nostre antena per una estació base receptora sabem que el patch haurà d'anar instal·lat paral·lel al terra simplificant aquest mètode la connexió per la part inferior, quelcom que ho dificultaria la selecció de l'alimentació per línia de transmissió, l'altre tipologia mes comú.
- 3. En el supòsit de selecció d'alimentació per línia Microstrip s'hauria d'adaptar l'antena mitjançant la línia de transmissió quelcom que no es objectiu del treball per la limitació en l'extensió d'aquests. Motiu per el qual s'opta per la l'alimentació per sonda coaxial.

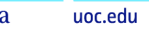

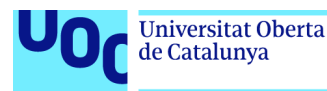

# 5. Mètode de càlcul i disseny de l'antena

# 5.1. Mètode de càlcul

El model de càlcul i anàlisi utilitzat es l'anomenat model de línia de transmissió . Aquest en comparació a altres mètodes, com el model de cavitat, es més fàcil de aplicar malgrat que no aporta el mateix nivell de precisió. En aquest model s' ha de tenir en compte el efecte de Fringe que es produeix al patch[1]. Aquest efecte consisteix en el desbordament i curvatura de les línies de camp dels camps magnètics als límits geomètrics del patch de manera que el patch te una dimensió  $L_{eff}$  major que la inicialment calculada L [1]. De la mateixa forma, la constant dielèctrica o de permitivitat del dielèctric  $\epsilon_r$ , es veurà alterada per el mateix efecte, essent necessària realitzar els càlculs en base a la constant dielèctrica relativa efectiva  $\varepsilon_{reff}$ .

A continuació detallem els paràmetres necessaris per al disseny de l'antena Microstrip així com les formules principals que seran utilitzades en el disseny de les diferents variants geomètriques i que es modelaran en pròxims capítols seguint aquest mateix model.

Els paràmetres necessaris serien bàsicament els següents:

- Banda de interès en recepció (1559 1610MHz).
- Freqüència de ressonància $(f_r)\,$  (1584,5MHz).

En el nostre treball aquests dos paràmetres estan clarament definits, essent la banda de interès en recepció 1559 – 1610MHz, i la freqüència de ressonància 1584,5MHz. S'especifica de inici la freqüència central de la banda de interès, que coincideix alhora amb la freqüència de ressonància esperada del patch. La seva freqüència central serà la mitjana de l'àrea de la funció de la banda de interès que s'espera estigui en la mitjana geomètrica.

També haurem de conèixer les característiques del substrat dielèctric utilitzat en el disseny de la nostre antena Microstrip i que son els següents:

- Permitivitat  $(\epsilon_r)$ .
- Tangent de pèrdues (tan  $\delta$ ).
- Gruix  $(h)$ .

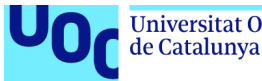

La permitivitat del substrat dielèctric ens indica la capacitat del material per emmagatzemar càrregues elèctriques. Aquesta es clarament definida per el fabricant del material dielèctric.

A continuació es descriuen les formules utilitzades per al càlcul de les diferents variants geomètriques del patch i que son motiu d'anàlisi mes endavant. En algunes de les variants aquestes formules es veuran alterades per adaptar-les a alguna de les característiques concretes del patch. Raó per la que apareixen durant el treball en cadascuna de les variants de model d'antena.

En termes generals aquest seria el formulari utilitzat per al patch rectangular [2]. La variant patch quadrat utilitza el mateix formulari però s'obvia el càlcul de W.

Càlcul amplada patch (5.1), W (vàlida per $\frac{w}{h}$  > 1):

$$
W = \frac{c}{2f_r} \sqrt{\frac{2}{\epsilon_r + 1}}
$$
\n(5.1)

Càlcul constant dielèctrica efectiva (5.2):

$$
\varepsilon_{\text{reff}} = \frac{\varepsilon_{r+1}}{2} + \frac{\varepsilon_{r-1}}{2} \left[ 1 + 12 \cdot \frac{h}{\frac{c}{2f_r} \sqrt{\frac{2}{\varepsilon_r + 1}}} \right]^{\frac{1}{2}}
$$
(5.2)

Càlcul extensió de ∆L, desbordament del camp per l'efecte Fringe (5.3):

$$
\Delta L = 0.412 h \cdot \frac{(\varepsilon_{\text{reff}} + 0.3) \left(\frac{W}{h} + 0.264\right)}{(\varepsilon_{\text{reff}} - 0.258) \left(\frac{W}{h} + 0.8\right)}
$$
(5.3)

Càlcul mida L del patch (5.4):

$$
L = \frac{c}{2 \cdot f_r \cdot \sqrt{\varepsilon_{\text{reff}}}} - 2\Delta L
$$
\n(5.4)

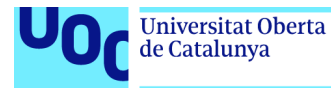

Càlcul longitud efectiva (5.5):

$$
L_{\rm eff} = L + 2\Delta L \tag{5.5}
$$

Freqüència de ressonància del mode dominant (5.6):

uoc.edu

$$
f_{r010} = \frac{c}{2 \cdot L_{eff} \sqrt{\varepsilon_{\text{reff}}}}
$$
\n(5.6)

El formulari utilitzat per al patch circular es el següent [2]:

Càlcul mida radi efectiu  $a_e$  del patch (5.7):

$$
f_{rc_{110}} = \frac{1.8412v_o}{2\pi a_e f_{rc} \sqrt{\varepsilon_r}} \to a_e = \frac{8.791 \cdot 10^9}{f_{rc} \sqrt{\varepsilon_r}}
$$
(5.7)

Càlcul radi del patch circular (5.8):

$$
a = \frac{a_e}{\left\{1 + \frac{2h}{\pi \varepsilon_r a_e} \left[\ln\left(\frac{\pi a_e}{2h}\right) + 1.7726\right]\right\}^{\frac{1}{2}}}
$$

(5.8)

Un cop dissenyada l'antena en base al model de càlcul anterior es modelarà i simularà aquesta amb l'Antenna Toolbox™ de MATLAB® el que ens permetrà identificar de forma fàcil si l'adaptació de la impedància de l'antena es adequada. Aquest procediment es realitza utilitzant el coeficient de reflexió  $S<sub>11</sub>$ , el qual a la freqüència de ressonància de l'antena ens haurà de indicar si existeix una adaptació òptima. De no ser així el que es farà es modificar la longitud (L) del patch degut a que aquesta te relació directa amb la freqüència de ressonància del patch.
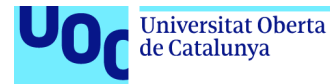

Com la freqüència de ressonància te una relació inversa amb la longitud (L) del patch, disminuirem aquesta cota quan el nostre disseny aporti valors per a  $S_{11}$  per sobre de la freqüència de ressonància  $f_r$  esperada (5.9) i incrementarem la cota en el cas de que sigui a l'inrevés.

$$
f_r = \frac{c}{2 \cdot L \cdot \sqrt{\varepsilon_{\text{reff}}}}
$$
\n(5.9)

Un altre dels paràmetres importants del nostre disseny es el pla de massa. Es un dels paràmetres que ens poden afectar en els resultats finals però que em preferit deixar fixat de la següent forma per simular l'antena amb variacions de la constant dielèctrica  $\epsilon_r$  i l'alçada del patch  $h$  .

- Mida pla de massa patch quadrat (2·L).
- Mida pla de massa patch rectangular (2·L, 2·W).
- Mida pla de massa patch circular  $(2.2a)$ .

Un altre dels paràmetres importants del nostre disseny es el Feed offset del patch anomenant-se així la posició del punt on s'alimenta el patch i que determina la impedància d'entrada de l'antena a la freqüència de ressonància. Aquesta haurà de coincidir amb la impedància del Microstrip en aquest punt.

S'estima aquest en  $x_f = \frac{L}{3}$  $\frac{2}{3}$ , essent el punt de inici del patch el centre de L, per posteriorment realitzar comprovacions del paràmetre del coeficient de  $reflexió S<sub>11</sub> en altres punts a voltant. Es decideix utilitzar aquest punt de inici$ al comprovar en moltes de les simulacions que el millor punt d'alimentació del patch es troba proper.

Per la localitzar el millor punt d'alimentació farem servir l'Antenna Toolbox<sup>™</sup> de MATLAB®, realitzant iteracions de un punt en la recta L incloent  $x_f=\frac{L}{3}$  $rac{L}{3}$ , fins a trobar el punt que maximitza  $S_{11}$  en els extrems de la banda de interès (figura 17). Finalment ens quedarem amb aquell punt que mes s'aproxima en ambdós extrems de la banda a la restricció de S11<-10dB

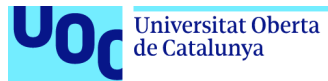

```
xfeed = 0.012:0.0001:0.019;
resultat = zeros(length(xfeed), 3);resultat(:,1)=xfeed;for ii = 1:1:length(xfeed)X = ['Iteració', num2str(ii), ' de ', num2str(length(xfeed))];
    disp(X)antennaObject.FeedOffset = [xfeed(ii) 0];
    rl = returnLoss(antennaObject,freqRange,refImpedance);
    resultat(ii,2)=rl(2);resultat(ii,3)=rl(end-1)
```

```
end
```
Figura 17. Iteració utilitzada per a la cerca del millor Feed Offset que inclou el punt L/3

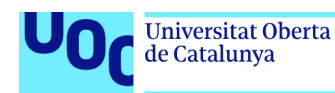

# 6. Anàlisi dels dissenys proposats

Les diferents antenes Microstrip que apareixeran en el següent capítol han estat ordenades de forma que ens permeten anar incorporant millores i comparacions entre d'elles.

Aquestes seguiran el següent ordre:

- patch quadrat (apartat 6.1).
- patch rectangular tipus I (apartat 6.2).
- patch rectangular tipus II amb major gruix (apartat 6.3).
- patch rectangular tipus III amb major permitivitat i gruix (apartat 6.4).
- patch quadrat amb cantonades truncades (apartat 6.5).
- patch circular (apartat 6.6).

Com hem exposat amb anterioritat es simplifica el disseny de la nostre antena seleccionant com a mètode d'alimentació del patch, el cable coaxial, i per tant descartant els altres mètodes.

Per a cada tipologia d'antena Microstrip prèviament es realitzen els càlculs de la seva geometria en base a una sèrie de paràmetres que es defineixen a l'inici definits a l'apartat 5.1.

Els càlculs que realitzarem es basen en el model de línia de transmissió, un mètode no tan precís com el mètode de cavitat, però alhora de mes facilitat d'aplicació i que ofereix resultats bastant acurats.

Un punt molt important al dissenyar una antena Microstrip es la selecció del substrat dielèctric que servirà de suport mecànic del patch i que afectarà a les característiques elèctriques de l'antena. Existeixen nombrosos substrats dielèctrics que poden ser utilitzats en el disseny d'aquesta i on haurem de tenir en compte alguns aspectes com la mida del patch requerida per a la seva tria. La permitivitat del substrat afectarà a la mida del patch resultant com em vist anteriorment així com a les característiques elèctriques. Quan la permitivitat es mes baixa s'incrementa l'efecte Fringe de forma que també ho fa la potencia radiada.

Els models d'antena inicials és realitzaran considerant que el substrat dielèctric es de fibra de vidre epòxid anomenat FR-4 amb un gruix de 1,6mm.

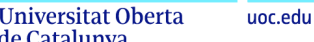

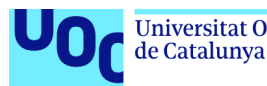

Aquest material és utilitzat en la fabricació de plaques de circuit imprès pel seu baix cost, disponibilitat i facilitat de fabricació, motiu pel qual el seleccionem.

Un dels objectius del treball es analitzar les implicacions o canvis en les prestacions de l'antena que la variació d'alguna de les característiques dels components provocaran en el resultat final alhora que s'explora l'Antena ToolboxTM de MATLAB® coma eina de simulació.

Amb els paràmetres que fèiem menció a l'apartat 5.1 haurem de dissenyar el nostre patch , inicialment quadrat per la seva simplicitat, per després realitzar canvis que ens permetin millorar algunes de les prestacions requerides en les especificacions de l'antena i no aconseguides en el disseny inicial.

Aquests canvis com veurem son d'enorme simplicitat, però alhora no podríem contrastar fàcilment l'impacte que aquests provocaran en alguns dels paràmetres mes significatius del comportament de l'antena sinó disposéssim d'una eina de modelatge i simulació com l'Antenna Toolbox<sup>™</sup> de MATLAB®, el quan ens hauria de permetre realitzar de forma àgil cadascun dels canvis que ens hem proposat.

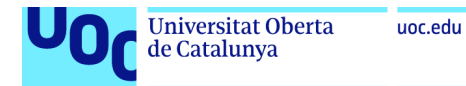

### 6.1. Disseny i anàlisi d'un patch Microstrip quadrat

Comencem amb el disseny d'una antena Microstrip amb patch quadrat (figura 18) ja que aquesta es la forma més bàsica i fàcil de construir.

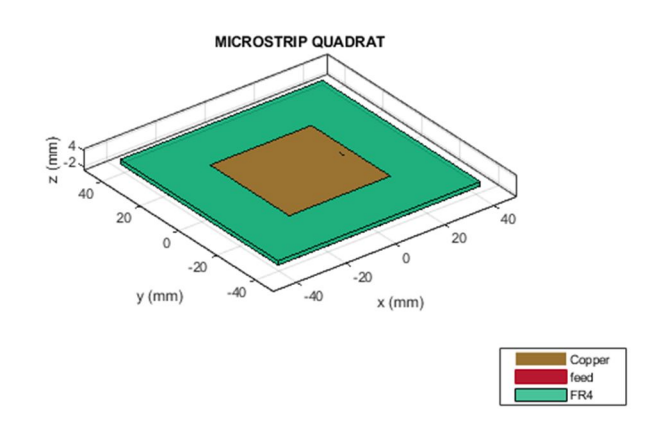

Figura 18. Representació del Patch quadrat a l'Antenna ToolboxTM de MATLAB®

Les especificacions inicials per al disseny de l'antena Microstrip quadrat son les que a continuació es detallen a la taula 2.

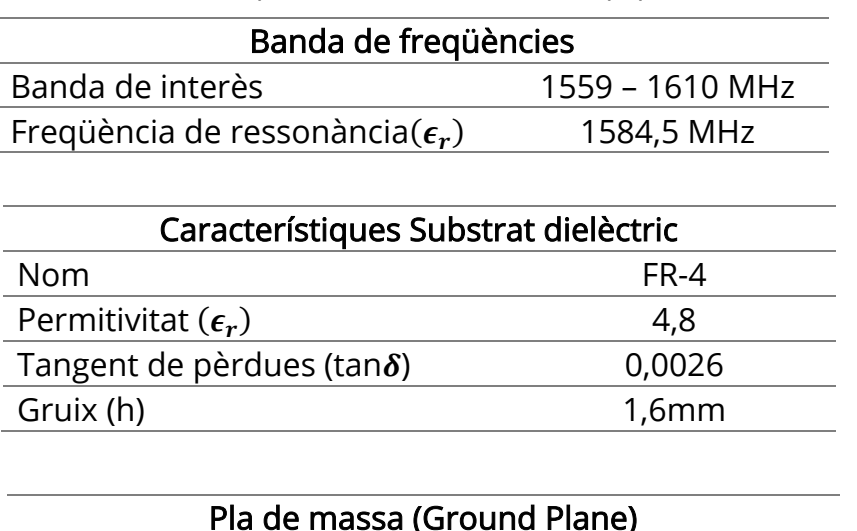

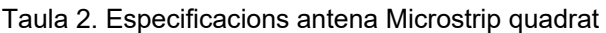

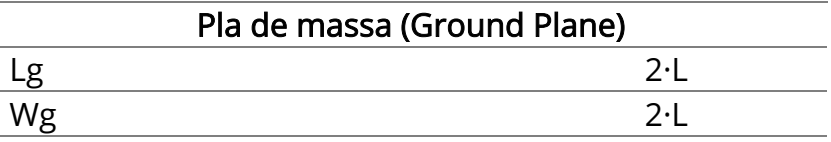

En base a les formules descrites en els a apartats anteriors es realitzen els càlculs dels paràmetres principals que ens han de permetre simular l'antena a l'Antenna Toolbox™ de MATLAB®.

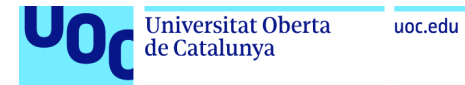

Càlcul constant dielèctrica efectiva (6.1):

$$
\varepsilon_{\text{reff}} = \frac{\varepsilon_{\text{r+1}}}{2} + \frac{\varepsilon_{\text{r-1}}}{2} \left[ 1 + 12 \cdot \frac{h}{\frac{c}{2f_r} \sqrt{\frac{2}{\varepsilon_r + 1}}} \right]^{\frac{1}{2}}
$$
  
=  $\frac{4.8 + 1}{2} + \frac{4.8 - 1}{2} \left[ 1 + 12 \cdot \frac{1.6 \text{mm}}{\frac{3 \cdot 10^8 \frac{\text{m}}{\text{s}}}{\frac{1}{2} \cdot 1.5845 \cdot 10^9 \text{Hz}}} \right]^{\frac{1}{2}} = 4.538$  (6.1)

Càlcul extensió de ∆L (6.2):

$$
\Delta L = 0.412h \cdot \frac{(\varepsilon_{\text{reff}} + 0.3) (\frac{W_1}{h} + 0.264)}{(\varepsilon_{\text{reff}} - 0.258) (\frac{W_1}{h} + 0.8)}
$$
  
= 0.412 \cdot 0,0016m \cdot \frac{(4,538 + 0.3) (\frac{0,05559m}{0,0016m} + 0.264)}{(4,538 - 0.2583) (\frac{0,05559m}{0,0016m} + 0.8)}  
= 0,734mm

(6.2)

Càlcul mida L del patch (6.3):

$$
L = W = \frac{\lambda}{2} - 2\Delta L \to L = \frac{c}{2 \cdot f_r \cdot \sqrt{\varepsilon_{reff}}} - 2\Delta L
$$
  
= 
$$
\frac{3 \cdot 10^8 \frac{m}{s}}{2 \cdot 1,5845 \cdot 10^9 Hz \cdot \sqrt{4,538}} - 2 \cdot 0,000734 mm = 42,97 mm
$$

(6.3)

Càlcul longitud efectiva (6.4):

$$
L_{eff} = L + 2\Delta L = 42,97 \text{mm} + 2 \cdot 0,734 \text{mm} = 44,438 \text{mm}
$$

(6.4)

Càlcul de la mida del pla de massa (Ground Plane) (6.5):

$$
L_g = W_g = 2 \cdot L = 2 \cdot 42,97 \text{mm} = 85,94 \text{mm}
$$
 (6.5)

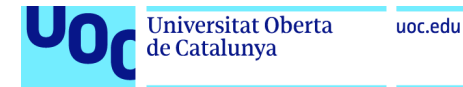

Càlcul del Feed Offset inicial (6.6):

$$
F_o = \frac{1}{3} \cdot L = 14,32 \text{mm}
$$
 (6.6)

Es realitzen les primeres simulacions de l'script amb les mides calculades anteriorment i la representació del coeficient de reflexió de l'antena  $S_{11}$ mostra una desviació del punt d'adaptació del patch (figura 19). Per la forma de la funció  $S_{11}$  intuïm que el valor esperat es troba a l'esquerra de la freqüència de ressonància desitjada i es per això que disminuirem la mida de L fins a aconseguir una adaptació de  $S<sub>11</sub>$  a la freqüència central.

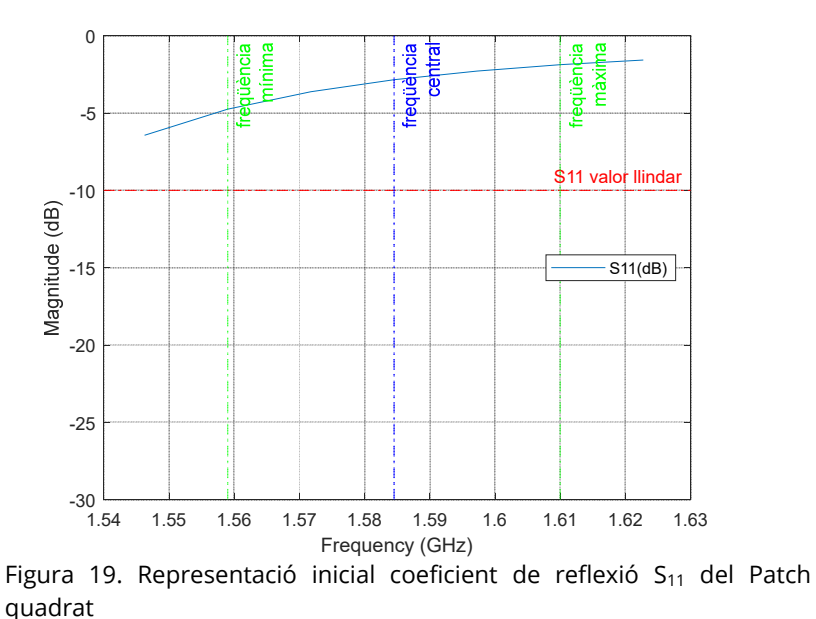

L'adaptació (coeficient de reflexió  $S_{11}$  menor a la freqüència de ressonància s'aconsegueix amb una amplada (L) de 41,1mm, i amb un feed offset de 16,9mm , quedant el disseny de l'antena com es mostra a continuació (taula 3).

Taula 3. Paràmetres per al disseny final del patch quadrat

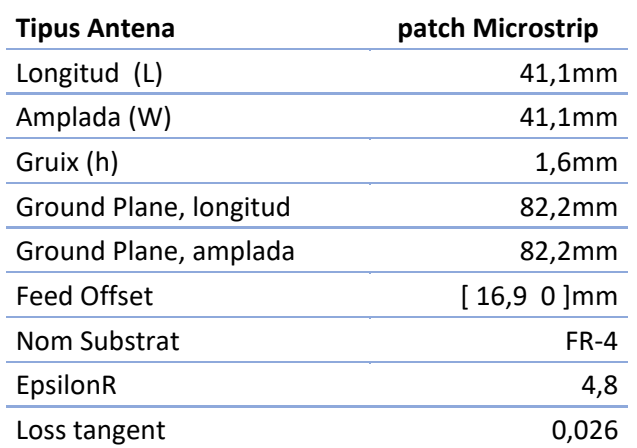

uoc.edu

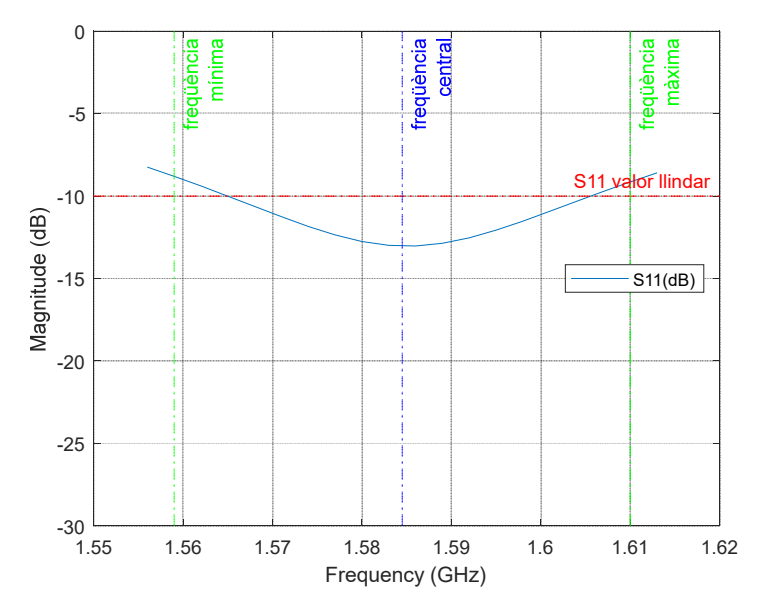

Figura 20. Representació coeficient de reflexió  $S_{11}$  del Patch quadrat amb antena adaptada

En quant a l'ample de banda especificat inicialment de -10dB per al coeficient de reflexió  $S_{11}$  podem observar (figura 20) que no complim en els extrems de la banda de interès on s'especificava una banda del 3,22% (6.7).

*BW* (%) = 
$$
\frac{f_{max} - f_{min}}{f_{central}}
$$
 x 100 =  $\frac{1605 MHz - 1556,5 MHz}{1584,5 MHz}$  x 100 = 2,52%  $\ll$  3,22%

(6.7)

S'observa que es tracta d'una antena relativament ben adaptada, centrada a la freqüència de ressonància amb una part imaginaria propera a 0 i la part real a 50 ohms (figura 21).

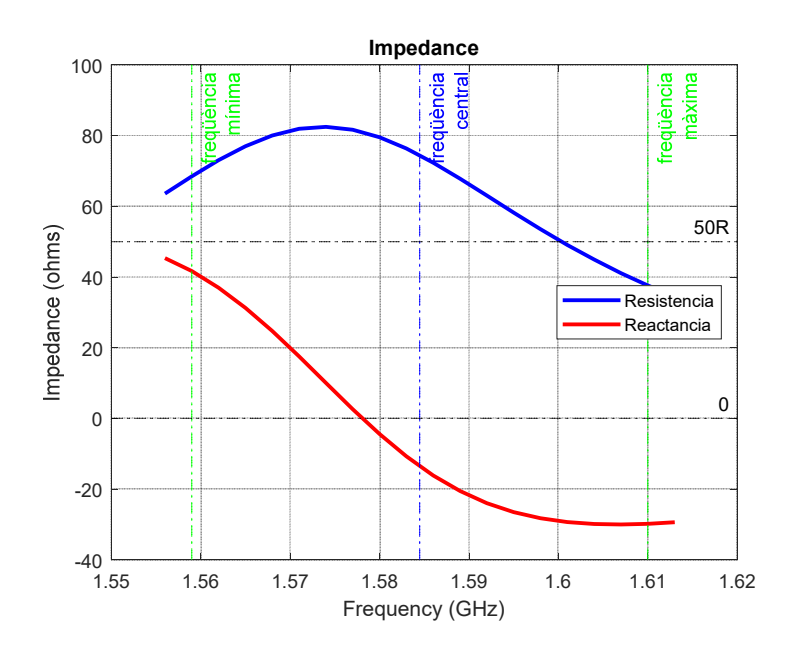

Figura 21. Representació impedància del Patch quadrat a la banda d'interès

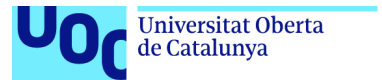

uoc.edu

El següent anàlisi que es realitza te a veure amb la eficiència (figura 23) i la polarització de l'antena (figura 22). S`observa que l'antena radia menys d'un 25,8% de la potencia subministrada i es sens dubte una antena de polarització completament lineal amb 28dB a la freqüència central.

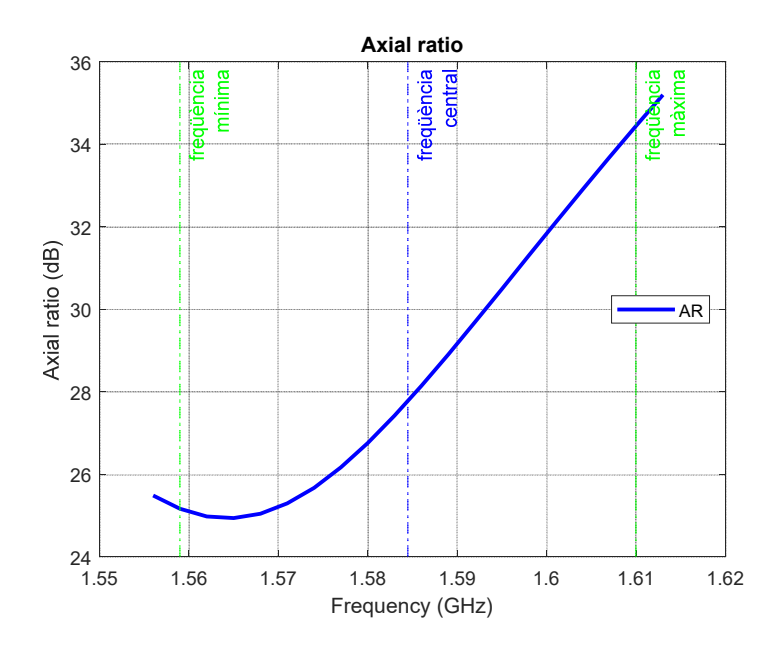

Figura 22. Representació rati axial del Patch quadrat a la banda d'interès

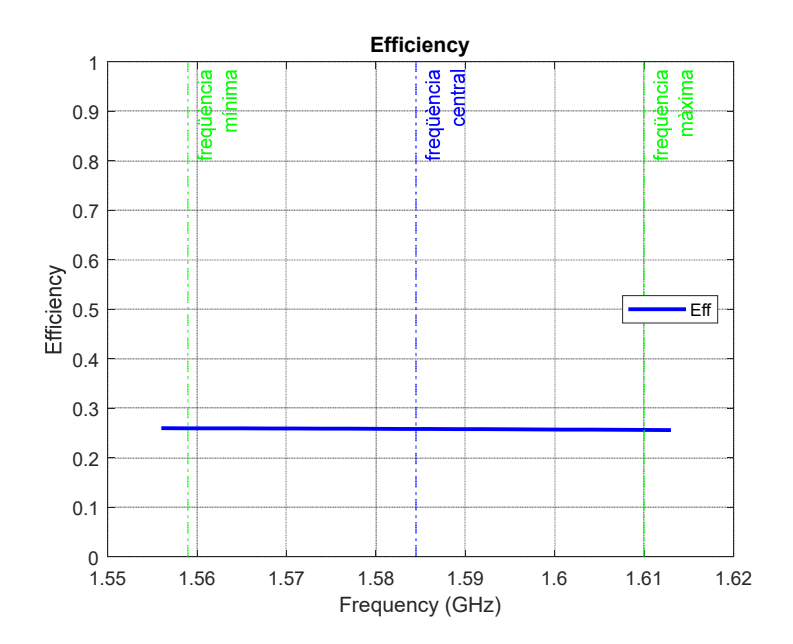

Figura 23. Representació eficiència del Patch quadrat a la banda d'interès

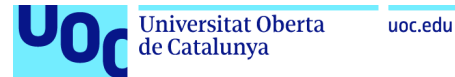

Els darrers diagrames que es simulen tenen a veure amb els patrons de radiació de l'antena, on ens interessen especialment el diagrama de radiació en elevació a freqüència central, mínima i màxima així com la contrastació del diagrama radiació en elevació RHCP també a freqüència central, mínima i màxima. A continuació es mostren únicament les representacions a freqüència central, havent-se realitzat les altres representacions per l'anàlisi.

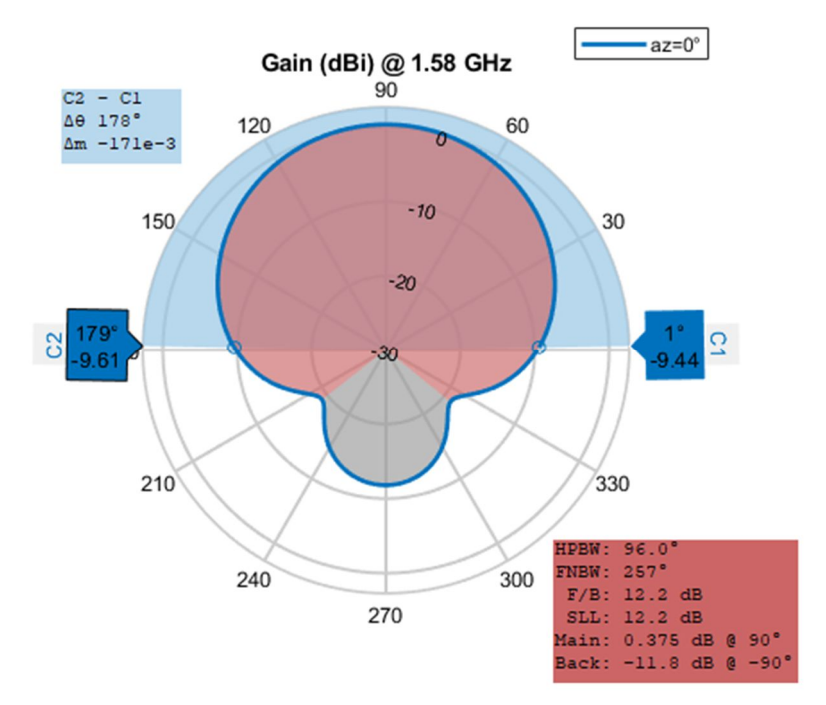

Figura 24. Representació diagrama radiació en elevació del Patch quadrat, a freqüència central

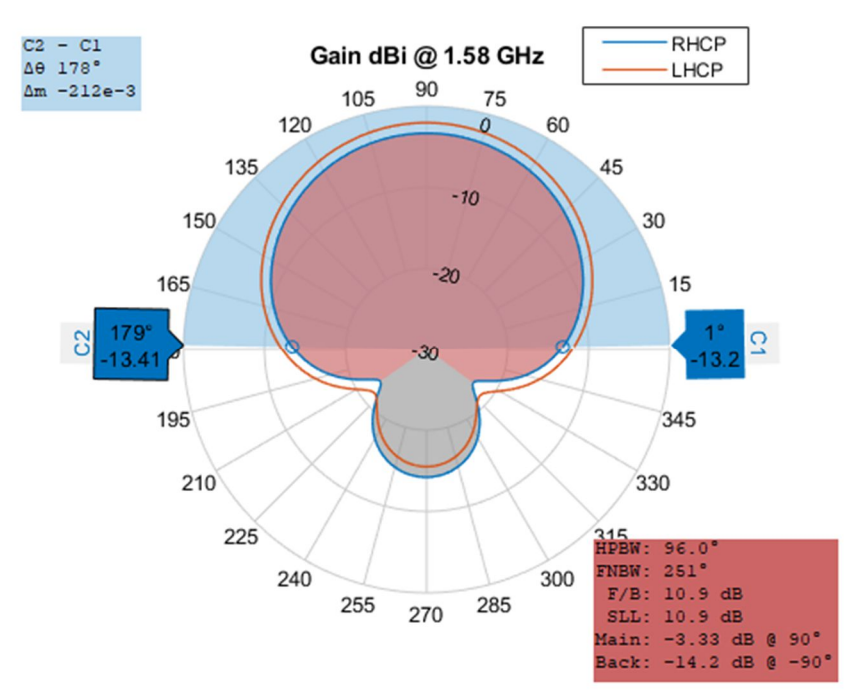

Figura 25. Representació diagrama radiació RHCP en elevació del patch quadrat, a freqüència central

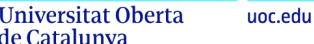

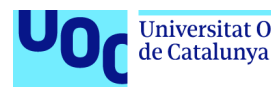

Aquestes representacions dels diagrames de radiació ens estan indicant que tenim una antena amb polarització lineal bastant be centrada a 90º en elevació fixant  $\varphi$  a 0°, i que amb una disminució de guany de 10dB respecte al seu màxim, l'amplada de feix (beamwidth) ocupa un angle de 178º. També observem un important lòbul posterior en l'hemisferi sud. Aquest lòbul ens podria indicar possibles interferències de senyals multicamí en el cas de produir-se. El diagrama RHCP ens indica una lleugera diferencia entre la senyal RHCP i la senyal LHCP (tan sols 1,29dB de diferencia)

A la freqüència central de 1.584,5MHz obtenim els següents resultats (taula 4):

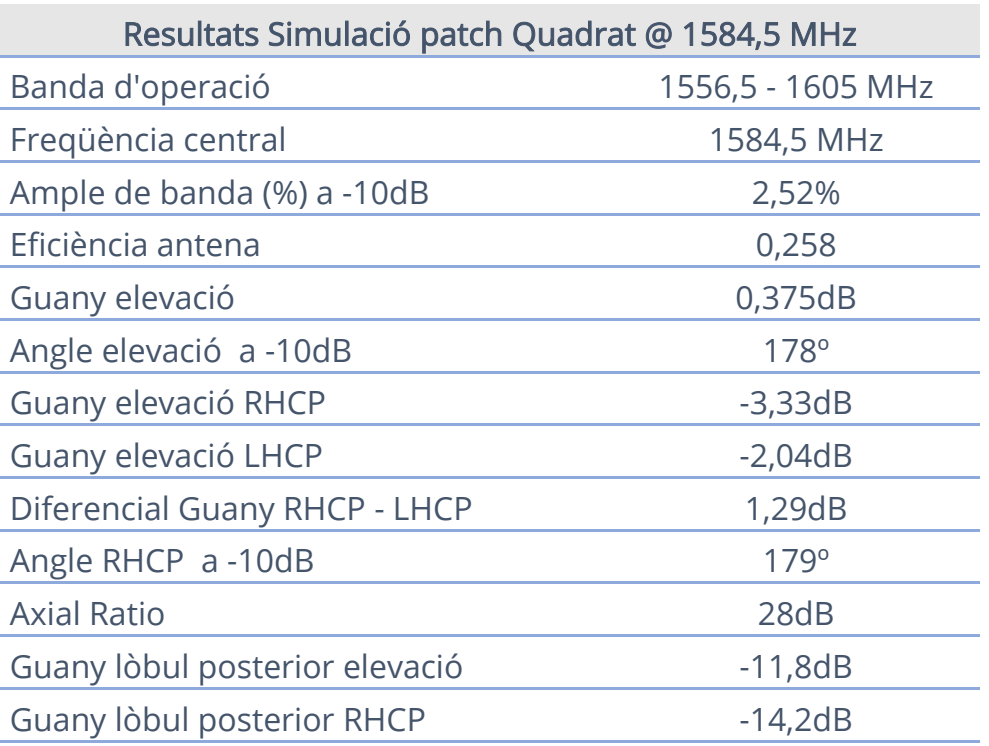

Taula 4. Resultats de la simulació del patch quadrat

Principalment trobem que ens falta ample de banda, i que en cap cas obtenim polarització circular pel que decidim evolucionar la nostre antena cap a una forma rectangular mantenint els gruix ( $h = 1, 6mm$ ) i permitivitat del dielèctric ( $\epsilon_r = 4.8$ ).

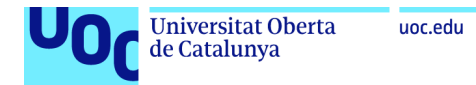

### 6.2. Disseny i anàlisi d'un patch Microstrip rectangular, tipus I

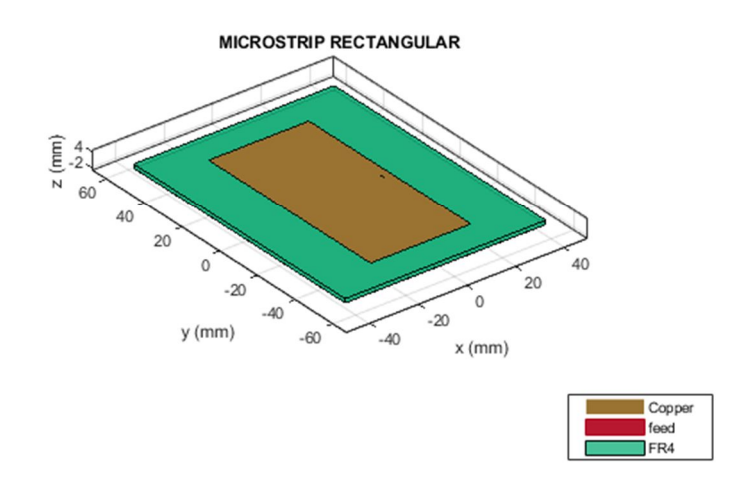

Figura 26. Representació del patch rectangular a l'Antenna Toolbox™ de MATLAB®

Les especificacions inicials per al disseny de l'antena Microstrip Rectangular que anomenarem tipus I, amb substrat dielèctric FR-4 de permitivitat 4,8 i gruix de 1,6mm, son les que a continuació es detallen (taula 5):

Taula 5. Especificacions antena Microstrip rectangular tipus I

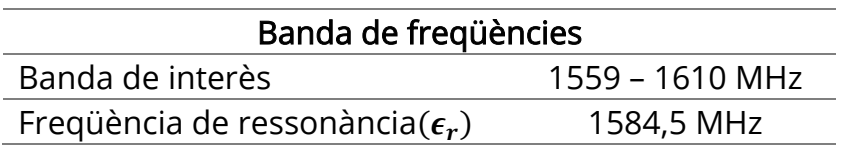

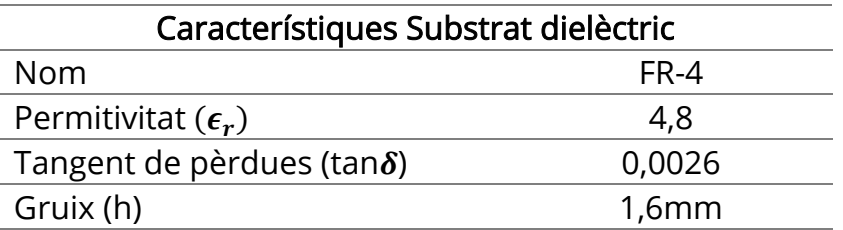

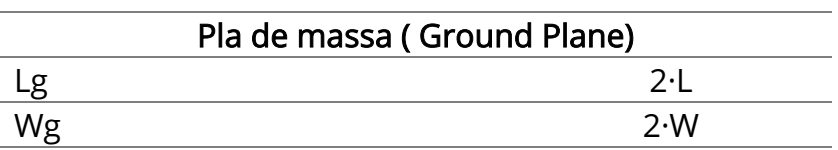

En base a les formules descrites en els a apartats anteriors es realitzen els càlculs dels paràmetres principals que ens han de permetre simular l'antena a l'Antenna Toolbox $\mathbb{M}$  de MATLAB $\mathbb{B}$ 

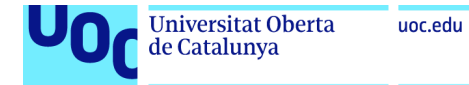

Càlcul mida W del patch (6.8):

$$
W = \frac{c}{2f_r} \sqrt{\frac{2}{\epsilon_r + 1}} = \frac{3 \cdot 10^8 \frac{m}{s}}{2 \cdot 1,5845 \cdot 10^9 Hz} \cdot \sqrt{\frac{2}{4,8 + 1}} = 0,05559 = 55,59 mm
$$
\n(6.8)

Càlcul constant dielèctrica efectiva (6.9):

$$
\varepsilon_{\text{reff}} = \frac{\varepsilon_{\text{r+1}}}{2} + \frac{\varepsilon_{\text{r-1}}}{2} \Big[ 1 + 12 \cdot \frac{h}{W} \Big]^{-\frac{1}{2}} = \frac{4.8 + 1}{2} + \frac{4.8 - 1}{2} \Big[ 1 + 12 \cdot \frac{1.6 \text{mm}}{55,59 \text{mm}} \Big]^{-\frac{1}{2}} = 4.538
$$
\n
$$
(6.9)
$$

Càlcul extensió de ∆L (6.10):

$$
\Delta L = 0.412h \cdot \frac{(\varepsilon_{\text{reff}} + 0.3) \left(\frac{W}{h} + 0.264\right)}{(\varepsilon_{\text{reff}} - 0.258) \left(\frac{W}{h} + 0.8\right)}
$$
  
= 0.412 \cdot 0,0016m \cdot \frac{(4,538 + 0.3) \left(\frac{0,05559m}{0,0016m} + 0.264\right)}{(4,538 - 0.2583) \left(\frac{0,05559m}{0,0016m} + 0.8\right)}  
= 0,734mm (6.10)

Càlcul mida L del patch (6.11)

$$
L = \frac{\lambda}{2} - 2\Delta L \to L = \frac{c}{2 \cdot f_r \cdot \sqrt{\varepsilon_{reff}}} - 2\Delta L
$$
  
= 
$$
\frac{3 \cdot 10^8 \frac{m}{s}}{2 \cdot 1,5845 \cdot 10^9 Hz \cdot \sqrt{4,538}} - 2 \cdot 0,000734 mm = 42,97 mm
$$
(6.11)

Càlcul longitud efectiva (6.12):

$$
L_{eff} = L + 2\Delta L = 42,97 \text{mm} + 2 \cdot 0,734 \text{mm} = 44,438 \text{mm}
$$

(6.12)

Càlcul de la mida del pla de massa (Ground Plane) (6.13):

$$
L_g = 2 \cdot L = 2 \cdot 42,97 \text{mm} = 85,94 \text{mm}
$$
  

$$
W_g = 2 \cdot W = 2 \cdot 55,59 \text{mm} = 111,18 \text{mm}
$$
 (6.13)

Càlcul del Feed Offset (6.14):

$$
F_o = \frac{1}{3} \cdot L = 14,32 \text{mm}
$$
 (6.14)

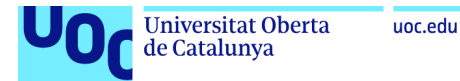

Es realitzen les primeres simulacions de l'script amb les mides calculades anteriorment i la representació del coeficient de reflexió de l'antena  $S_{11}$ mostra una desviació del punt d'adaptació del patch (figura 27). Per la forma de la funció  $S_{11}$  intuïm que el valor esperat es troba a l'esquerra de la freqüència de ressonància desitjada i es per això que disminuirem la mida de L fins a aconseguir una adaptació de  $S<sub>11</sub>$  a la freqüència central.

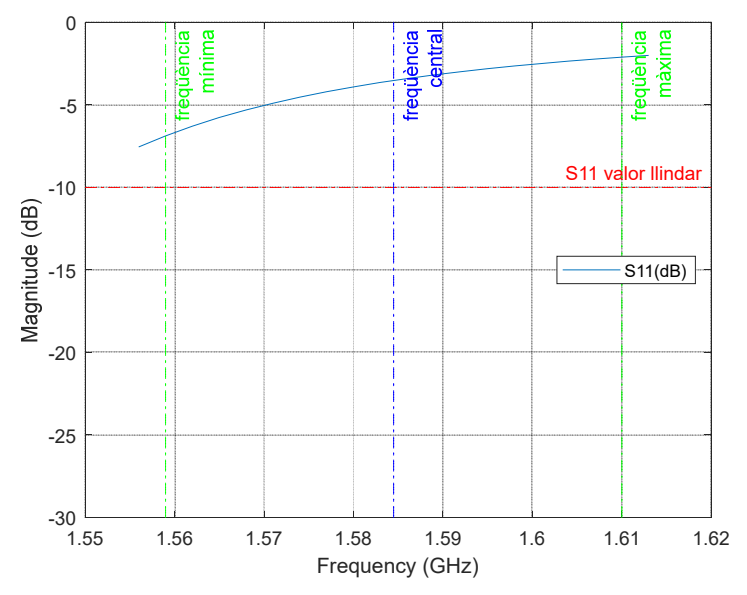

Figura 27. Representació inicial coeficient de reflexió  $S_{11}$  del Patch rectangular tipus I

L'adaptació (coeficient de reflexió  $S<sub>11</sub>$  menor a la freqüència de ressonància) s'aconsegueix amb una amplada (L) de 41,4 mm i un feed offset de 17,4mm, quedant el disseny de l'antena com es mostra a continuació (taula 6).

| <b>Tipus Antena</b>       | patch Microstrip |
|---------------------------|------------------|
| Longitud (L)              | 41,4mm           |
| Amplada (W)               | 55,59mm          |
| Gruix (h)                 | 1,6mm            |
| Ground Plane, longitud    | 82,8mm           |
| Ground Plane, amplada     | 111,18mm         |
| <b>Feed Offset</b>        | $[17, 4 \ 0]$ mm |
| Nom Substrat              | $FR-4$           |
| EpsilonR                  | 4,8              |
| Loss tangent              | 0,026            |
| Gruix Substrat dielèctric | 0,0016m          |
| Nom Conductor             | Copper           |

Taula 6. Paràmetres per al disseny final del patch rectangular tipus I

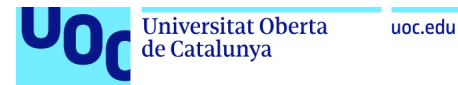

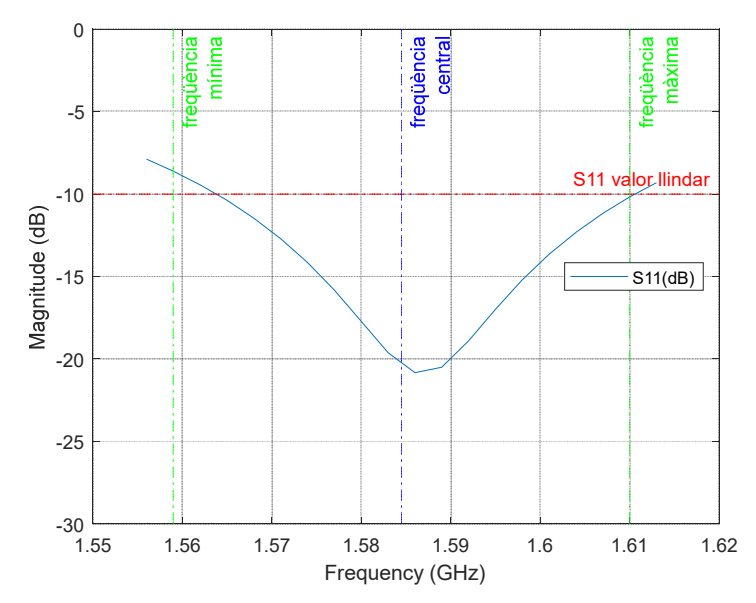

Figura 28. Representació coeficient de reflexió S<sub>11</sub> del Patch rectangular tipus I amb antena adaptada

En quant a l'ample de banda especificat inicialment de -10dB per al coeficient de reflexió  $S_{11}$  podem observar (figura 28) que no complim amb l'especificació de 3,22% (6.15) malgrat que s'observa una lleugera millora sobre el patch quadrat. Es passa d'un 2,52% d'ample de banda del patch quadrat a un 2,9% al patch rectangular tipus I.

*BW* (%) = 
$$
\frac{f_{max} - f_{min}}{f_{central}} \times 100 = \frac{1610MHz - 1564MHz}{1584,5 MHz} \times 100 = 2,9\% < 3,22\%
$$
\n
$$
(6.15)
$$

L'ample de banda millora fins al 2,9% així com la impedància també ho fa en la freqüència de ressonància com podem observar a la figura 29. Encara i així, a la freqüència mínima no complim amb la restricció  $S_{11} > 10$ dB

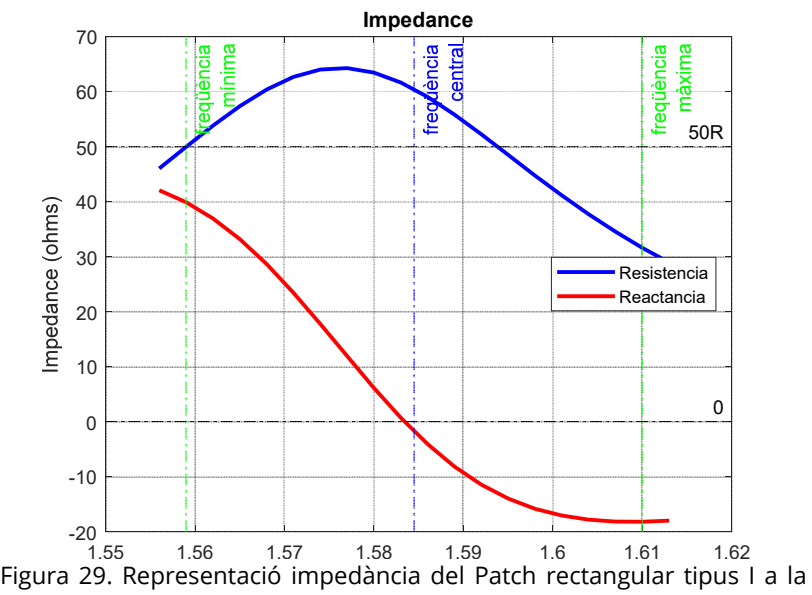

banda d'interès

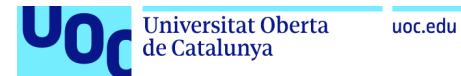

De la simulació de l'axial ratio (figura 30) i l'eficiència (figura 31) es desprèn que el comportament de polarització de l'antena continua essent lineal, i que l'eficiència encara que millora del 0,258 al 0,28 , continua amb valors molt molt baixos ja que només un 28% de la potencia entregada a l'antena es radiada per aquesta,.

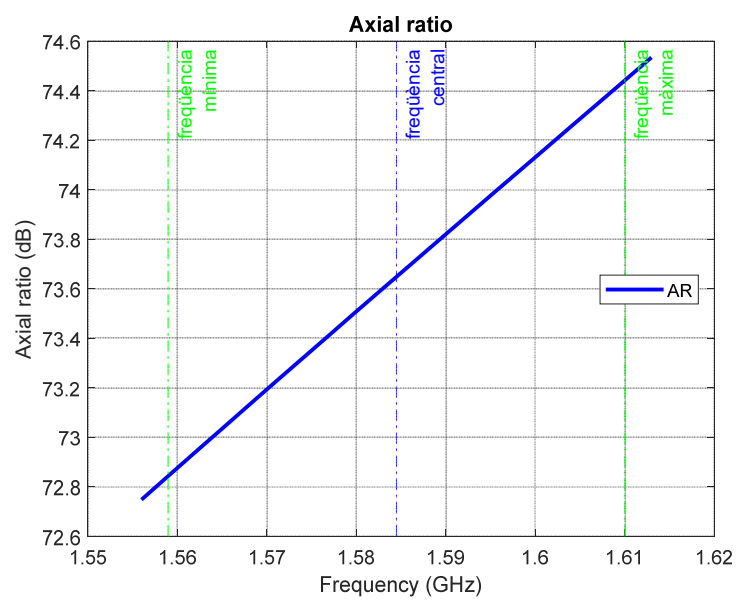

Figura 30. Representació rati axial del Patch rectangular tipus I a la banda d'interès

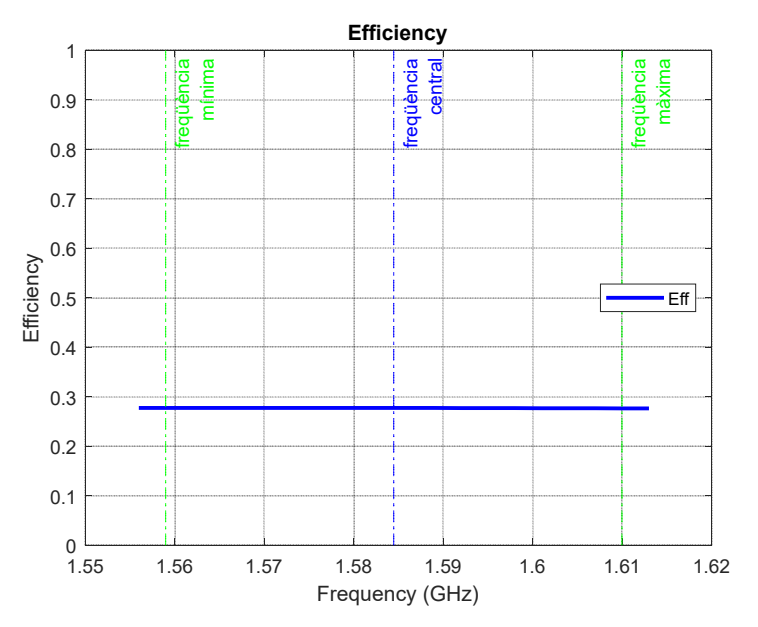

Figura 31. Representació eficiència del Patch rectangular tipus I a la banda d'interès

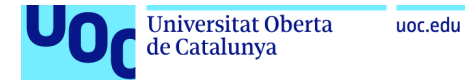

A continuació es mostren únicament les representacions a freqüència central, havent-se realitzat les altres representacions per l'anàlisi.

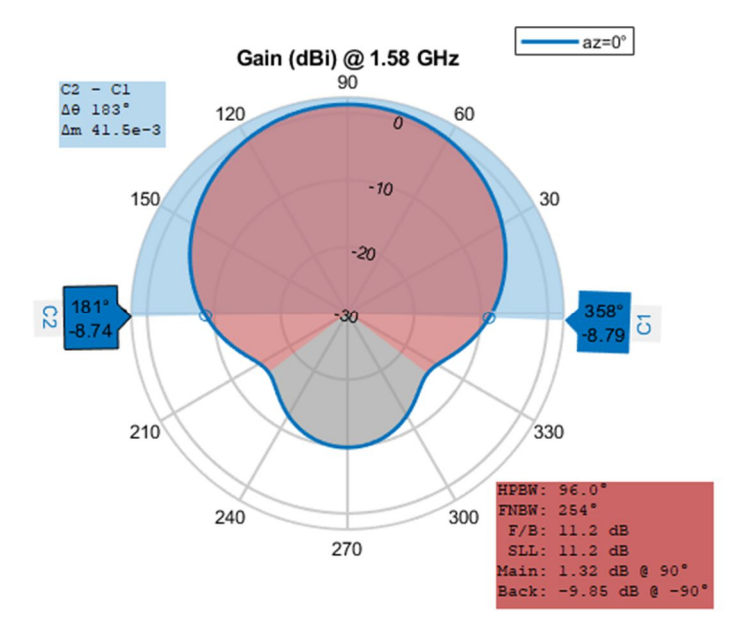

Figura 32. Representació diagrama radiació en elevació del Patch rectangular tipus I, a freqüència central

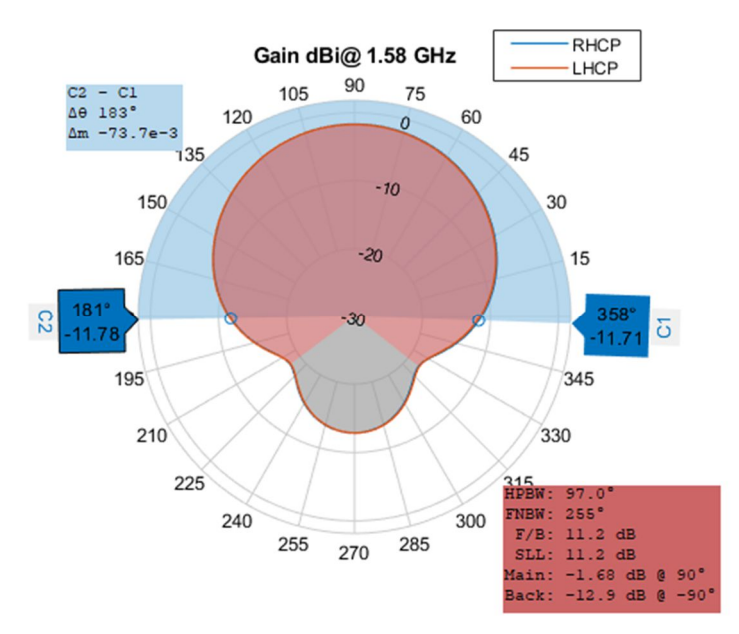

Figura 33. Representació diagrama radiació RHCP en elevació del Patch rectangular tipus I, a freqüència central

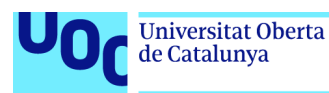

Aquestes representacions dels diagrames de radiació ens estan indicant que tenim una antena amb polarització lineal bastant be centrada a 90º en elevació fixant  $\varphi$  a 0°, i que amb una disminució de guany de 10dB respecte al seu màxim, l'amplada de feix (beamwidth) ocupa un angle de 183º.També observem un important lòbul posterior en l'hemisferi sud. Aquest lòbul ens podria indicar possibles interferències de senyals multicamí en el cas de produir-se. El diagrama RHCP ens indica una nul·la diferencia entre la senyal RHCP i la senyal LHCP. Per tant no es possible la discriminació de senyals multicamí.

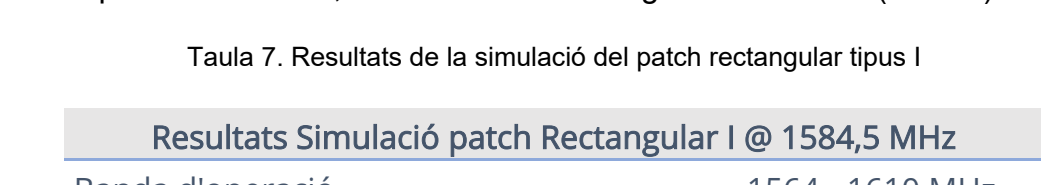

A la freqüència de 1.584,5MHz obtenim els següents resultats (taula 7):

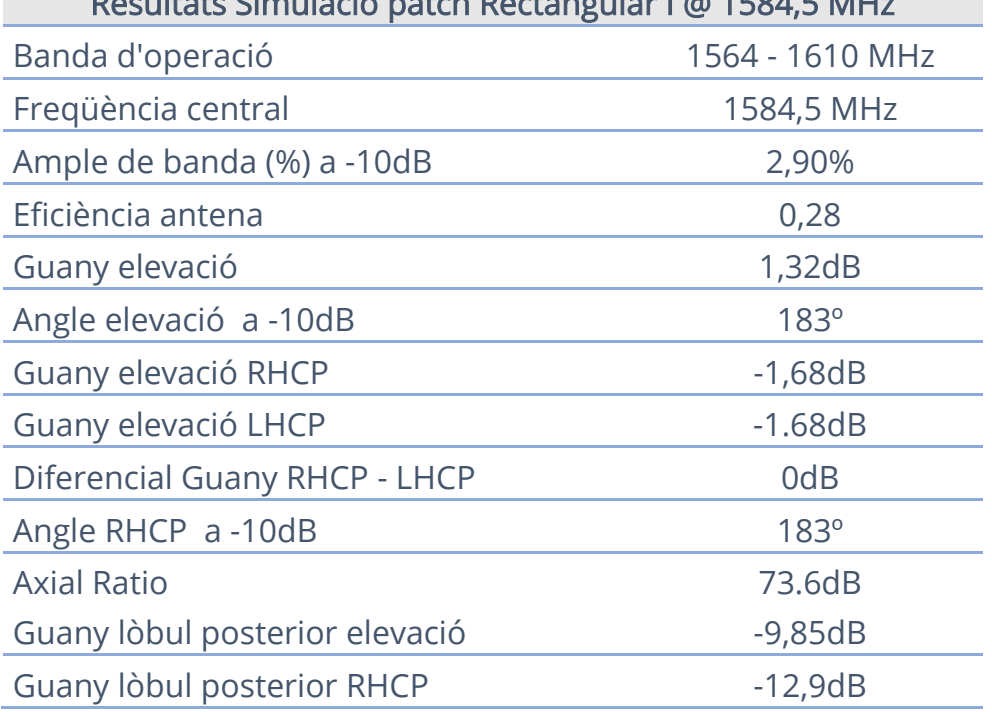

Millora lleugerament l'ample de banda però continua no complint amb les especificacions inicials. De la mateixa forma, no obtenim polarització circular. Es decideix evolucionar l'antena antena mantenint la forma rectangular i la permitivitat del dielèctric ( $\epsilon_r$  = 4,8), però incrementant el gruix del substrat  $(h = 3,2mm)$ .

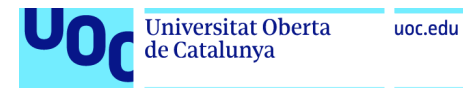

### 6.3. Disseny i anàlisi d'un patch Microstrip rectangular, tipus II

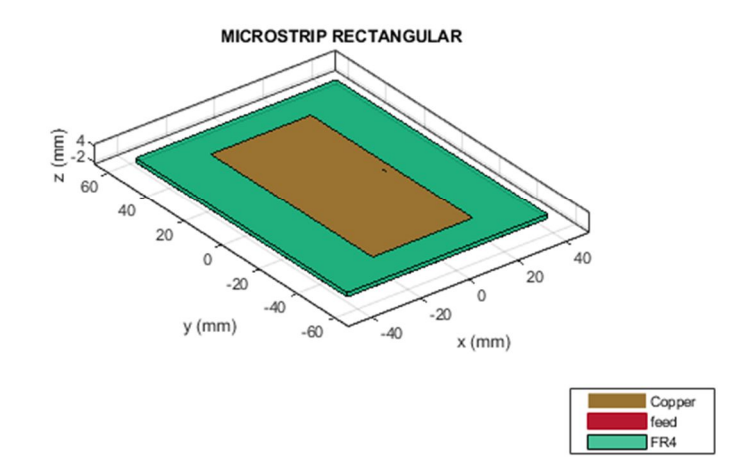

Figura 34. Representació del patch rectangular a l'Antenna ToolboxTM de MATLAB®

El patch rectangular tipus II es una variació del tipus I on bàsicament es modifica el gruix(h) del substrat dielèctric passant de 1,6mm a 3,2mm. Les especificacions inicials de la resta de paràmetres es mantenen invariables com es detalla a continuació (taula 8):

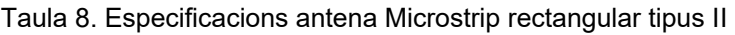

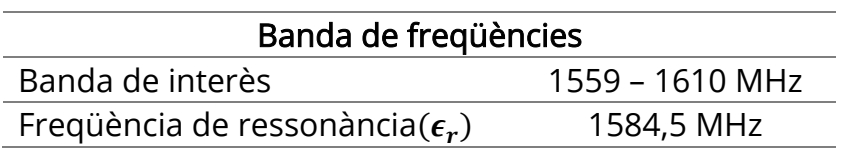

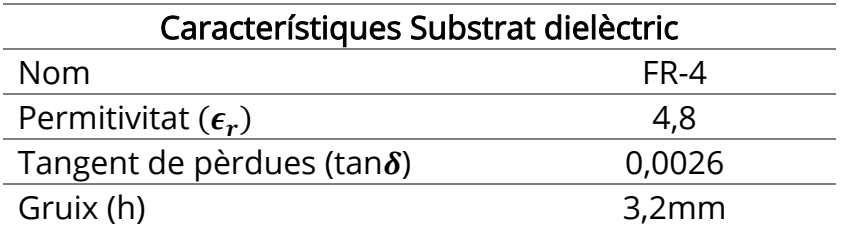

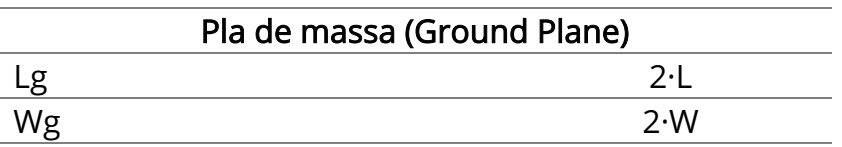

En base a les formules descrites en l'apartat 5.1, es realitzen els càlculs dels paràmetres principals per a simular l'antena a l'Antenna Toolbox<sup>™</sup> de MATLAB<sup>®.</sup>

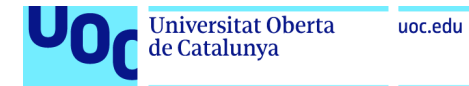

Càlcul mida W del patch (6.16):

$$
W = \frac{c}{2f_r} \sqrt{\frac{2}{\epsilon_r + 1}} = \frac{3 \cdot 10^8 \frac{m}{s}}{2 \cdot 1.5845 \cdot 10^9 Hz} \cdot \sqrt{\frac{2}{4.8 + 1}} = 0.05559 = 55.59 mm
$$
\n(6.16)

Càlcul constant dielèctrica efectiva (6.17):

$$
\varepsilon_{\text{reff}} = \frac{\varepsilon_{r+1}}{2} + \frac{\varepsilon_{r-1}}{2} \left[ 1 + 12 \cdot \frac{h}{W} \right]^{-\frac{1}{2}} = \frac{4,8+1}{2} + \frac{4,8-1}{2} \left[ 1 + 12 \cdot \frac{3,2 \text{mm}}{55,59 \text{mm}} \right]^{-\frac{1}{2}}
$$
  
= 4,361 (6.17)

Càlcul extensió de ∆L (6.18):

$$
\Delta L = 0.412 h \cdot \frac{(\varepsilon_{\text{reff}} + 0.3) \left(\frac{W}{h} + 0.264\right)}{(\varepsilon_{\text{reff}} - 0.258) \left(\frac{W}{h} + 0.8\right)}
$$
  
= 0.412 \cdot 0,0032m \cdot \frac{(4,361 + 0.3) \left(\frac{0,05559m}{0,0032m} + 0.264\right)}{(4,361 - 0.2583) \left(\frac{0,05559m}{0,0032m} + 0.8\right)} = 1,10mm (6.18)

Càlcul mida L del patch (6.19):

$$
L = \frac{\lambda}{2} - 2\Delta L \to L = \frac{c}{2 \cdot f_r \cdot \sqrt{\varepsilon_{reff}}} - 2\Delta L
$$
  
= 
$$
\frac{3 \cdot 10^8 \frac{m}{s}}{2 \cdot 1,5845 \cdot 10^9 Hz \cdot \sqrt{4,361}} - 2 \cdot 0,00110 mm = 43,13 mm
$$
(6.19)

Càlcul longitud efectiva (6.20):

 $L_{\text{eff}} = L + 2\Delta L = 43{,}13\text{mm} + 2 \cdot 1{,}10\text{mm} = 45{,}33\text{mm}$ 

(6.20)

Càlcul de la mida del pla de massa (Ground Plane) (6.21):

$$
L_g = 2 \cdot L = 2 \cdot 42,97 \text{mm} = 86,26 \text{mm}
$$
  

$$
W_g = 2 \cdot W = 2 \cdot 55,59 \text{mm} = 111,18 \text{mm}
$$
 (6.21)

Càlcul del Feed Offset (6.22):

$$
F_o = \frac{1}{3} \cdot L = 14,38 \text{mm}
$$
 (6.22)

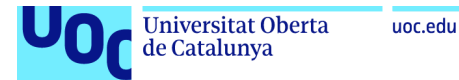

Es realitzen les primeres simulacions de l'script amb les mides calculades anteriorment i la representació del coeficient de reflexió de l'antena  $S_{11}$ mostra una desviació del punt d'adaptació del patch (figura 35). Per la forma de la funció  $S_{11}$  intuïm que el valor esperat es troba a l'esquerra de la freqüència de ressonància , es per això que disminuirem la mida de L fins a aconseguir una adaptació de  $S_{11}$  a la freqüència central.

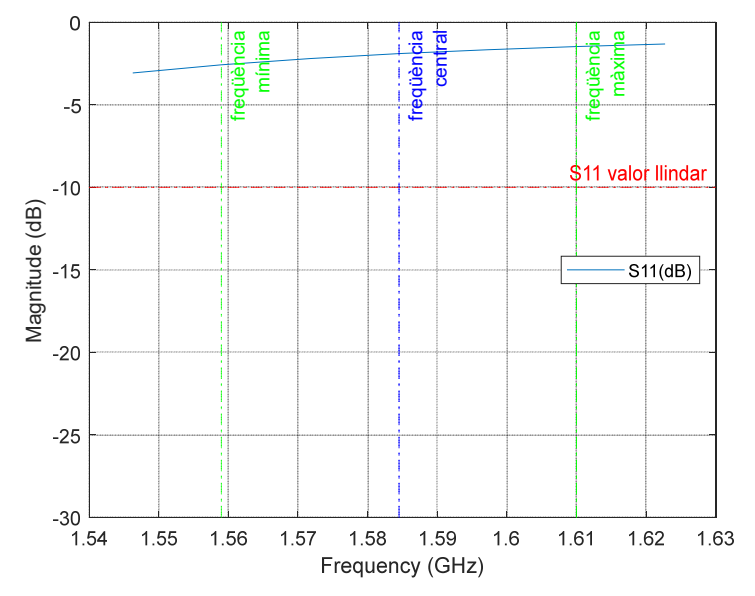

Figura 35. Representació inicial coeficient de reflexió  $S_{11}$  del Patch rectangular tipus II

L'adaptació (coeficient de reflexió de l'antena  $S<sub>11</sub>$  menor a la freqüència de ressonància) s'aconsegueix amb una amplada (L) de 39,5 mm, i amb un feed offset de 14,1mm, quedant el disseny de l'antena com es mostra a continuació (taula 9).

Taula 9. Paràmetres per al disseny final del patch rectangular tipus II

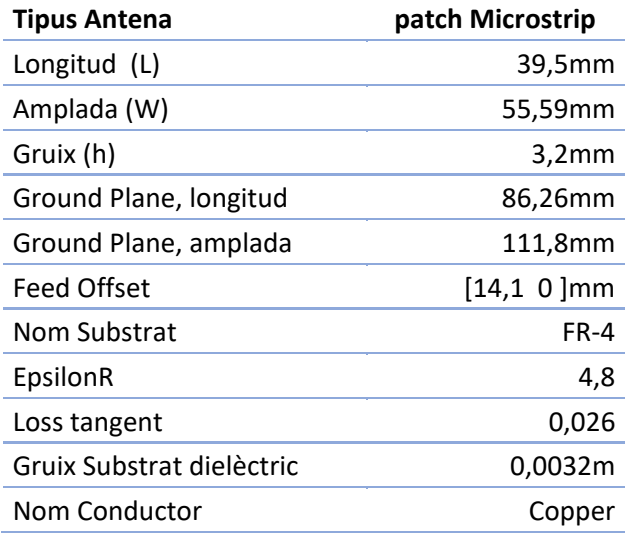

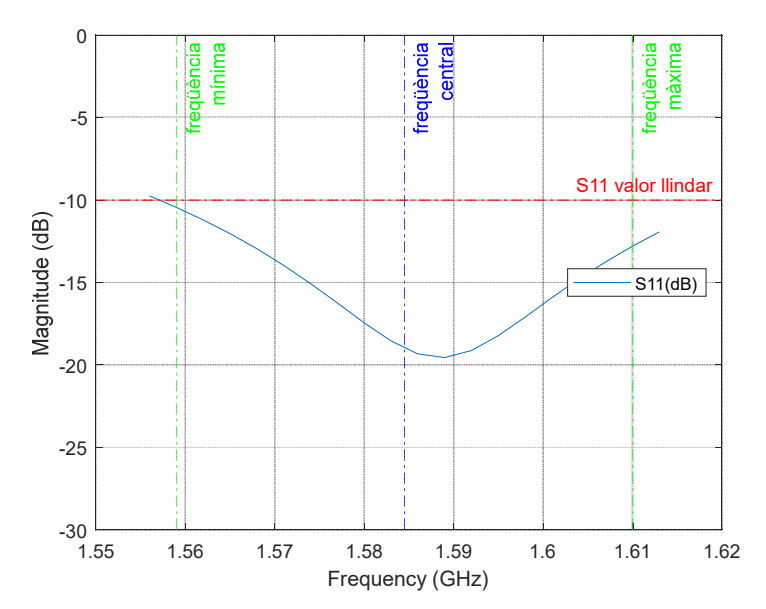

Figura 36. Representació coeficient de reflexió  $S_{11}$  del Patch rectangular tipus II amb antena adaptada

En quant a l'ample de banda especificat inicialment de -10dB podem observar que millorem la especificació establerta d'un 3,22% amb un ample de banda del 3,98% (6.23) molt superior al aconseguit amb els anteriors dissenys i que observem a la figura 36.

*BW* (%) = 
$$
\frac{f_{max} - f_{min}}{f_{central}} \times 100 = \frac{1620 \text{ MHz} - 1557 \text{ MHz}}{1584,5 \text{ MHz}} \times 100 = 3,98\% \gg 3,22\%
$$
(6.23)

S'observa que es tracta d'una antena relativament ben adaptada, centrada a la freqüència de ressonància amb una part imaginaria propera a 0 i la part real a 50 ohms (figura 37).

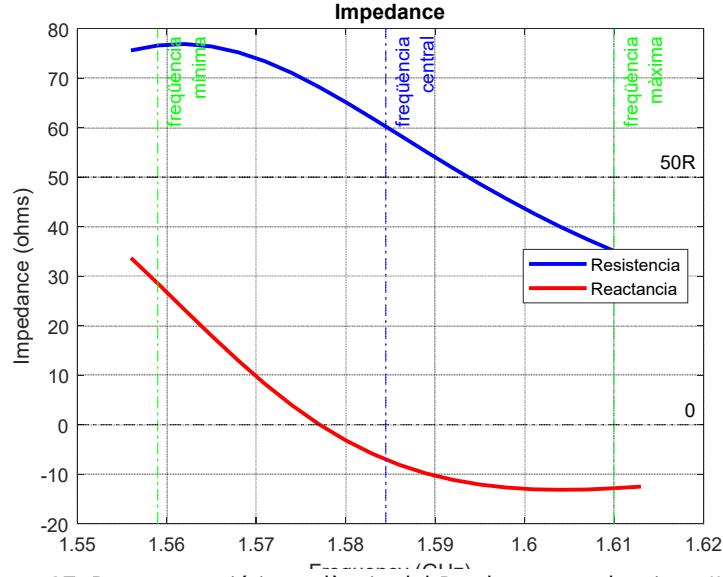

Frances (GHz)<br>Figura 37. Representació impedància del Patch rectangular tipus II a la banda d'interès

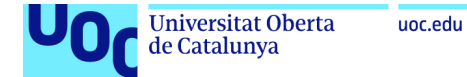

De la simulació de l'axial rati (figura 38) i l'eficiència (figura 39) es desprèn que el comportament de polarització de l'antena continua essent lineal, i que l'eficiència millora fins al 44,9% .

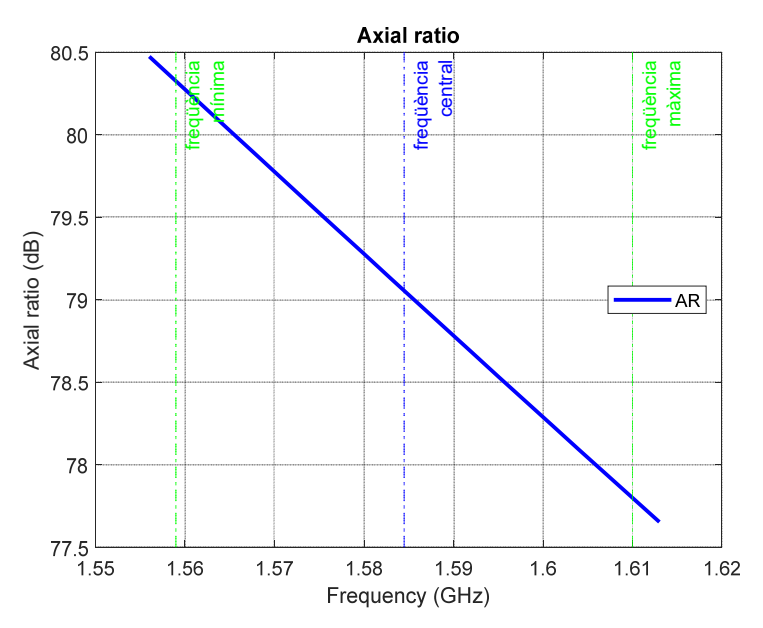

Figura 38. Representació rati axial del Patch rectangular tipus II, a la banda d'interès

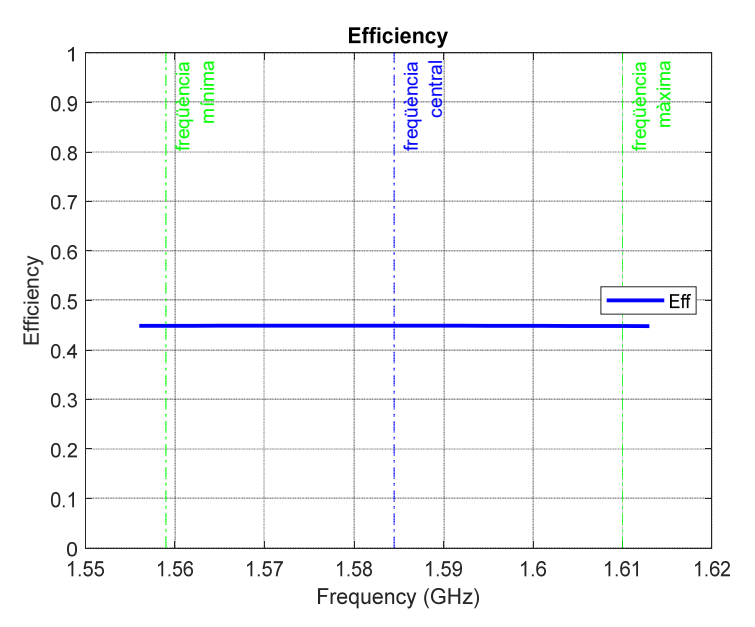

Figura 39. Representació eficiència del Patch rectangular tipus II, a la banda d'interès

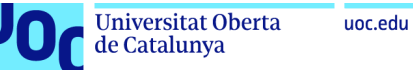

Els darrers diagrames que es representen tenen a veure amb els patrons de radiació de l'antena en elevació i a la freqüència central.

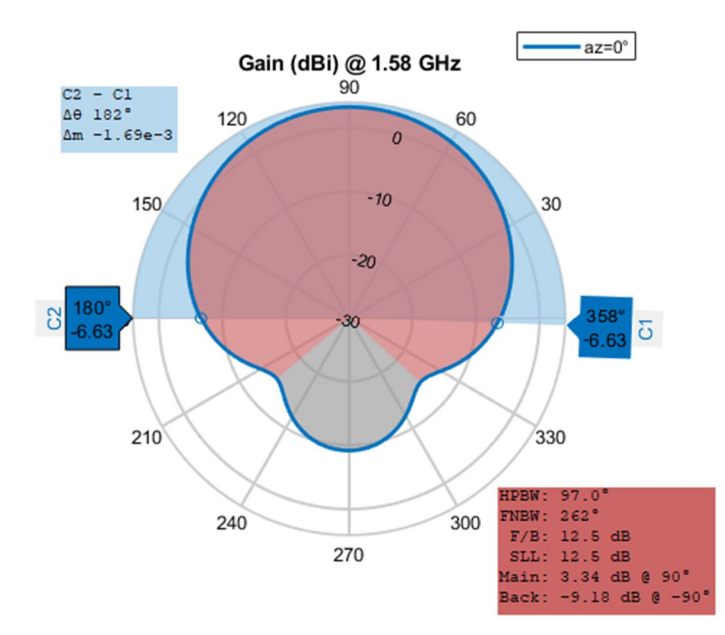

Figura 40. Representació diagrama radiació en elevació del Patch rectangular tipus II, a freqüència central

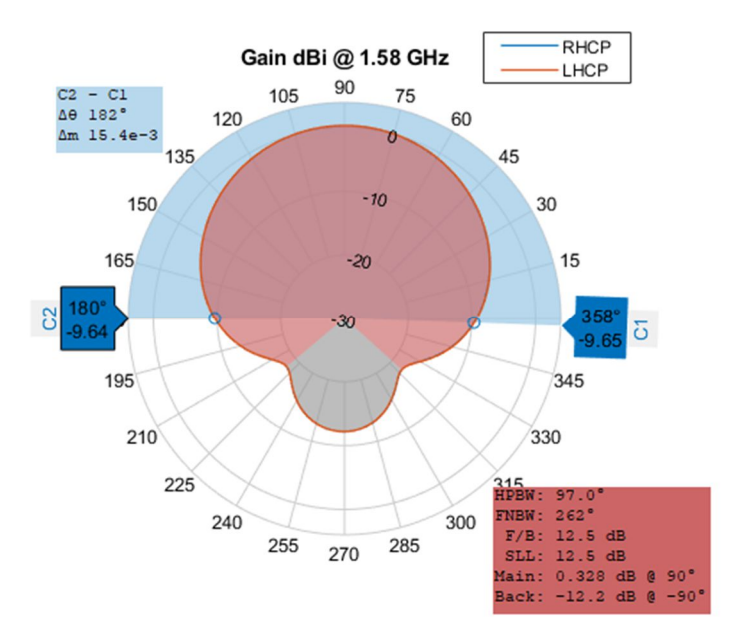

Figura 41. Representació diagrama radiació RHCP en elevació del Patch rectangular tipus II, a freqüència central

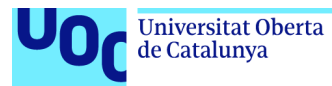

L'increment del gruix del substrat dielèctric ens ha incrementat l'ample de banda però alhora també el lòbul posterior.

A la freqüència de 1.584,5MHz obtenim els següents resultats (taula 10):

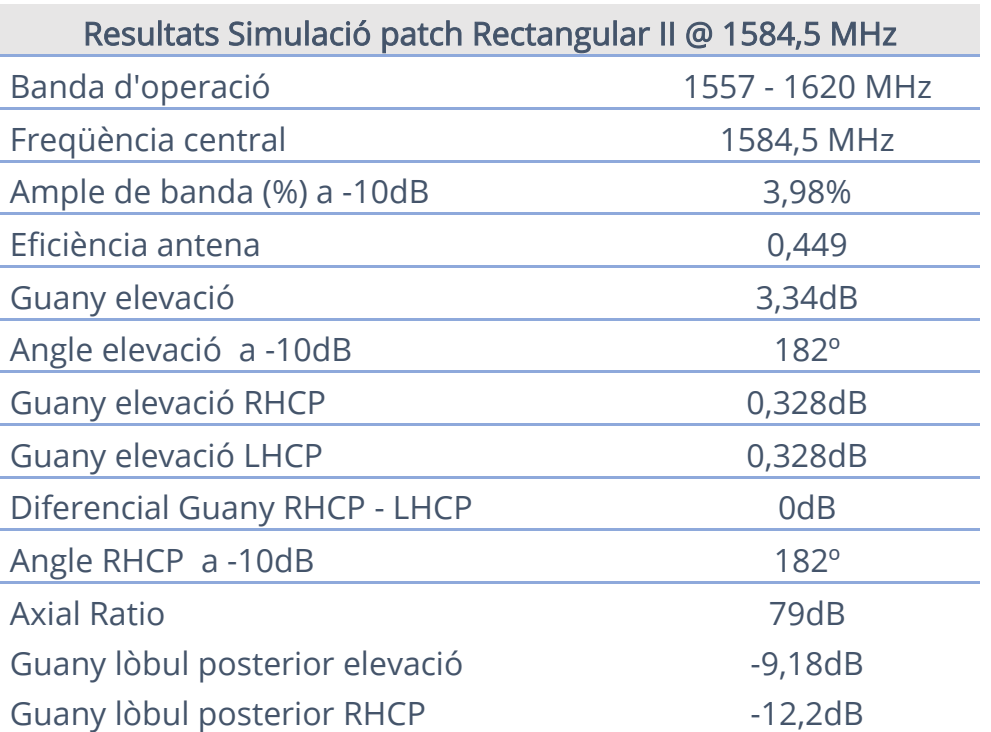

Taula 10. Resultats de la simulació del patch rectangular tipus II

S'aconsegueix complir amb l'ample de banda especificat malgrat que el lòbul posterior te un creixement important. De la mateixa forma, no s'obté polarització circular. Es decideix evolucionar l'antena mantenint la forma rectangular però incrementant el gruix del substrat ( $h = 3,2mm$ ) i la permitivitat del dielèctric ( $\epsilon_r$  = 9) per veure si aquest canvi ens aporta millores.

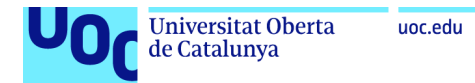

### 6.4. Disseny i anàlisi d'un patch Microstrip rectangular, tipus III

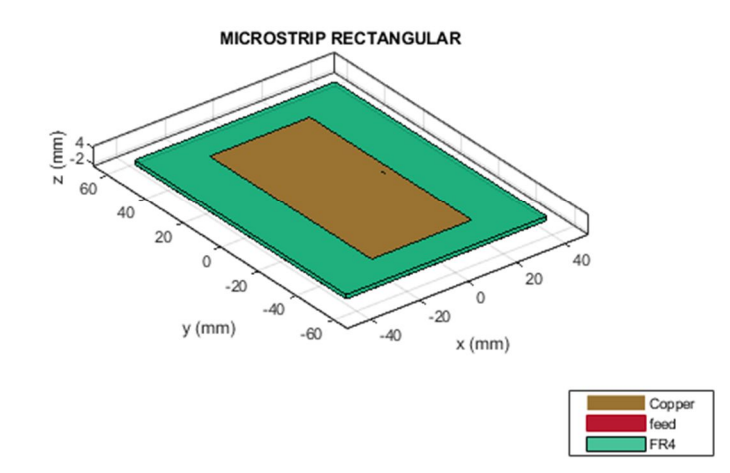

Figura 42. Representació del patch rectangular a l'Antenna Toolbox™ de MATLAB®

El patch rectangular tipus III es una variació del tipus II on bàsicament es modifica la permitivitat ( $\epsilon_r$ ) del substrat dielèctric passant de 4,8 a 9 i el gruix passant de 3,2 a 6,4mm. Les especificacions inicials de la resta de paràmetres es mantenen invariables com es detalla a continuació en la taula 11:

Taula 11. Especificacions antena Microstrip rectangular tipus III

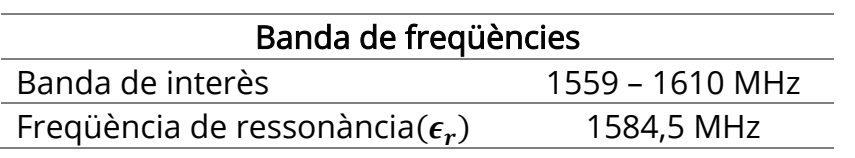

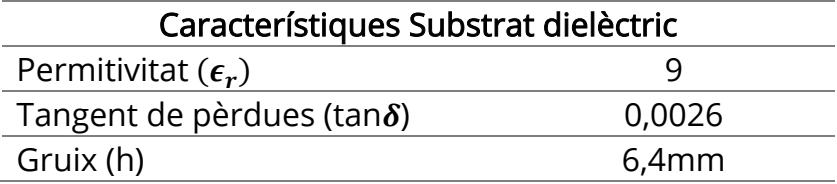

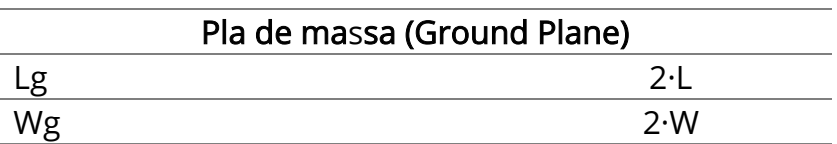

En base a les formules descrites en l'apartat 5.1, es realitzen els càlculs dels paràmetres principals per a simular l'antena a l'Antenna Toolbox<sup>™</sup> de MATLAB<sup>®.</sup>

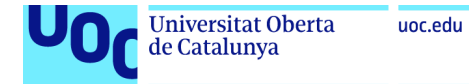

Càlcul mida W del patch (6.24):

$$
W = \frac{c}{2f_r} \sqrt{\frac{2}{\epsilon_r + 1}} = \frac{3 \cdot 10^8 \frac{m}{s}}{2 \cdot 1.5845 \cdot 10^9 Hz} \cdot \sqrt{\frac{2}{9 + 1}} = 0.04234 = 42.34 mm
$$
\n(6.24)

Càlcul constant dielèctrica efectiva (6.25):

$$
\varepsilon_{\text{reff}} = \frac{\varepsilon_{r+1}}{2} + \frac{\varepsilon_{r-1}}{2} \left[ 1 + 12 \cdot \frac{h}{W} \right]^{-\frac{1}{2}} = \frac{9+1}{2} + \frac{9-1}{2} \left[ 1 + 12 \cdot \frac{6,4 \text{mm}}{42,34 \text{mm}} \right]^{-\frac{1}{2}} = 7,384
$$
\n(6.25)

Càlcul extensió de ∆L (6.26):

$$
\Delta L = 0.412h \cdot \frac{(\varepsilon_{\text{reff}} + 0.3) \left(\frac{W}{h} + 0.264\right)}{(\varepsilon_{\text{reff}} - 0.258) \left(\frac{W}{h} + 0.8\right)}
$$
  
= 0.412 \cdot 0,0064m \cdot \frac{(7,384 + 0.3) \left(\frac{0,04234m}{0,0064m} + 0.264\right)}{(7,384 - 0.2583) \left(\frac{0,04234m}{0,0064m} + 0.8\right)}  
= 0,0026368m (6.26)

Càlcul mida L del patch (6.27):

$$
L = \frac{\lambda}{2} - 2\Delta L \to L = \frac{c}{2 \cdot f_r \cdot \sqrt{\varepsilon_{reff}}} - 2\Delta L
$$
  
= 
$$
\frac{3 \cdot 10^8 \frac{m}{s}}{2 \cdot 1,5845 \cdot 10^9 Hz \cdot \sqrt{7,384}} - 2 \cdot 0,0026368m = 29,56mm
$$
(6.27)

Càlcul longitud efectiva (6.28):

$$
L_{eff} = L + 2\Delta L = 32,84 \text{mm} + 2 \cdot 1 \text{mm} = 34,84 \text{mm}
$$
\n(6.28)

Càlcul de la mida del pla de massa (Ground Plane) (6.29):

$$
L_g = 2 \cdot L = 2 \cdot 29,56 \text{mm} = 59,12 \text{mm}
$$
  

$$
W_g = 2 \cdot W = 2 \cdot 42,34 \text{mm} = 84,68 \text{mm}
$$
 (6.29)

Càlcul del Feed Offset (6.30):

$$
F_o = \frac{1}{3} \cdot L = 9,85 \text{mm}
$$
 (6.30)

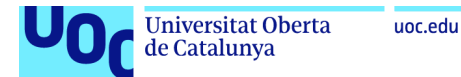

Es realitzen les primeres simulacions de l'script amb les mides calculades anteriorment i la representació del coeficient de reflexió de l'antena  $S_{11}$ mostra una desviació del punt d'adaptació del patch (figura 43). Per la forma de la funció  $S_{11}$  intuïm que el valor esperat es troba a l'esquerra de la freqüència de ressonància , es per això que disminuirem la mida de L fins a aconseguir una adaptació de  $S<sub>11</sub>$  a la freqüència central.

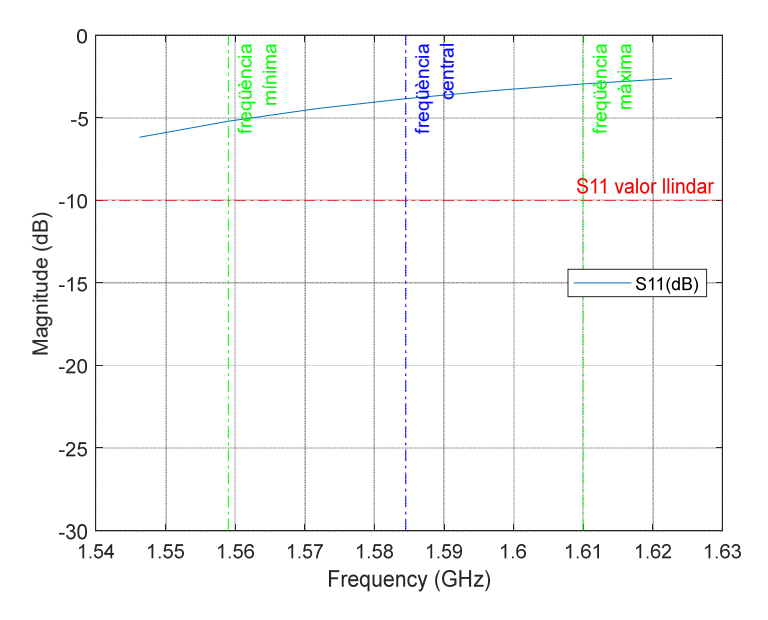

Figura 43. Representació inicial coeficient de reflexió S11 del Patch rectangular tipus III

L'adaptació (coeficient de reflexió de l'antena  $S_{11}$  menor a la freqüència de ressonància) s'aconsegueix amb una amplada (L) de 27,5 mm, i amb un *feed* offset de 10,5mm, quedant el disseny de l'antena com es mostra a continuació en la taula 12.

Taula 12. Paràmetres per al disseny final del patch rectangular tipus III

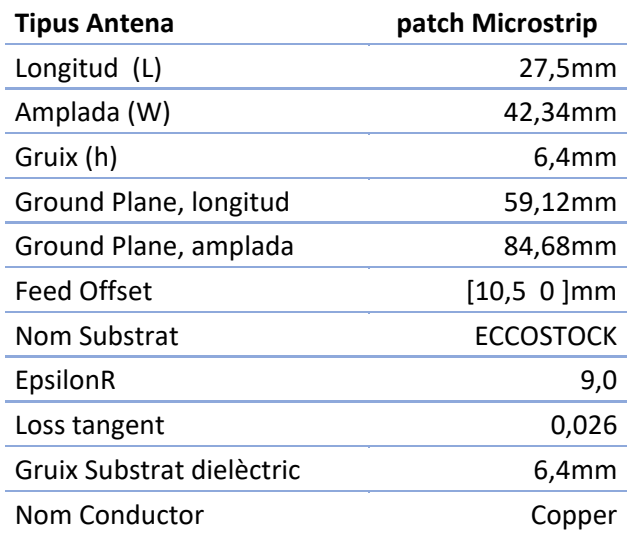

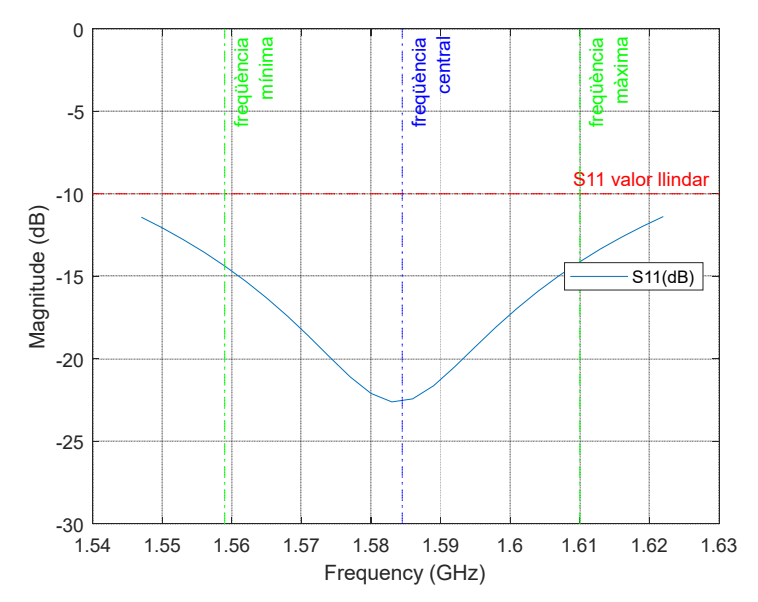

Figura 44. Representació coeficient de reflexió S<sub>11</sub> del Patch rectangular tipus III amb antena adaptada

En quant a l'ample de banda especificat inicialment de -10dB podem observar a la figura 44, que es produeix un increment important amb l'especificació inicial de 3,22%, amb un ample de banda del 5,68% (6.31) també molt superior al aconseguit amb els anteriors dissenys.

*BW* (%) = 
$$
\frac{f_{max} - f_{min}}{f_{central}} \times 100 = \frac{1630 \text{ MHz} - 1540 \text{ MHz}}{1584,5 \text{ MHz}} \times 100 = 5,68\% \gg 3,22\%
$$
(6.31)

L'adaptació de l'antena també s'observa en la representació de la gràfica de impedància (figura 45) com molt be adaptada amb una part imaginaria propera a 0 i una part real que queda gairebé fixada en el punt de freqüència central a 50 ohms.

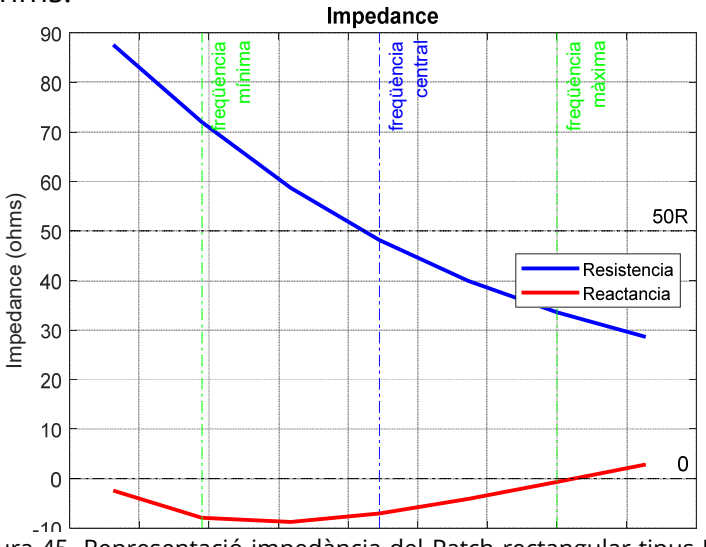

Figura 45. Representació impedància del Patch rectangular tipus III a la banda d'interès

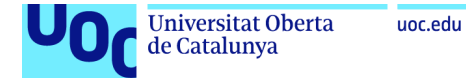

De la simulació de l'axial rati (figura 46) i l'eficiència (figura 47) es desprèn que el comportament de polarització de l'antena continua essent lineal, i que l'eficiència millora fins al 71,22% .

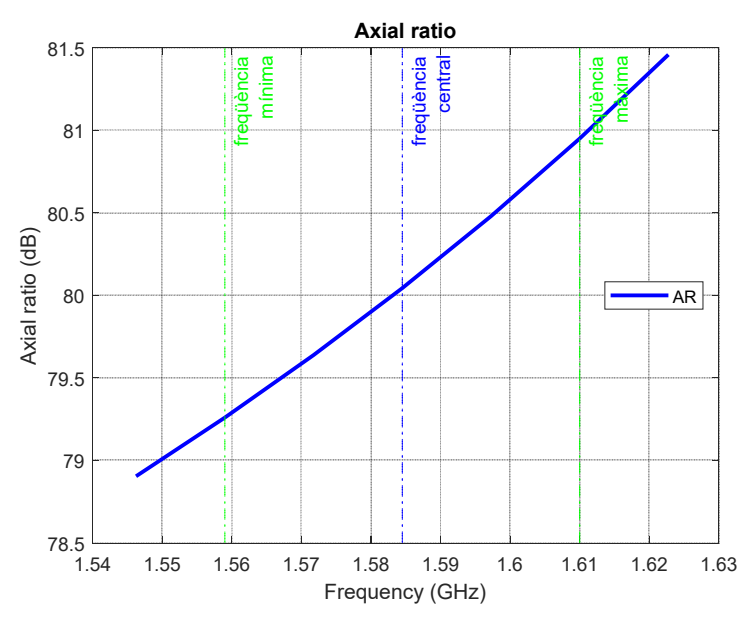

Figura 46. Representació rati axial del Patch rectangular tipus III, a la banda d'interès

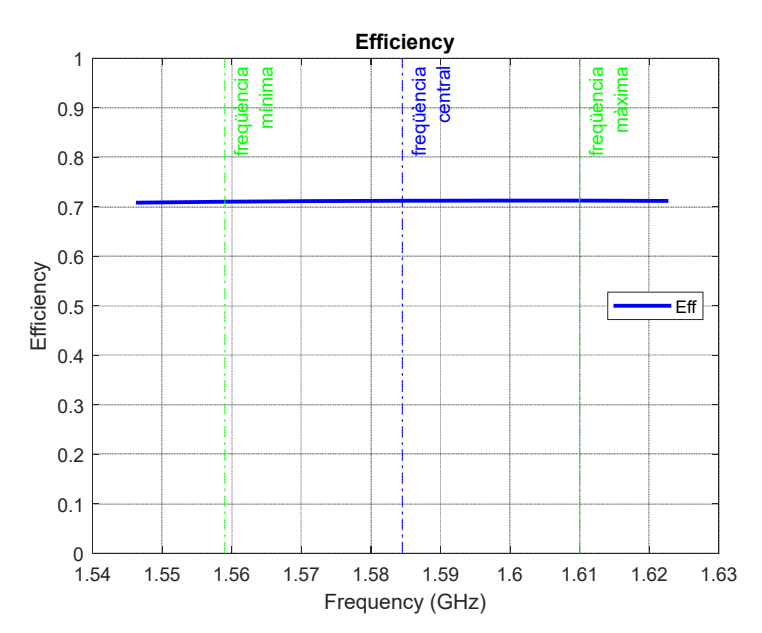

Figura 47. Representació eficiència del Patch rectangular tipus III, a la banda d'interès

Els darrers diagrames que es representen tenen a veure amb els patrons de radiació de l'antena en elevació i a la freqüència central.

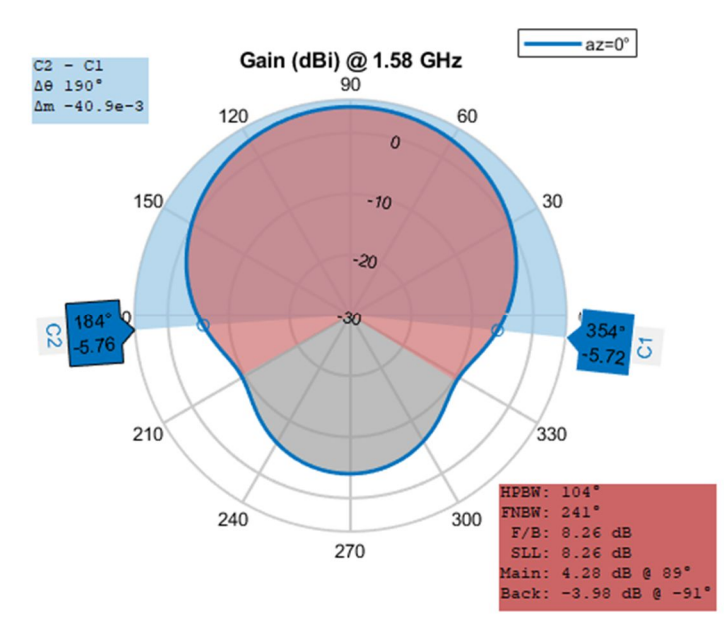

Figura 48. Representació diagrama radiació en elevació del Patch rectangular tipus III, a freqüència central

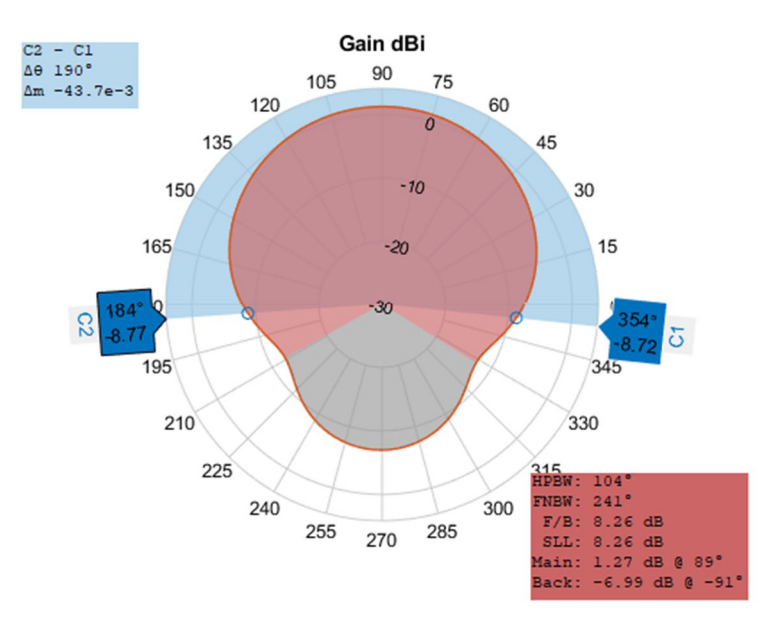

Figura 49. Representació diagrama radiació RHCP en elevació del Patch rectangular tipus III, a freqüència central

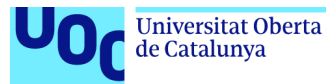

Estem davant de una antena amb una millora en l'ample de banda substancialment a costa de ser mes sensible a interferències en qualsevol angle.

A la freqüència de 1.584,5MHz obtenim els següents resultats (taula 13):

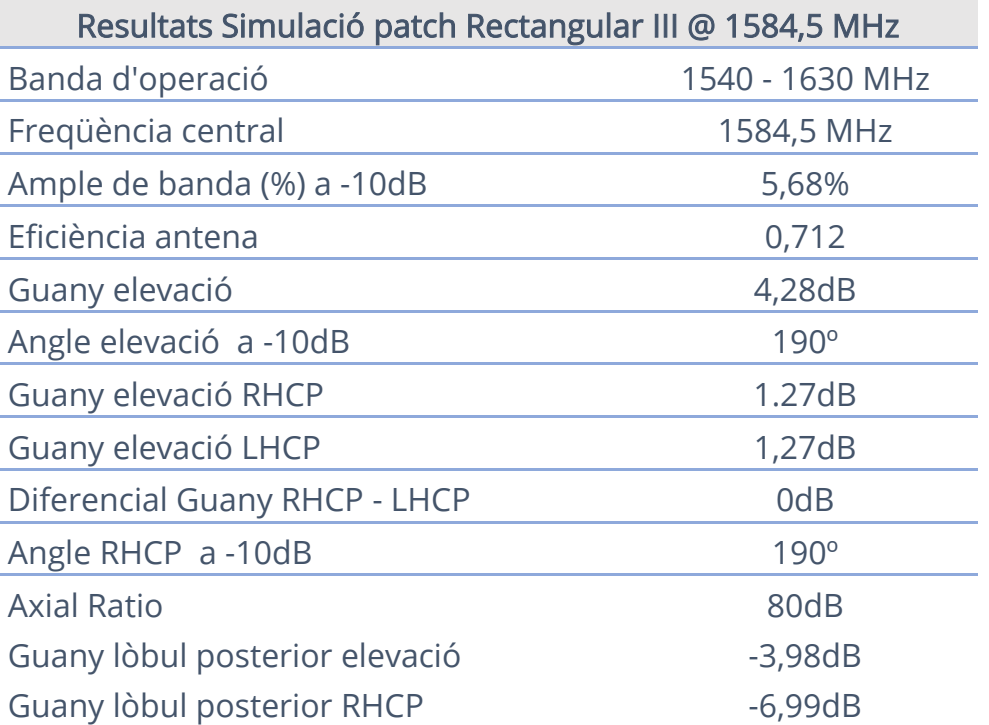

Taula 13. Resultats de la simulació del patch rectangular tipus III

S'aconsegueix complir i millorar encara més l'ample de banda especificat malgrat que el lòbul posterior te un creixement molt important. De la mateixa forma, no s'obté polarització circular. Es decideix un canvi important del disseny tornat al patch quadrat però alterant la seva forma rectangular en les cantonades i mantenint els valors de inicia del substrat dielèctric, gruix  $(h = 1, 6mm)$  i permitivitat ( $\epsilon_r = 4, 8$ ).

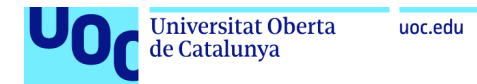

## 6.5. Disseny i anàlisi d'un patch Microstrip quadrat truncat

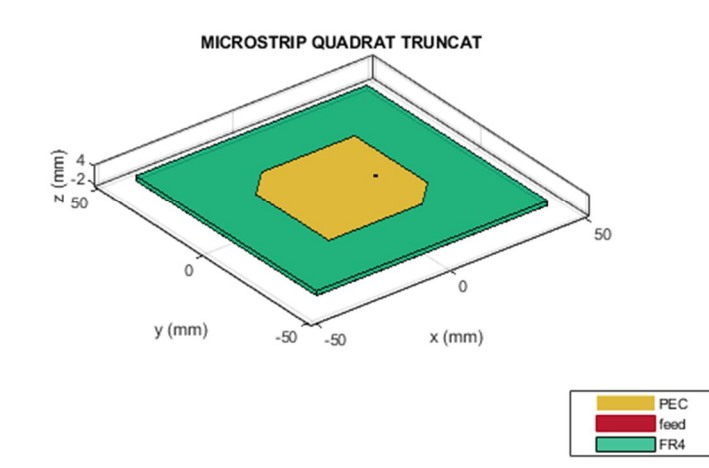

Figura 50. Representació del patch quadrat amb cantonades truncades a l'Antenna Toolbox™ de MATLAB®

Les especificacions inicials per al disseny de l'antena Microstrip quadrat amb cantonades truncades son les que a continuació es detallen a la taula 14:

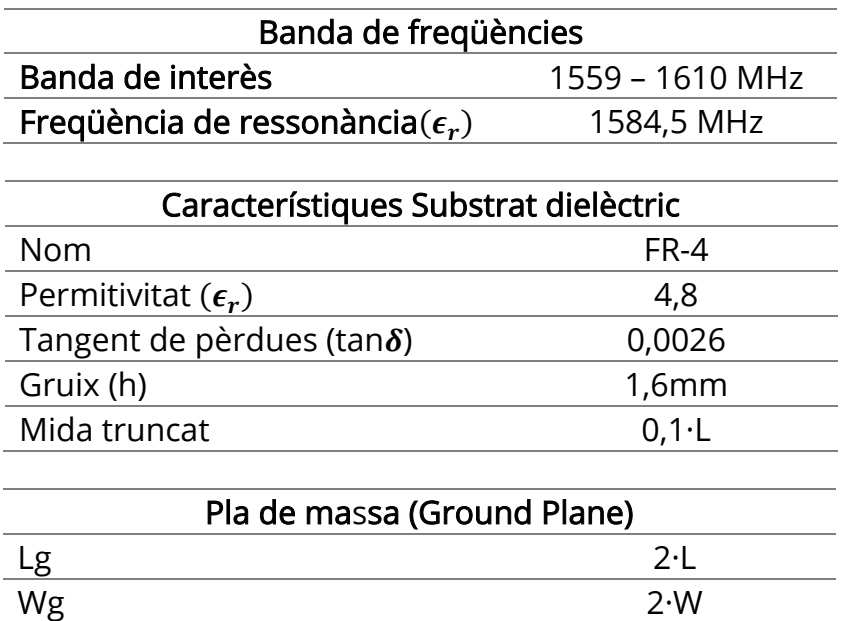

#### **Taula 14. Especificacions antena Microstrip quadrat truncat**

La mida del truncament s'ha decidit després de realitzar iteracions del coeficient de reflexió  $S_{11}$  i comprovar que ens oferia uns resultats del diagrama d'elevació RHCP significatius de cara a discriminar la senyal LHCP amb almenys 10dB. Els càlculs dels paràmetres principals son els següents:

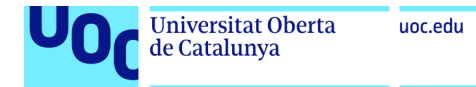

Càlcul W' del patch (6.32):

$$
W' = L' = \frac{c}{2f_r} \sqrt{\frac{2}{\epsilon_r + 1}} = \frac{3 \cdot 10^8 \frac{m}{s}}{2 \cdot 1.5845 \cdot 10^9 Hz} \cdot \sqrt{\frac{2}{4.8 + 1}} = 0.05559 = 55.59 mm
$$
\n(6.32)

Càlcul constant dielèctrica efectiva (6.33):

$$
\varepsilon_{\text{reff}} = \frac{\varepsilon_{r+1}}{2} + \frac{\varepsilon_{r-1}}{2} \left[ 1 + 12 \cdot \frac{h}{L'} \right]^{-\frac{1}{2}} = \frac{4,8+1}{2} + \frac{4,8-1}{2} \left[ 1 + 12 \cdot \frac{1,6 \text{mm}}{55,59 \text{mm}} \right]^{-\frac{1}{2}}
$$
  
= 4,538 (6.33)

Càlcul extensió de ∆L (6.34):

$$
\Delta L = 0.412h \cdot \frac{(\varepsilon_{\text{reff}} + 0.3) \left(\frac{L'}{h} + 0.264\right)}{(\varepsilon_{\text{reff}} - 0.258) \left(\frac{L'}{h} + 0.8\right)}
$$
  
= 0.412 \cdot 0.0016m \cdot \frac{(4,538 + 0.3) \left(\frac{0.05559m}{0.0016m} + 0.264\right)}{(4,538 - 0.2583) \left(\frac{0.05559m}{0.0016m} + 0.8\right)}  
= 0.734mm (6.34)

Càlcul mida L del patch (6.35):

$$
L = W = \frac{\lambda}{2} - 2\Delta L \rightarrow L = \frac{c}{2 \cdot f_r \cdot \sqrt{\varepsilon_{reff}}} - 2\Delta L
$$
  
= 
$$
\frac{3 \cdot 10^8 \frac{m}{s}}{2 \cdot 1,5845 \cdot 10^9 Hz \cdot \sqrt{4,538}} - 2 \cdot 0,000734 mm = 42,97 mm
$$
(6.35)

Càlcul longitud efectiva (6.36):

$$
L_{eff} = L + 2\Delta L = 42,97 \text{mm} + 2 \cdot 0,734 \text{mm} = 44,438 \text{mm}
$$
 (6.36)

Càlcul de la mida del pla de massa (Ground Plane) (6.37):

$$
L_g = 2 \cdot L = 2 \cdot 42,97 \text{mm} = 85,94 \text{mm}
$$
  

$$
W_g = 2 \cdot W = 2 \cdot 42,97 \text{mm} = 85,94 \text{mm}
$$
(6.37)

Càlcul del Feed Offset (6.38):

$$
F_o = \frac{1}{3} \cdot L = 14,32 \text{mm}
$$
 (6.38)

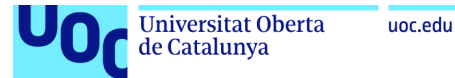

Es realitzen les primeres simulacions de l'script amb les mides calculades anteriorment i la representació del coeficient de reflexió de l'antena  $S_{11}$ mostra una desviació del punt d'adaptació del patch (figura 51). Per la forma de la funció  $S_{11}$  intuïm que el valor esperat es troba a la dreta de la freqüència de ressonància , es per això que incrementarem la mida de L fins a aconseguir una adaptació de  $S<sub>11</sub>$  a la freqüència central.

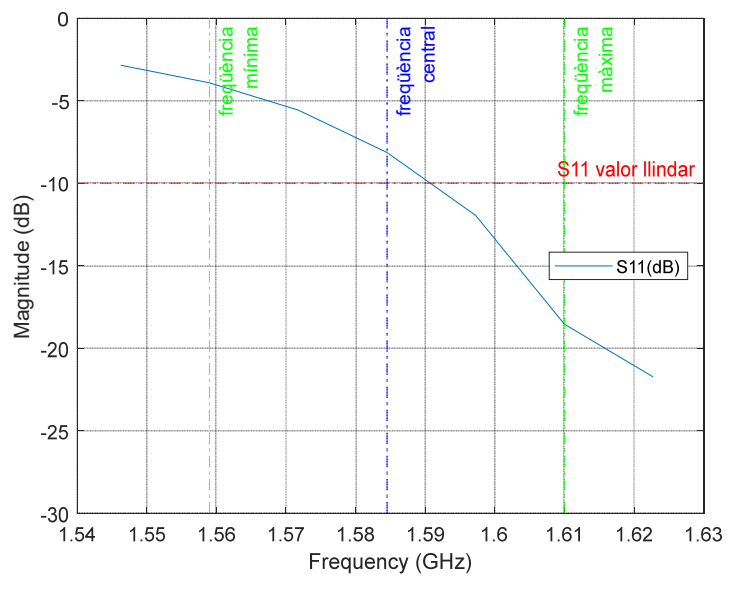

Figura 51. Representació inicial coeficient de reflexió  $S_{11}$  del Patch quadrat truncat amb antena adaptada

L'adaptació (coeficient de reflexió de l'antena  $S_{11}$  menor a la freqüència de ressonància) s'aconsegueix amb una amplada (L) de 43,94 mm, i amb un feed offset de 12,6mm, quedant el disseny de l'antena com es mostra a continuació a la taula 15.

Taula 15. Paràmetres per al disseny final del patch rectangular quadrat truncat

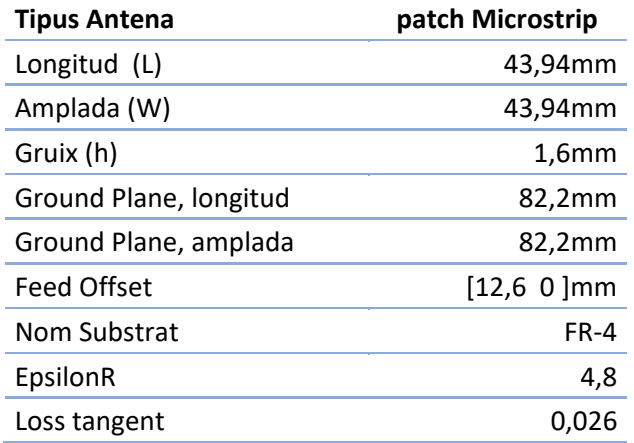

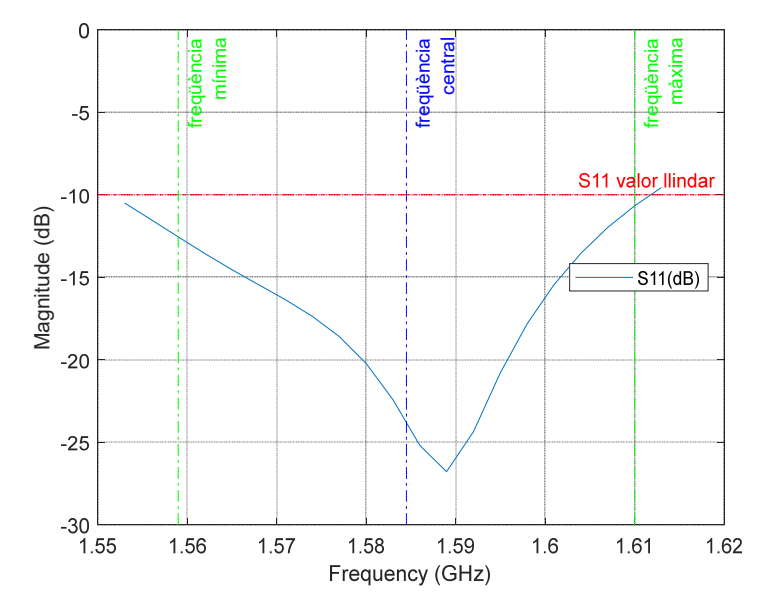

Figura 52. Representació coeficient de reflexió  $S_{11}$  del Patch quadrat truncat amb antena adaptada

En quant a l'ample de banda especificat inicialment de -10dB podem observar a la figura 52, que complim perfectament en tota la banda d'interès amb un ample de banda del 3,67% (6.39) superior als 3,22% especificats.

*BW* (%) = 
$$
\frac{f_{max} - f_{min}}{f_{central}} \times 100 = \frac{1611 \, MHz - 1553 \, MHz}{1584,5 \, MHz} \times 100 = 3,67\% > 3,22\%
$$
\n(6.39)

Observem que es tracta d'una antena ben adaptada, centrada a la freqüència de ressonància amb una part imaginaria propera a 0 i la part real a 50 ohms (figura 53).

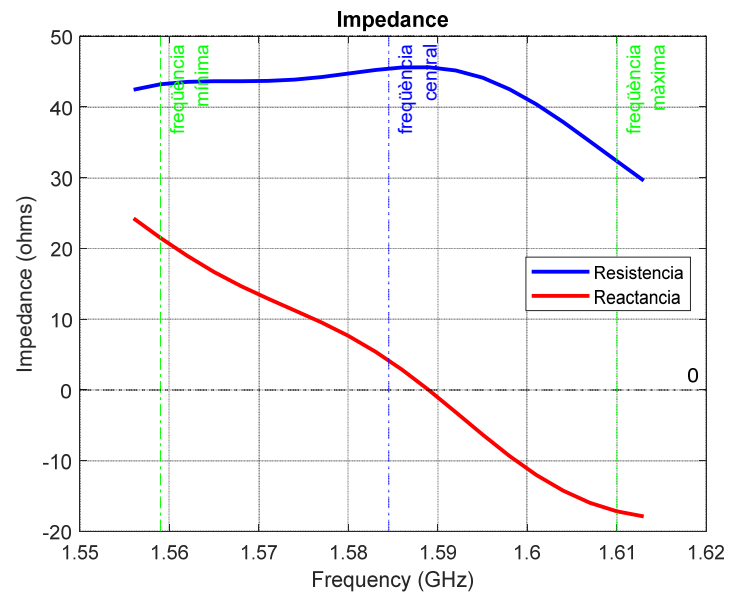

Figura 53. Representació impedància del Patch quadrat truncat a la banda d'interès
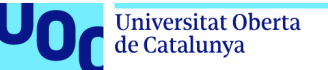

El següent anàlisi que realitzarem te a veure amb la eficiència (figura 54) i la polarització de l'antena (figura 55). Podem observar que l'antena radia menys d'un 31,6% de la potencia subministrada i per primera vegada al treball ens trobem davant d'una antena amb polarització circular – el·líptica, amb 3,5dB dins de la banda.

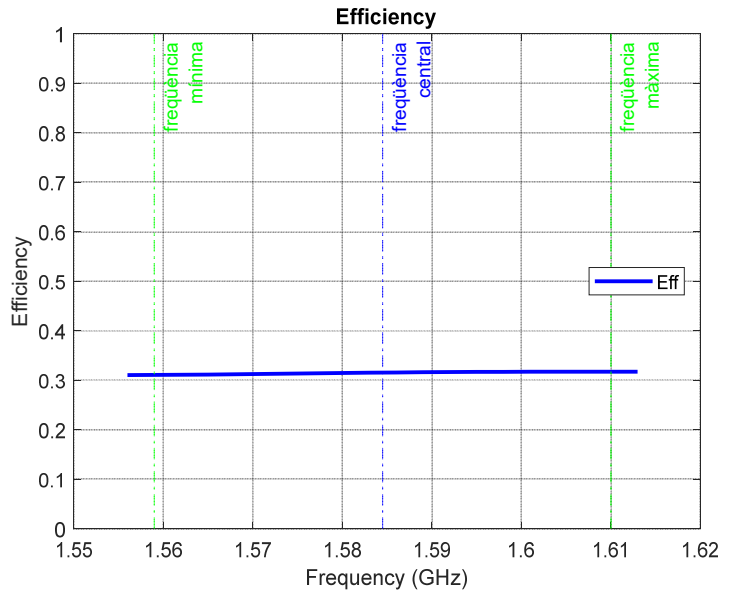

Figura 54. Representació eficiència del Patch quadrat truncat a la banda d'interès

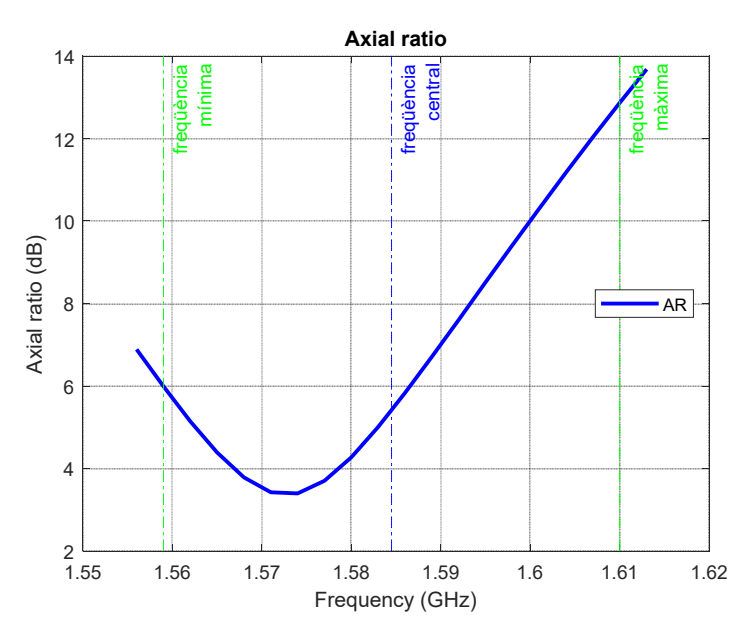

Figura 55. Representació rati axial del Patch quadrat truncat a la banda d'interès

Els darrers diagrames que simulem tenen a veure amb els patrons de radiació de l'antena tant en elevació com en elevació RHCP – LHCP.

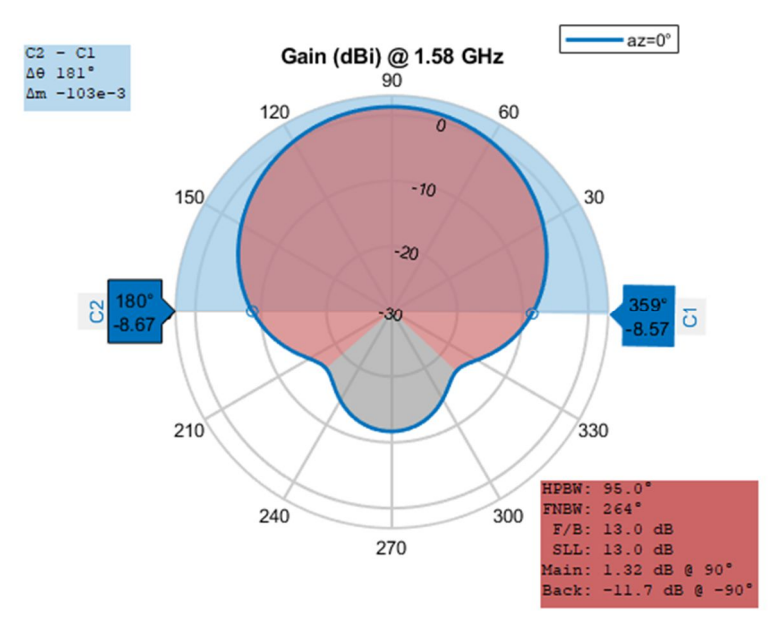

Figura 56. Representació diagrama radiació en elevació del Patch quadrat truncat, a freqüència central

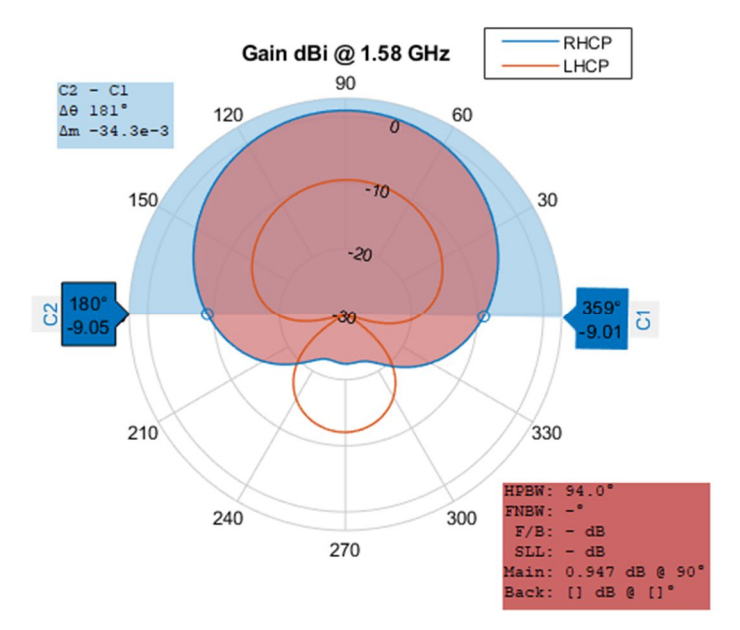

Figura 57. Representació diagrama radiació RHCP en elevació del Patch quadrat truncat, a freqüència central

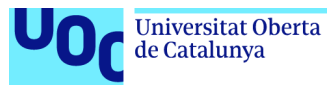

Observem en RHCP la desaparició del lòbul posterior , el que fa que siguem mes immunes a totes les interferències del hemisferi sud. Encara que L'antena no aconsegueix disminuir el guany almenys 10dB en angles entre 10 i 5º, quelcom recomanable per discriminar interferències. Ara be, la polarització circular de l'antena amb el baix guany LHCP ens esta eliminant almenys tota les interferències de l'efecte multicamí.

A la freqüència central de 1.584,5MHz obtenim els següents resultats (taula 16):

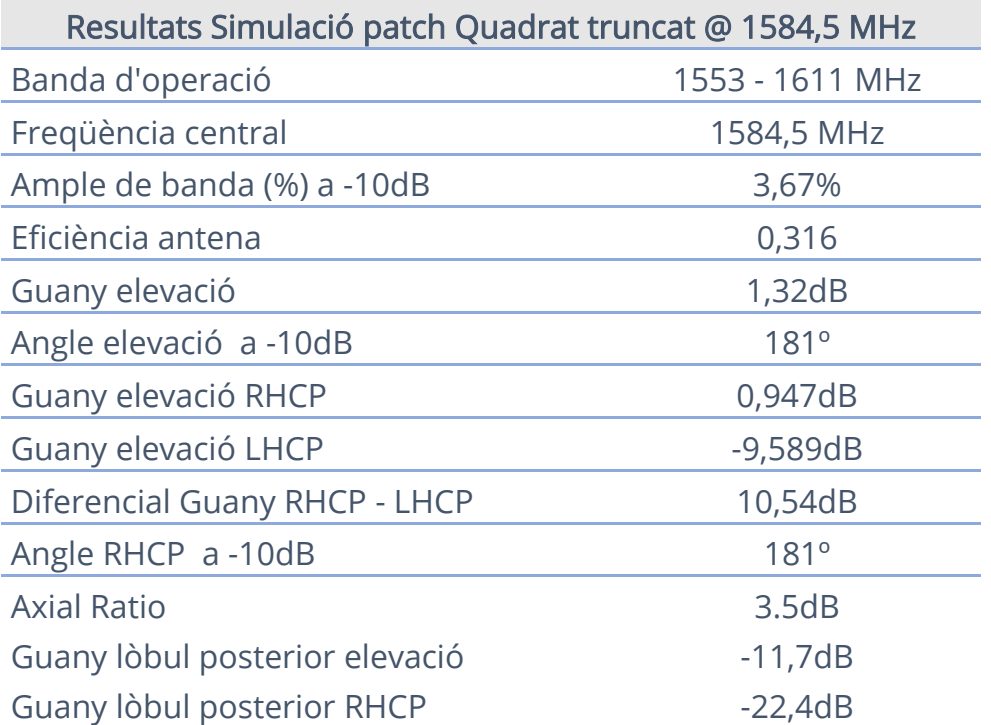

Taula 16. Resultats de la simulació del patch quadrat truncat

S'aconsegueix complir amb l'ample de banda amb els substrat dielèctric original. Alhora que 'aconsegueix una polarització el·líptica que amb possibles millores podria ser circular. El lòbul posterior en RHCP gairebé es indetectable. Aquesta podria ser una via futura d'investigació per a millorar el disseny, Encara que es decideix un canvi a patch circular per veure si aquest també ens aporta resultats bons que ens permetin seguint investigant en una segona línia.

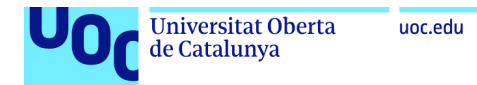

### 6.6. Disseny i anàlisi d'un patch Microstrip circular

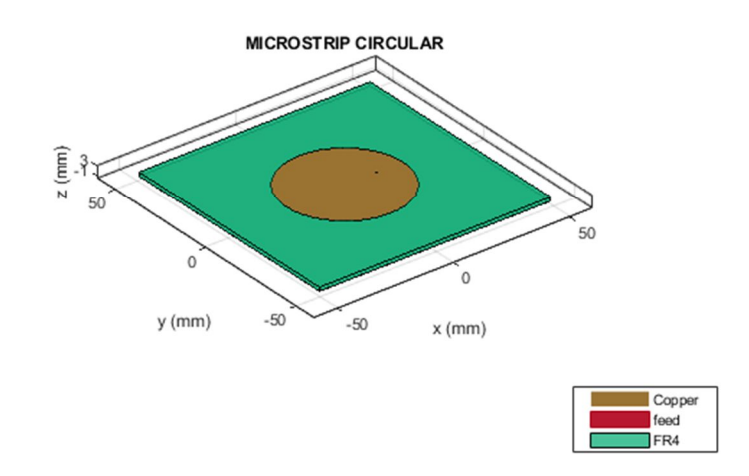

Figura 58. Representació del Patch circular a l'Antenna Toolbox™ de MATLAB®

Les especificacions inicials per al disseny de l'antena Microstrip circular, amb substrat dielèctric FR-4 de permitivitat 4,8 i gruix de 1,6mm, son les que a continuació es detallen a la taula 17.

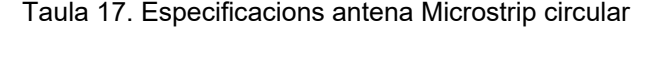

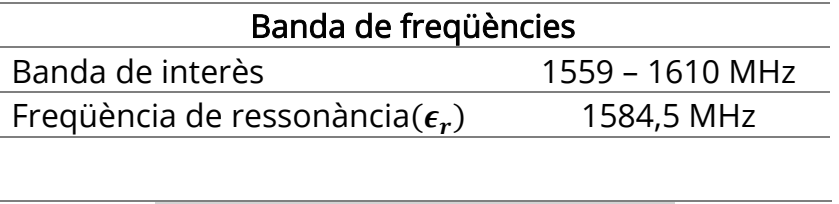

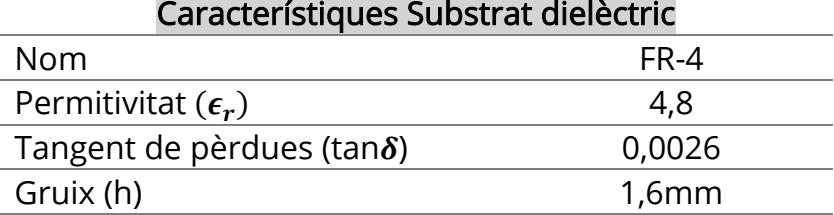

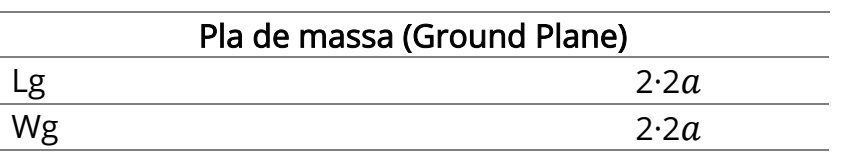

En base a les formules especifiques per a patch circular i que tenen el seu origen el model de càlcul de línia de transmissió, es realitzen els següents càlculs:

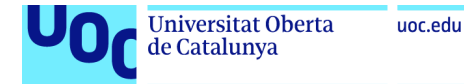

Càlcul mida radi efectiu  $a_e$  del patch (6.40):

$$
f_{rc_{110}} = \frac{1.8412v_o}{2\pi a_e f_{rc} \sqrt{\varepsilon_r}} \to a_e = \frac{8.791 \cdot 10^9}{f_{rc} \sqrt{\varepsilon_r}} = \frac{8.791 \cdot 10^9}{1,5845 \cdot 10^9 Hz \cdot \sqrt{4,8}} = 2,53236 cm
$$
  
= 25,32mm (6.40)

Ara podem calcular el radi del patch circular (6.41), essent aquest:

$$
a = \frac{a_e}{\left\{1 + \frac{2h}{\pi \varepsilon_r a_e} \left[\ln\left(\frac{\pi a_e}{2h}\right) + 1.7726\right]\right\}^{\frac{1}{2}}}
$$
  
= 
$$
\frac{2.53236}{\left\{1 + \frac{2 \cdot 0.16cm}{\pi \cdot 4.8 \cdot 2.53236cm} \left[\ln\left(\frac{\pi \cdot 2.53236}{2 \cdot 0.16cm}\right) + 1.7726\right]\right\}^{\frac{1}{2}}}
$$
  
= 2.48585cm = 24.85mm

(6.41)

Càlcul de la mida del pla de massa (Ground Plane) (6.42):

$$
L_g = 2 \cdot 2a = 2 \cdot 2,48585 \text{cm} = 9,9432 \text{cm} = 99,432 \text{mm}
$$
  

$$
W_g = 2 \cdot 2a = 2 \cdot 2,48585 \text{cm} = 9,9432 \text{cm} = 99,432 \text{mm}
$$
(6.42)

Càlcul del Feed Offset (6.43):

$$
F_o = \frac{1}{3} \cdot a = 0.828 \text{cm} = 8.28 \text{mm}
$$
 (6.43)

Es realitzen les primeres simulacions de l'script amb les mides calculades anteriorment i la representació del coeficient de reflexió de l'antena  $S_{11}$ mostra una desviació del punt d'adaptació del patch (figura 59). Per la forma de la funció  $S_{11}$  intuïm que el valor esperat es troba a la dreta de la freqüència de ressonància , es per això que incrementarem la mida de  $a$  fins a aconseguir una adaptació de  $S<sub>11</sub>$  a la freqüència central.

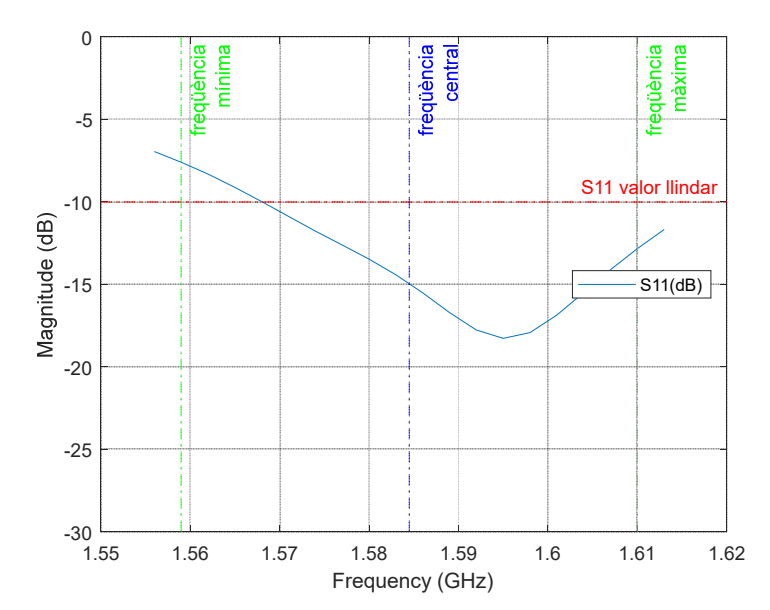

Figura 59. Representació inicial coeficient de reflexió S11 del Patch circular

L'adaptació (coeficient de reflexió de l'antena  $S_{11}$  menor a la freqüència de ressonància) s'aconsegueix amb un radi ( $a$ ) de 2,5 cm, i amb un feed offset de 13,5mm, quedant el disseny de l'antena com es mostra a continuació a la taula 18.

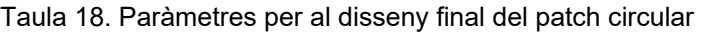

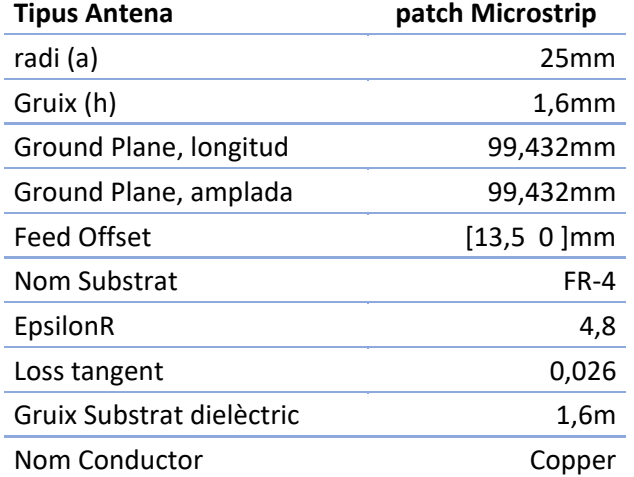

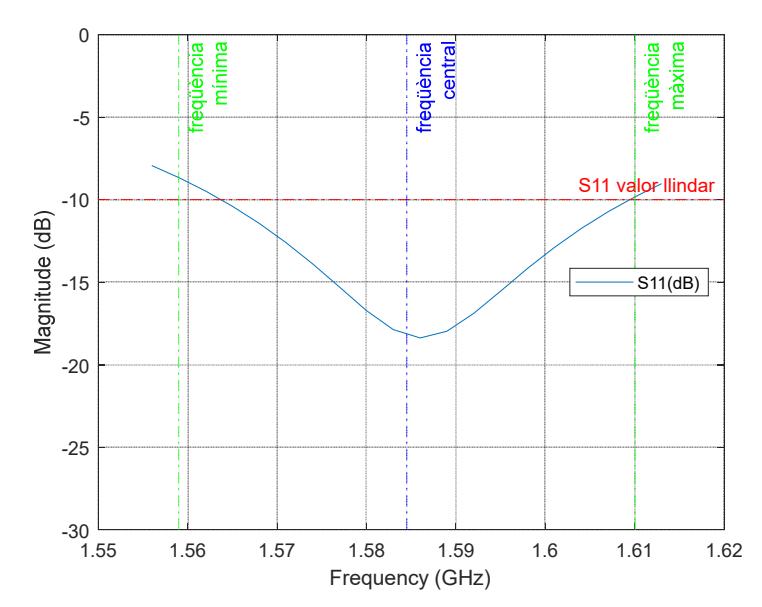

Figura 60. Representació coeficient de reflexió S11 del Patch circular amb antena adaptada

En quant a l'ample de banda especificat inicialment de -10dB podem observar a la figura 60, que no complim en tota la banda d'interès amb un ample de banda del 2,99% (6.44).

*BW* (%) = 
$$
\frac{f_{max} - f_{min}}{f_{central}}
$$
 x 100 =  $\frac{1610 MHz - 1562,5 MHz}{1584,5 MHz}$  x 100 = 2,99% < 3,22%

En quant a la impedància podem observar (figura 61) com a la freqüència de ressonància, la reactància es gairebé nul·la . Per tant es una antena molt ben adaptada.

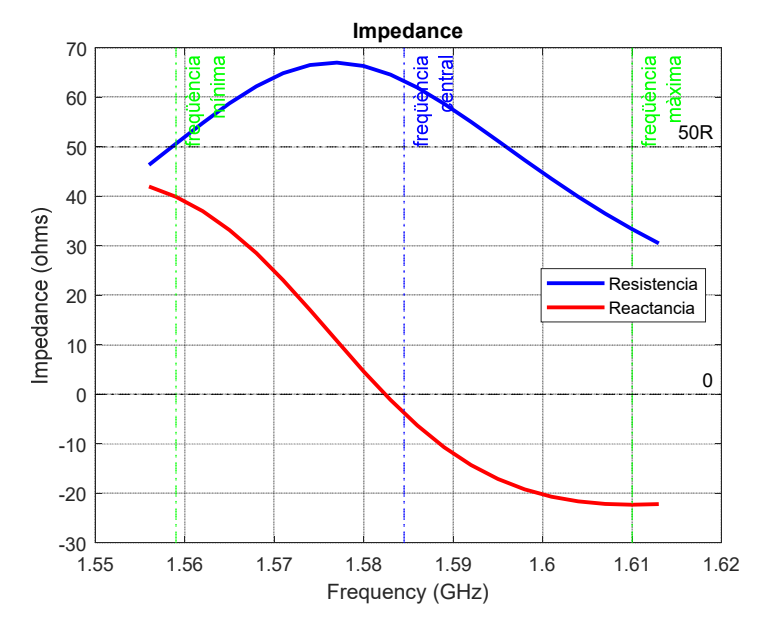

Figura 61. Representació impedància del Patch circular a la banda d'interès

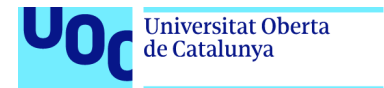

L'antena te una eficiència de 0,02714 en tota la banda de interès (figura 62) i per tant radia menys del 27,14%.

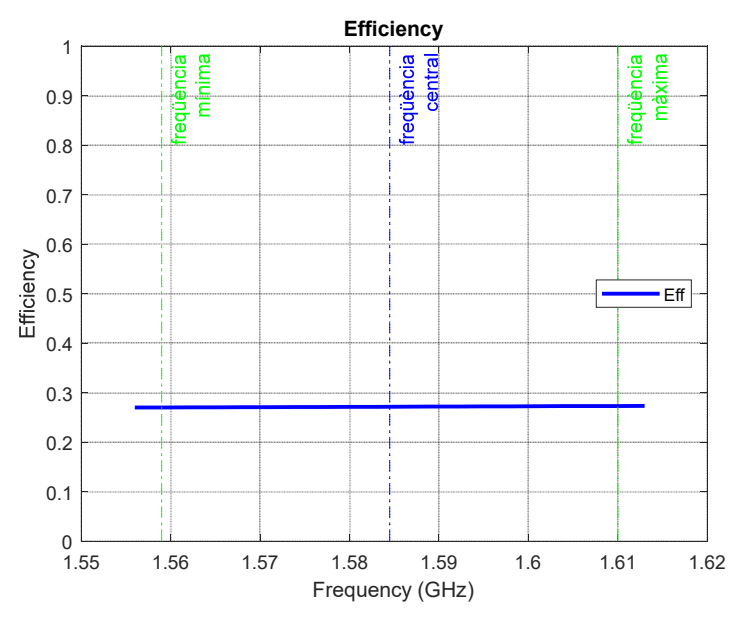

Figura 62. Representació rati axial del Patch circular a la banda d'interès

L'anàlisi de l'axial rati (figura 63) ens indica clarament que l'antena te un comportament lineal , però probablement semi el·líptic en algun punt de la banda de interès.

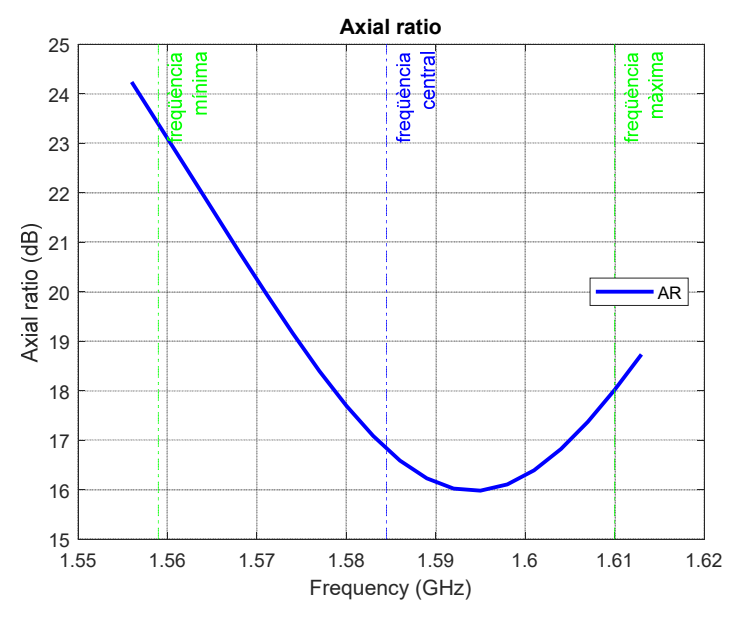

Figura 63. Representació eficiència del Patch circular a la banda d'interès

Els darrers diagrames que es simulen tenen a veure amb els patrons de radiació de l'antena tant en elevació com RHCP.

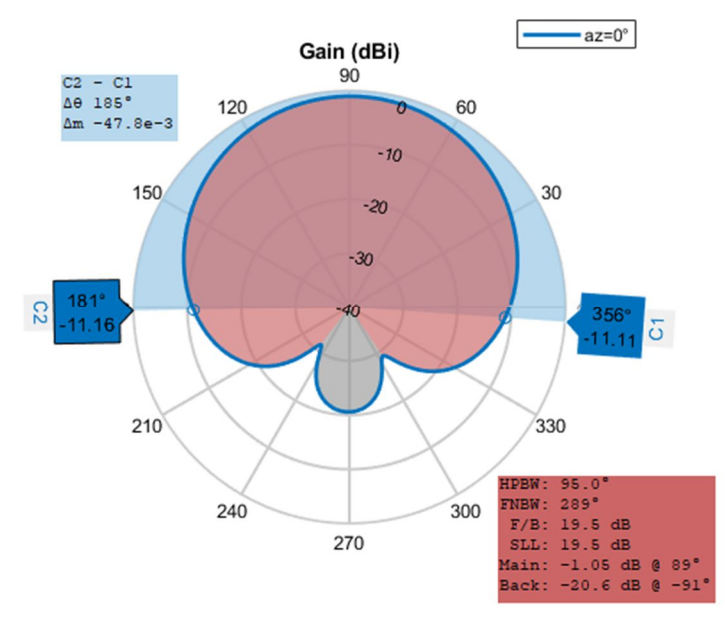

Figura 64. Representació diagrama radiació en elevació del Patch circular a freqüència central

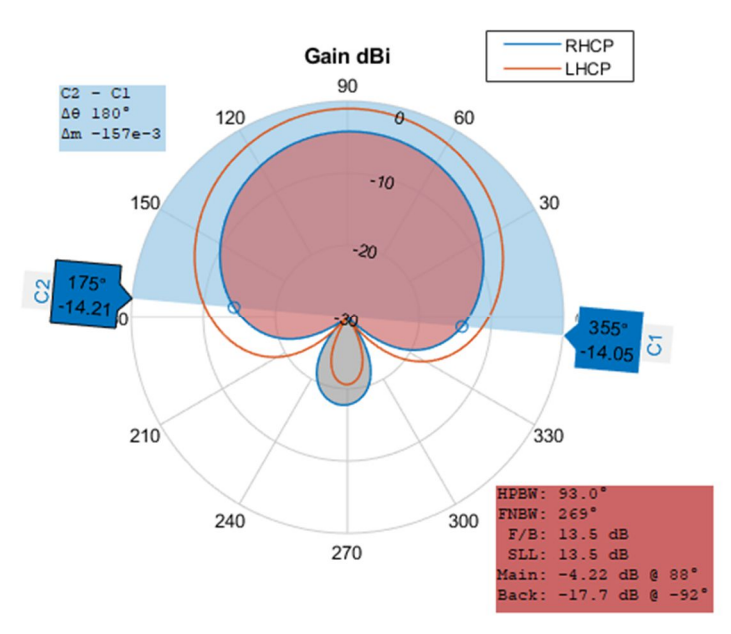

Figura 65. Representació diagrama radiació RHCP en elevació del Patch circular a freqüència central

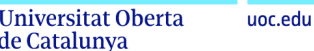

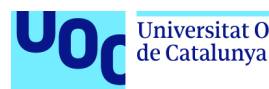

Aquestes representacions dels diagrames de radiació ens estan indicant que tenim una antena amb una lleugera component de polarització circular però insuficient. També observem un important lòbul posterior en l'hemisferi sud. Aquest lòbul ens podria indicar possibles interferències de senyals multicamí en el cas de produir-se. El diagrama RHCP ens indica una lleugera diferencia entre la senyal RHCP i la senyal LHCP però gairebé indetectable i que on segons on no aconseguim una lògica de cara a una major senyal RHCP envers LHCP. No hauríem de donar mes importància al fet tenint en compte que l'antena no te polarització circular si no s'introdueixen alguns canvis en la seva geometria o alimentació,

A la freqüència central de 1.584,5MHz obtenim els següents resultats (taula 19):

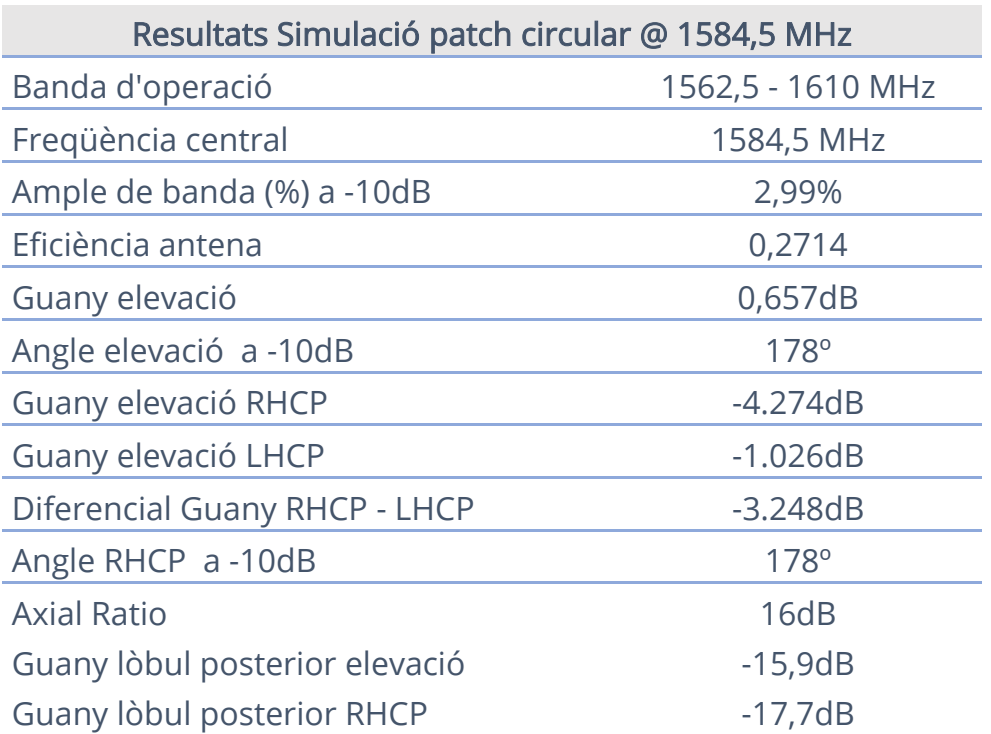

Taula 19. Resultats de la simulació del patch circular

Els resultats obtinguts no difereixen massa del patch quadrat amb el que es decideix no seguir evolucionant el disseny en aquesta línia.

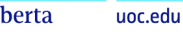

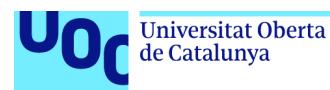

### 6.7. Comparativa entre les diferents antenes simulades

A continuació es realitza una comparativa entre les diferents antenes analitzades al present treball. Com que és bastant la informació recopilada de les simulacions i representacions realitzades per a les diferents antenes Microstrip, s'ha generat una taula que recull aquelles més rellevants (taula 20).

Taula 20. Comparativa dels paràmetres mes rellevants de les antenes simulades

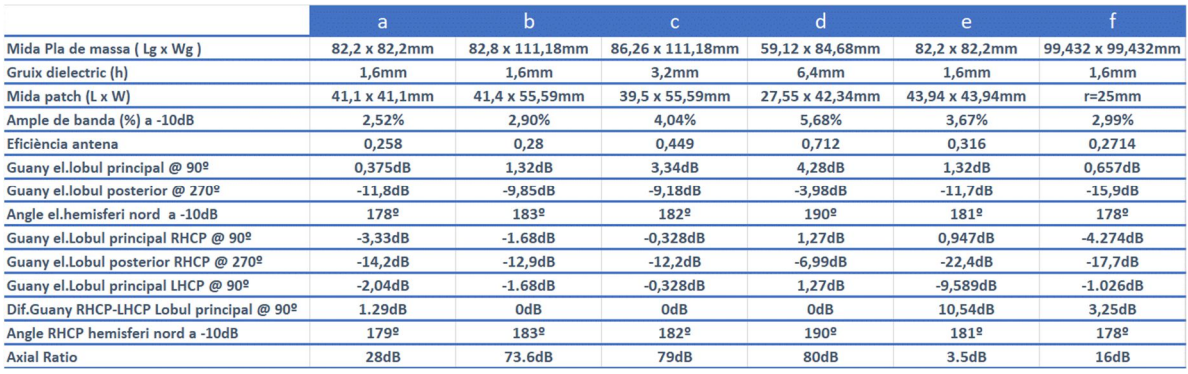

Antena a; Microstrip quadrat, antena b; Microstrip rectangular tipus I, antena c; Microstrip rectangular tipus II, antena d; Microstrip rectangular tipus III, antena e; Microstrip quadrat truncat, antena f; Microstrip circular.

Dit això, comparant els resultats finals de les diferents antenes podem dir que l'amplada de banda objectiu de 3,22% (1559 – 1610 MHz) centrada a 1584,5 MHz s'aconsegueix principalment en les antenes amb geometria quadrada, rectangular o circular quan se selecciona un substrat de major gruix. Això ho podem veure amb més detall a la taula següent (taula 9) on veiem com el model  $c (h = 3,2mm)$  aconsegueix un increment de l'amplada de banda important tan sols modificant el gruix del substrat mentre que no l'aconsegueix l'antena b( $h = 1,6mm$ ). S'observa que el lòbul posterior queda fora del guany màxim de l'antena menys 10 dB, que en el cas de l'antena b estaria en -8,08dB i en el cas de l'antena <sup>c</sup> en -6,65dB, essent els valors de guany del lòbul posterior -9,85dB i -9,18dB respectivament. Per tant, el lòbul posterior encara que ha de ser el més reduït possible no semblaria un problema important per cap de les dues antenes.

|                                 | b               | $\mathbf c$      |
|---------------------------------|-----------------|------------------|
| Mida Pla de massa (Lg x Wg)     | 82,8 x 111,18mm | 86,26 x 111,18mm |
| Gruix dielectric (h)            | <b>1,6mm</b>    | 3.2mm            |
| Permitivitat dielèctric         | 4,8             | 4,8              |
| Mida patch (L x W)              | 41,4 x 55,59mm  | 39,5 x 55,59mm   |
| Ample de banda (%) a -10dB      | 2,90%           | 4,04%            |
| Eficiència antena               | 0.28            | 0.449            |
| Guany el.lobul principal @ 90º  | 1,32dB          | 3,34dB           |
| Guany el.lobul posterior @ 270º | $-9,85dB$       | $-9,18dB$        |
| Angle el.hemisferi nord a -10dB | 183º            | 182º             |
| <b>Axial Ratio</b>              | 73.6dB          | 79dB             |

Taula 21. Comparativa entre antenes amb diferent gruix del dielèctric

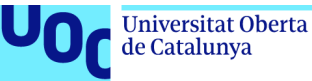

Ara bé, l'increment de la permitivitat del dielèctric encara que aporta com a aspecte positiu la disminució de la mida del patch, veure en taula següent (taula 10) el canvi de mida del patch a l'incrementar la permitivitat del substrat en antena *d*, provoca l'efecte contrari al que perseguíem a l'incrementar el lòbul posterior de forma molt significativa. Aquest efecte podria fer que les senyals de l'hemisferi sud entressin en el camp de detecció de l'antena. En el cas de l'antena  $d(\epsilon = 9)$  el valor del lòbul posterior seria de -3,98dB, quedant dins del guany màxim de l'antena menys 10 dB, que en aquest cas seria -5,72dB. Per tant, el lòbul posterior ens indica que les interferències i senyals multicamí que puguin arribar en l'antena d, no seran eliminades.

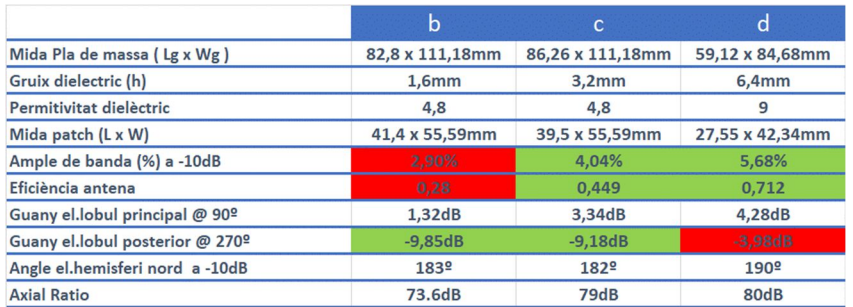

Taula 22. Comparativa antenes amb diferent permitivitat dielèctric

En aquestes 3 antenes podem observar com l'eficiència és molt superior en l'antena d on la permitivitat del dielèctric ( $\varepsilon = 9$ ) és molt superior i és que semblaria que el patch és molt més eficient i això ens podria portar erròniament a argumentar que l'antena es millor que la resta per la seva major eficiència malgrat els importants lòbuls posteriors. La interpretació que s'arriba en base al llibre Antenna Theory : analysis and design. Constantine A. Balanis, i concretament la definició de eficiència de l'antena, es que aquesta pot ser escrita com el producte de les eficiències de reflexió, de conducció i del dielèctric. El que ens aclareix que aquest valor d'eficiència elevat en l'antena d (eff=0,712) ens esta indicant que una part important de la energia queda confinada al dielèctric i no radiada a l'espai. Per tant aquest valor no seria el desitjat i modificaríem el seu color a vermell (taula 11).

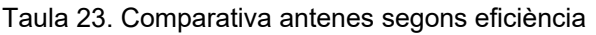

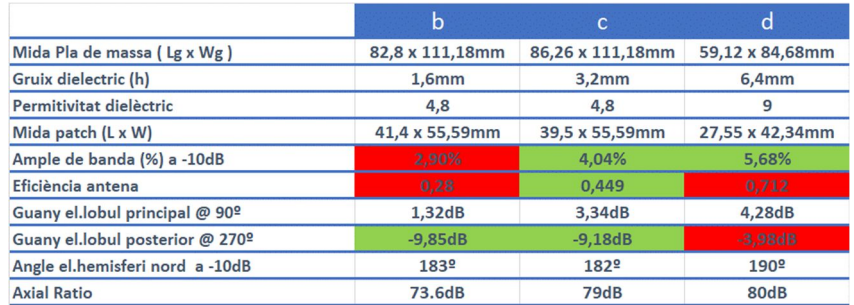

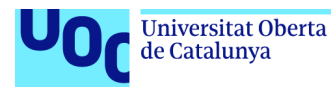

Per tant, semblaria que ens hauríem de quedar amb l'antena c de les 4 antenes analitzades.

Ens quedaria la seva comparativa (taula 12) amb l'antena e, ja que la f (circular) d'entrada veiem que és equiparable a una antena rectangular amb gruix i permitivitat de substrat iguals.

|                                           | c                | e               |
|-------------------------------------------|------------------|-----------------|
| Mida Pla de massa (Lg x Wg)               | 86,26 x 111,18mm | 82,2 x 82,2mm   |
| Gruix dielectric (h)                      | 3,2mm            | 1,6mm           |
| Mida patch (L x W)                        | 39,5 x 55,59mm   | 43,94 x 43,94mm |
| Ample de banda (%) a -10dB                | 4.04%            | 3.67%           |
| Eficiència antena                         | 0,449            | 0,316           |
| Guany el.lobul principal @ 90º            | 3,34dB           | 1,32dB          |
| Guany el.lobul posterior @ 270º           | $-9,18dB$        | $-11,7dB$       |
| Angle el.hemisferi nord a -10dB           | 182º             | 181º            |
| Guany el.Lobul principal RHCP @ 90º       |                  | 0,947dB         |
| Guany el.Lobul posterior RHCP @ 270º      |                  | $-22,4dB$       |
| Guany el.Lobul principal LHCP @ 90º       |                  | $-9,589dB$      |
| Dif.Guany RHCP-LHCP Lobul principal @ 90º |                  | 10,54dB         |
| <b>Axial Ratio</b>                        |                  | 3.5dB           |

Taula 24. Comparativa millor opcions antena

Aquesta antena amb el substrat dielèctric inicial( $h = 1,6mm \epsilon = 4,8$ ), aconsegueix l'amplada de banda especificat. El guany del lòbul posterior està fora del guany màxim menys 10 dB. A mes es comporta com una antena amb polarització el·líptica (axial ratio = 3.5 dB) i amb un diferencial de guany RHCP-LHCP superior als 10 dB, els que ens permetrà discriminar les ones LHCP que són principalment ones multicamí que arriben a l'antena.

Cap dels dissenys de les antenes compleix amb l'objectiu de tenir una caiguda ràpida del guany del senyal a 5 - 10° sobre l'horitzó.

Per tant, aquesta comparativa ens permet concloure que el patch inicial  $(h = 1.6mm \epsilon = 4.8)$  no ens permet arribar a l'amplada de banda desitjada així com la polarització circular esperada, i que incrementant el gruix del substrat dielèctric sense modificar la seva permitivitat i forma geomètrica podem arribar a l'amplada de banda esperada amb un lòbul posterior fora del guany màxim menys 10 dB. Per tant, en certa forma estaríem discriminant algunes interferències que puguin arribar de l'hemisferi sud. L'increment de la permitivitat no ens estaria aportant res en aquest disseny en confinar-se una part de l'energia en el dielèctric i d'aquesta forma obtenint un lòbul posterior important que ens donarà problemes de recepció d'interferències. El simple truncament de l'antena ens permet aconseguir uns resultats molt bons, amb una antena amb polarització el·líptica, que ens permet treballar amb el material FR-4( $h = 1,6mm \epsilon = 4,8$ ), substrat dielèctric més estàndard i fàcil de localitzar.

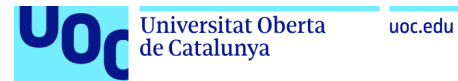

Davant d'aquest resultats es seleccionaria l'antena Microstrip quadrat amb truncament de les seves cantonades (figura 66) com a opció mes adequada per complir amb les especificacions de l'antena.

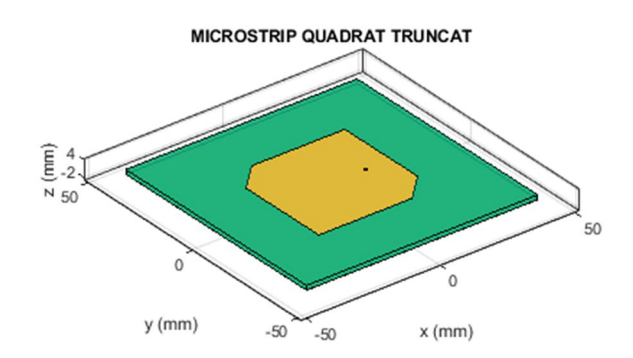

Figura 66. Patch quadrat amb truncament cantonades

A la taula 25 es mostra com complim en tots els punts a excepció de la relació axial que estaria lleugerament per damunt de 3dB indicant una polarització el·líptica mes que circular.

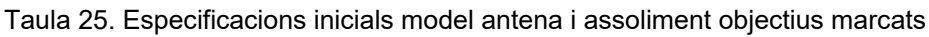

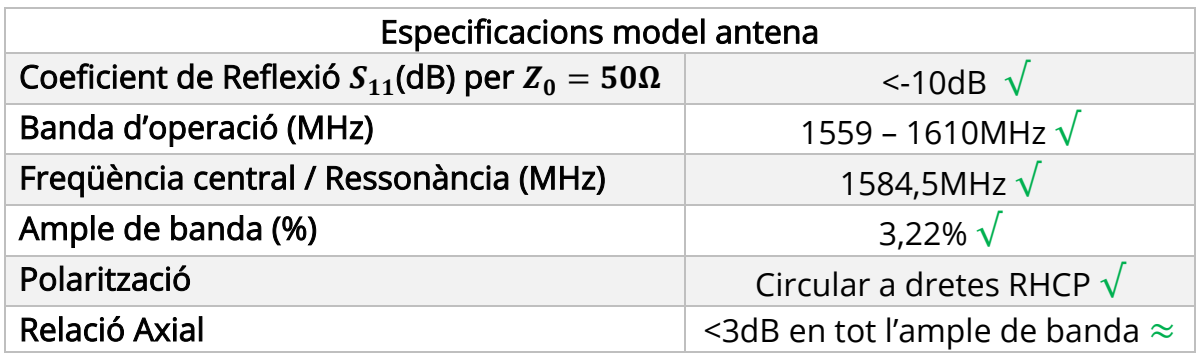

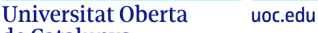

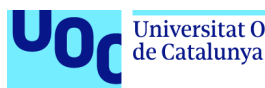

# 7. Conclusions i treballs futurs

L'Antenna Toolbox<sup>™</sup> de MATLAB® ens ha permès i facilitat el desenvolupament del nostre treball que tenia tota una sèrie d'objectius per davant i moltes incògnites de partida.

Els objectius inicials eren cercar informació a diferents fonts que ens permetés definir els paràmetres necessaris per descriure les prestacions de l'antena, així com la selecció d'aquestes, i definir unes especificacions adequades a la nostra aplicació de recepció de senyals de satèl·lits GNSS.

Les fases plantejades inicialment per al desenvolupament d'aquesta part del treball s'han ajustat bastant bé i han estat de molta ajuda. Sobretot en les primeres setmanes on les tasques principals eren cercar documentació de diferents fonts que ens permetés assolir uns coneixements adequats i on l'immesurable volum de documentació que s'anava trobant podria haver allargat aquesta fase més de l'esperat. Aquí la planificació ha estat rellevant per no passar més temps del necessari en la cerca i lectura de documentació relacionada amb aquests primers apartats.

Un cop superada aquesta fase, s'havia d'analitzar les possibilitats que l'Antenna ToolboxTM de MATLAB® ofereix per al disseny, simulació i representació de les antenes i paràmetres triats. Aquestes tasques havien d'aportar la informació que se cercava per a la realització del treball. Es van anar plantejant ,a mesura que s'avançava en aquesta exploració del programa, alguns canvis en les eines i opcions que MATLAB ens oferia. De forma que sempre hem tingut una opció nova a l'abast, no tenint la percepció de limitacions importants de l'eina pels objectius marcats del treball. És indubtable que s'han trobat aspectes positius i negatius durant el recorregut, que ens han obligat a modificar algunes estratègies i és per això que hem de concloure un tot un seguit de punts que considerem rellevant destacar de l'experiència amb l'Antenna Toolbox<sup>™</sup>, objectiu principal d'aquest treball.

A la finalització del present treball ens trobem amb tota una sèrie de conclusions de l'Antenna Toolbox<sup>™</sup> de MATLAB<sup>®</sup> que descrivim a continuació i que ens permeten llistar simplificant l'inici de possibles treballs futurs:

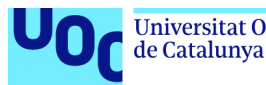

Avantatges Antenna Toolbox<sup> $m$ </sup> de MATLAB<sup>®</sup> per al disseny de l'antena:

- Incorpora una interfície gràfica anomenada Antena Designer que facilita la tasca de disseny, simulació i visualització dels resultats d'algunes antenes recollides a la seva galeria d'antenes.
- Els paràmetres principals de l'antena utilitzats al present treballs són editables des de l'Antena Designer.
- Permet la representació dels paràmetres bàsics de l'antena; la impedància, coeficient de reflexió  $S_{11}$ , distribució de corrents superfície, diagrames de radiació en elevació i azimut, així com diagrama de radiació 3D de forma fàcil.
- Ens dona l'opció d'exportar com a script el codi de disseny de l'antena permetent d'aquesta forma incorporar modificacions del disseny de forma fàcil així com la representació de paràmetres no inclosos en l'Antena Designer, com podrien ser eficiència, axial rati i diagrama de radiació RHCP.
- L'Antena Designer incorpora una funció anomenada Optimizer que permet maximitzar algun paràmetre de l'antena (guany, rati lòbul principal/posterior, amplada de banda) realitzant iteracions d'alguns dels paràmetres que podem definir entre dos límits establerts.

Desavantatges Antenna Toolbox<sup>™</sup> de MATLAB<sup>®</sup> per al disseny de l'antena:

- Totes les formes geomètriques bàsiques de patch a la biblioteca de l'Antenna Designer, sense cap alteració o amb alimentació simple, només permeten polarització lineal. Fet que arribem a la conclusió després de moltes hores de simulació cercant un feed offset que permetés l'excitació de dos modes ortogonals en el patch, quelcom no possible.
- Les antenes Microstrip bàsiques poden ser simulades amb facilitat en la interfície gràfica de l'Antenna Toolbox™ de MATLAB®, però en els casos de polarització circular, s'ha de generar un script on s'ha d'alterar la geometria del patch. A més l'Antena Designer només permet simular algun paràmetre essent necessari exportar l'script si es volen simular paràmetres com l'eficiència, axial rati, diagrama de radiació RHCP-LCP, entre d'altres.
- L'Antena Designer no permet realitzar alteracions sobre la forma regular del patch, per exemple truncament de les cantonades, que ens permetrien un comportament de la polarització circular.
- L'Antena Designer no permet realitzar alimentacions dobles a 90° que ens permetrien un comportament de la polarització circular.

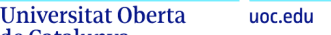

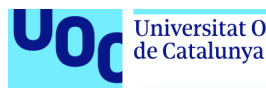

- Es troben poques ajudes en MATLAB per dissenyar i modelar aquestes antenes no incloses en la llibreria estàndard, en un script.

Arribem a la conclusió que l'Antenna Toolbox™ de MATLAB® és una eina adequada en el seu ús en l'àmbit acadèmic per a l'estudi, anàlisi i simulació de les antenes més típiques. Aquest permet la representació dels seus paràmetres principals, amb l'objectiu d'assolir aquests coneixements inicials d'una forma ràpida. Encara i que podria no complir amb les expectatives d'assignatures més avançades o d'especialització en antenes a causa de les mancances exposades en aquest treball, no seria possible l'ús d'altre programari més potent i d'ús en entorns industrials a causa del cost que això suposaria pel sector acadèmic.

De cara a treballs futurs l'Antenna Toolbox™ de MATLAB® ens obriria la porta a millores a la realització d'alteracions en la forma regular del patch circular que ens permetessin aconseguir polarització circular. Això ens permetria comparar amb el patch quadrat amb cantonades truncades.

També seria interessant explorar la viabilitat de l'Antenna Toolbox™ de MATLAB® per a la incorporació de dues alimentacions a 90º que permetessin excitar dos modes ortogonals per obtenir polarització circular amb una estratègia diferent.

Un altre via que pensem que podria ser interessant per a la continuació futura del present treball seria el disseny i simulació d'antenes per recepció de senyals de satèl·lits GNSS multibanda, bé sigui amb agrupació d'antenes o amb altres tipologies d'antenes.

Tots aquests punts obren possibilitats futures de continuació del present treball la qual cosa ens permet afirmar que l'Antenna Toolbox<sup> $M$ </sup> de MATLAB<sup>®</sup> és una eina adequada en l'àmbit acadèmic malgrat alguns dels punts millorables trobats durant la realització del present treball.

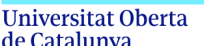

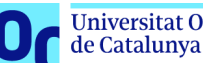

# 8. Glossari

 $a<sub>L</sub>$ : Component camp elèctric polarització circular a esquerres  $a_{R}$ : Component camp elèctric polarització circular a dretes BW: Ample de banda (Bandwidth) Dmax: Directivitat màxima dB: Decibels Fr: Freqüència de ressonància G: Guany GNSS: Sistema global de navegació per satèl·lit. GPS: Sistema de posicionament global Hz: Hertz jXA: Reactància de l'antena a l'entrada LHCP: Polarització circular a esquerres MHz: Megahertz RA: Resistència de l'antena a l'entrada RL: Resistència de pèrdues de l'antena RHCP: Polarització circular a dretes Rr: Resistència de de radiació de l'antena S<sub>11</sub>: Coeficient de reflexió antena Umax: Intensitat de radiació màxima ZA: Impedància entrada Zin: Impedància d'entrada Z0: Impedància característica  $\eta$ : eficiència  $\Omega$ : Ohms

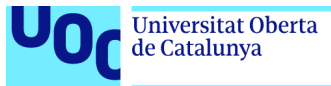

# 9. Bibliografia

[1] CONSTANTINE A. BALANIS; ANTHENA THEORY, analysis and design. Ed. Wiley. Fourth Edition.

[2] N.MAKAROV SERGEY, IYER VISHWANATH, KULKARNI SHASHANK, R.BEST STEVEN.: ANTENNA AND EM MODELLING WITH MATLAB® ANTENNA TOOLBOXTM. Ed.Wiley, Second Edition 2021.

[3] B. RAMA RAO, W. KUNYSZ, R. FANTE, K. McDONALD; GPS/GNSS ANTENAS (GNSS Technology and Applications) Ed. Artech House.

[4] STEVEN GAO, QI LUO & FUGUO ZHU (2013). CIRCULARLY POLARIZED ANTENNAS (First edition). John Wiley & Sons Inc. disponible en https://doi.org/10.1002/9781118790526.

[5] JOHNSON J.H. WANG; ANTENNAS FOR GLOBAL NAVIGATION SATELLITE SYSTEM (GNSS). IEEE Xplore, Vol 100, No.7, July 2012, Disponible a: disponible en Biblioteca Universitat Oberta de Catalunya.

[6] A.ANDUJAR, J.ANGUERA, G.COBO.; ANTENES, 4ª Edició. Barcelona: Universitat Oberta de Catalunya, 2018.

[7] The Aerospace Corporation. A BRIEF HISTORY OF GPS. Internet: Available from: https://aerospace.org/article/brief-history-gps

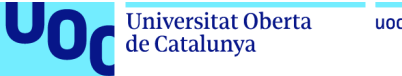

## 10. Annexos

10.1. Codi simulació patch Microstrip quadrat / rectangular

```
% Create a patchMicrostrip antenna
% Generated by MATLAB(R) 9.13 and Antenna Toolbox 5.3.
```
%% Antenna Properties

```
antennaObject = patchMicrostrip;
antennaObject.Length = 0.0414;
antennaObject.Width = 0.05559;
antennaObject.Height = 0.0016;
antennaObject.GroundPlaneLength = 0.0828;
antennaObject.GroundPlaneWidth = 0.1118;
antennaObject.patchCenterOffset = [0 0];
antennaObject.FeedOffset = [0.0174 0];
antennaObject.Tilt = 0;
antennaObject.TiltAxis = [1 0 0];antennaObject.Substrate.Name = 'FR4';
antennaObject.Substrate.EpsilonR = 4.8;
antennaObject.Substrate.LossTangent = 0.026;
antennaObject.Substrate.Thickness = 0.0016;
antennaObject.Conductor.Name = 'Copper';
antennaObject.Conductor.Conductivity = 5.96*1e7;
antennaObject.Conductor.Thickness = 3.556e-05;
% Representació gráfica patch
figure;
show(antennaObject) 
%% Anàlisi Antena
% Impedancia de referencia linea
refImpedance = 50;
prompt = "0 = Coeficient de reflexió S11 Inicial, 1 = Coeficient de reflexió 
S11 final," + ...
     " 2: Impedància, 3 = Eficiencia i Axial Ratio, 4: Diagrames de Radiació 
";
n = input(prompt);switch n
     case 0
     % Definició freqüència plots
     freqRange = (1546.25:12.75:1622.75)*1e6;
     % Definició freqüència plots
    plotFrequency = 1584.5*1e6; % Coeficient de Reflexió S11
     figure;
     s = sparameters(antennaObject, freqRange, refImpedance);
     rfplot(s)
     ylim([-30 0])
```

```
Universitat Oberta
de Catalunya
```

```
 yline(-10,'-.r',{'S11 valor llindar'})
 xline(1.559,'-.g',{'freqüència','mínima'})
 xline(1.5845,'-.b',{'freqüència','central'})
 xline(1.610,'-.g',{'freqüència','màxima'})
 legend({'S11(dB)'},'Location','east','Orientation','vertical')
     case 1 
         % Definició freqüència plots
        freaRange = (1556:3:1613)*1e6;
         plotFrequency = 1584.5*1e6;
         % Coeficient de Reflexió S11
         figure;
         s = sparameters(antennaObject, freqRange, refImpedance);
         rfplot(s)
         ylim([-30 0])
         yline(-10,'-.r',{'S11 valor llindar'})
         xline(1.559,'-.g',{'freqüència','mínima'})
         xline(1.5845,'-.b',{'freqüència','central'})
         xline(1.610,'-.g',{'freqüència','màxima'})
         legend({'S11(dB)'},'Location','east','Orientation','vertical')% 
Coeficient de Reflexió S11
        figure;
     case 2
         % Definició freqüència plots
        freqRange = (1556:3:1613)*1e6; plotFrequency = 1584.5*1e6;
         %Impedancia 
         figure;
         impedance(antennaObject, freqRange);
         xline(1.559,'-.g',{'freqüència','mínima'})
 xline(1.5845,'-.b',{'freqüència','central'})
 xline(1.610,'-.g',{'freqüència','màxima'})
         yline(50,'-.k',{'50R'})
         yline(0,'-.k',{'0'})
legend({'Resistencia','Reactancia'},'Location','east','Orientation','vertical
')
     case 3
         % Definició freqüència plots
        freqRange = (1556:3:1613)*1e6; plotFrequency = 1584.5*1e6;
         % Eficiencia
         figure;
         efficiency(antennaObject,freqRange)
         xline(1.559,'-.g',{'freqüència','mínima'})
         xline(1.5845,'-.b',{'freqüència','central'})
         xline(1.610,'-.g',{'freqüència','màxima'})
         legend({'Eff'},'Location','east','Orientation','vertical')
```

```
 % Gràfica Axial Ratio AR
         figure;
         axialRatio(antennaObject,freqRange,0,90)
         xline(1.559,'-.g',{'freqüència','mínima'})
         xline(1.5845,'-.b',{'freqüència','central'})
         xline(1.610,'-.g',{'freqüència','màxima'})
         legend({'AR'},'Location','east','Orientation','vertical')
     case 4
         prompt = "introdueix la freqüència de analisi per Diagrama radiació 
en MHz, ex: 1559, 1584.5, 1610 ";
        plotF = input(prompt); % Diagrama de Radiació en elevació
         figure;
         patternElevation(antennaObject, plotF*1e6, [0],'Elevation',1:1:360)
         P = polarpattern('gco');
         P.CleanData = 1;
         P.AntennaMetrics = 1;
         % Diagrama de Radiació en Azimuth
         figure;
         patternAzimuth(antennaObject, plotF*1e6, [0],'Azimuth',1:1:360)
         % Diagrama de radiació 3D a la freqüència central
         figure;
         pattern(antennaObject, 1584.5*1e6)
         % Diagrama de radiació en elevació RHCP
         figure;
         pattern(antennaObject,plotF*1e6,[0],1:1:360,'polarization','RHCP')
         P = polarpattern('gco');
         P.CleanData = 1;
         P.AntennaMetrics = 1;
         % Diagrama de radiació en elevació LHCP
         figure;
         pattern(antennaObject,plotF*1e6,[0],1:1:360,'polarization','LHCP')
         P = polarpattern('gco');
         P.CleanData = 1;
         P.AntennaMetrics = 1;
         % Diagrama de Radiació en elevació comparatiu RHCP i LHCP
         [patrhcp, az, 
el]=pattern(antennaObject,plotF*1e6,0,1:1:360,'polarization','RHCP');
         [patlhcp, az, 
el]=pattern(antennaObject,plotF*1e6,0,1:1:360,'polarization','LHCP');
         figure;
         polarpattern(el,patrhcp,'TitleTop','Gain dBi');
         hold on
         polarpattern(el,patlhcp,'TitleTop','Gain dBi');
         P = polarpattern('gco');
```
P.CleanData = 1;

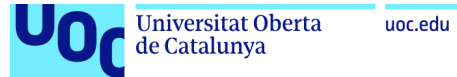

```
 P.AntennaMetrics = 1;
         hold off
     otherwise
disp( 'selecció incorrecta')
```
end

### 10.2. Codi simulació patch Microstrip quadrat truncat

```
% Create a patchMicrostrip antenna
% Generated by MATLAB(R) 9.13 and Antenna Toolbox 5.3.
%% Antenna Properties 
% Exemple de Trimmer square patch
% Constants utilitzades a la modelació
vp = physconst('lightspeed');
f = 1586*1e6;
lambda = vp./f;% Mides del patch(L, W) i del ground plane (Lg,Wg)
% Calculs del microstrip amb L=W i FR4 Epsilon R = 4,8
L = 0.04394;W = 0.04394;
Lg = 0.08594;Wg = 0.08594;h = 16. e-4;%Disseny de la base per al patch
p1 = antenna.Rectangle('Length',L,'Width',W,'NumPoints',20);
% Truncat de les cantonades del patch
Lcorner = 0.10^*L;
Wcorner = 0.10^*W;
cornerCenter1 = [-L/2, W/2, \theta];
cornerCenter2 = [L/2, -W/2, \theta];
pcorner1 = antenna.Rectangle('Length',Lcorner,'Width',Wcorner);
pcorner1 = rotateZ(pcorner1,45);pcorner1 = translate(pcorner1,cornerCenter1);
pcorner2 = antenna.Rectangle('Length',Lcorner,'Width',Wcorner);
pcorner2 = rotateZ(pcorner2,45);
pcorner2 = translate(pcorner2,cornerCenter2);
pradiator = p1 -pcorner1-pcorner2;% Disseny de la base del ground plane
p2 = antenna.Rectangle('Length',Lg,'Width',Wg);
```
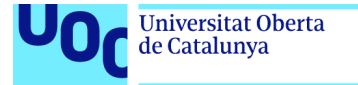

```
uoc.edu
```

```
% Selecció dielectric
d1 = dielectric('FR4');
% Creació propietats del patch per a polarització circular
truncatedCornerpatch = pcbStack;
truncatedCornerpatch.Name = 'Basic patch';
truncatedCornerpatch.BoardThickness = h;
d1.Thickness = h;
truncatedCornerpatch.BoardShape = p2;
truncatedCornerpatch.Layers = {pradiator,d1,p2};
truncatedCornerpatch.FeedLocations = [0.0126 0 1 3];
% Impressió resultats
%figure;
show(truncatedCornerpatch)
%% Anàlisi Antena
% Impedancia de referencia linea
refImpedance = 50;
prompt = "0 = Coeficient de reflexió S11 Inicial, 1 = Coeficient de reflexió 
S11 final, 2: Impedància, 3 = Eficiencia i Axial Ratio, 4: Diagrames de 
Radiació "
n = input(prompt);switch n
     case 0
     % Definició freqüència plots
     freqRange = (1546.25:12.75:1622.75)*1e6;
     % Definició freqüència plots
     plotFrequency = 1584.5*1e6;
     % Coeficient de Reflexió S11
     figure;
     s = sparameters(truncatedCornerpatch, freqRange, refImpedance);
     rfplot(s)
     ylim([-30 0])
     yline(-10,'-.r',{'S11 valor llindar'})
     xline(1.559,'-.g',{'freqüència','mínima'})
     xline(1.5845,'-.b',{'freqüència','central'})
     xline(1.610,'-.g',{'freqüència','màxima'})
     legend({'S11(dB)'},'Location','east','Orientation','vertical')
     case 1 
         % Definició freqüència plots
        freqRange = (1556:3:1613)*1e6; plotFrequency = 1584.5*1e6;
         % Coeficient de Reflexió S11
         figure;
         s = sparameters(truncatedCornerpatch, freqRange, refImpedance);
         rfplot(s)
         ylim([-30 0])
```
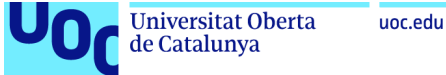

```
 yline(-10,'-.r',{'S11 valor llindar'})
 xline(1.559,'-.g',{'freqüència','mínima'})
 xline(1.5845,'-.b',{'freqüència','central'})
 xline(1.610,'-.g',{'freqüència','màxima'})
 legend({'S11(dB)'},'Location','east','Orientation','vertical')% 
Coeficient de Reflexió S11
        figure;
    case 2
        % Definició freqüència plots
        freqRange = (1556:3:1613)*1e6;
         plotFrequency = 1584.5*1e6;
        %Impedancia 
        figure;
         impedance(truncatedCornerpatch, freqRange);
        xline(1.559,'-.g',{'freqüència','mínima'})
        xline(1.5845,'-.b',{'freqüència','central'})
         xline(1.610,'-.g',{'freqüència','màxima'})
        yline(50,'-.k',{'50R'})
        yline(0,'-.k',{'0'})
legend({'Resistencia','Reactancia'},'Location','east','Orientation','vertical
')
    case 3
        % Definició freqüència plots
         freqRange = (1556:3:1613)*1e6;
         plotFrequency = 1584.5*1e6;
        % Eficiencia
        figure;
        efficiency(truncatedCornerpatch,freqRange)
 xline(1.559,'-.g',{'freqüència','mínima'})
 xline(1.5845,'-.b',{'freqüència','central'})
         xline(1.610,'-.g',{'freqüència','màxima'})
         legend({'Eff'},'Location','east','Orientation','vertical')
        % Gràfica Axial Ratio AR
        figure;
         axialRatio(truncatedCornerpatch,freqRange,0,90)
        xline(1.559,'-.g',{'freqüència','mínima'})
 xline(1.5845,'-.b',{'freqüència','central'})
 xline(1.610,'-.g',{'freqüència','màxima'})
         legend({'AR'},'Location','east','Orientation','vertical')
    case 4
        prompt = "introdueix la freqüència de analisi per Diagrama radiació 
en MHz, ex: 1559, 1584.5, 1610 ";
       plotF = input(prompt); % Diagrama de Radiació en elevació
        figure;
```
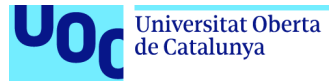

```
 patternElevation(truncatedCornerpatch, plotF*1e6,[0], 
'Elevation',1:1:360)
         P = polarpattern('gco');
         P.CleanData = 1;
         P.AntennaMetrics = 1;
         % Diagrama de Radiació en Azimuth
         figure;
         patternAzimuth(truncatedCornerpatch, plotF*1e6, 
[0],'Azimuth',1:1:360)
         % Diagrama de radiació 3D a la freqüència central
         figure;
         pattern(truncatedCornerpatch, 1584.5*1e6)
         % Diagrama de radiació en elevació RHCP
         figure;
pattern(truncatedCornerpatch,plotF*1e6,[0],1:1:360,'polarization','RHCP')
         P = polarpattern('gco');
         P.CleanData = 1;
         P.AntennaMetrics = 1;
         % Diagrama de radiació en elevació LHCP
         figure;
pattern(truncatedCornerpatch,plotF*1e6,[0],1:1:360,'polarization','LHCP')
         P = polarpattern('gco');
         P.CleanData = 1;
         P.AntennaMetrics = 1;
         % Diagrama de Radiació en elevació comparatiu RHCP i LHCP
         [patrhcp, az, 
el]=pattern(truncatedCornerpatch,plotF*1e6,0,1:1:360,'polarization','RHCP');
         [patlhcp, az, 
el]=pattern(truncatedCornerpatch,plotF*1e6,0,1:1:360,'polarization','LHCP');
         figure;
         polarpattern(el,patrhcp,'TitleTop','Gain dBi');
         hold on
         polarpattern(el,patlhcp,'TitleTop','Gain dBi');
         P = polarpattern('gco');
         P.CleanData = 1;
         P.AntennaMetrics = 1;
         hold off
     otherwise
disp( 'selecció incorrecta')
end
```
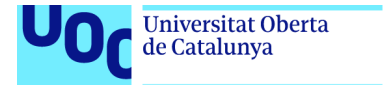

## 10.3. Codi simulació patch Microstrip circular

uoc.edu

```
% Create a patchMicrostripCircular antenna
% Generated by MATLAB(R) 9.13 and Antenna Toolbox 5.3.
% Generated on: 21-May-2023 19:49:40
%% Antenna Properties 
antennaObject = design(patchMicrostripCircular, 1584.5*1e6);
antennaObject.Radius = 0.02500;
antennaObject.Height = 0.0016;
antennaObject.Substrate.Name = 'FR4';
antennaObject.Substrate.EpsilonR = 4.8;
antennaObject.Substrate.LossTangent = 0.026;
antennaObject.Substrate.Thickness = 0.0016;
antennaObject.GroundPlaneLength = 0.099248;
antennaObject.GroundPlaneWidth = 0.099248;
antennaObject.FeedOffset = [0.0135 0];antennaObject.Conductor.Name = 'Copper';
antennaObject.Conductor.Conductivity = 5.96*1e7;
antennaObject.Conductor.Thickness = 3.556e-05;
% Show
figure;
show(antennaObject) 
%% Antenna Analysis 
% Impedancia de referencia linea
refImpedance = 50;
prompt = "0 = Coeficient de reflexió S11 Inicial, 1 = Coeficient de reflexió 
S11 final, 2: Impedància, 3 = Eficiencia i Axial Ratio, 4: Diagrames de 
Radiació "
n = input(prompt);switch n
     case 0
     % Definició freqüència plots
     freqRange = (1546.25:12.75:1622.75)*1e6;
     % Definició freqüència plots
    plotFrequency = 1584.5*1e6; % Coeficient de Reflexió S11
     figure;
     s = sparameters(antennaObject, freqRange, refImpedance);
     rfplot(s)
     ylim([-30 0])
     yline(-10,'-.r',{'S11 valor llindar'})
     xline(1.559,'-.g',{'freqüència','mínima'})
     xline(1.5845,'-.b',{'freqüència','central'})
```
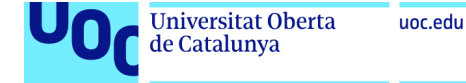

')

```
 xline(1.610,'-.g',{'freqüència','màxima'})
 legend({'S11(dB)'},'Location','east','Orientation','vertical')
     case 1 
         % Definició freqüència plots
         freqRange = (1556:3:1613)*1e6;
         plotFrequency = 1584.5*1e6;
         % Coeficient de Reflexió S11
         figure;
         s = sparameters(antennaObject, freqRange, refImpedance);
         rfplot(s)
         ylim([-30 0])
         yline(-10,'-.r',{'S11 valor llindar'})
        xline(1.559,'-.g',{'freqüència','mínima'})
 xline(1.5845,'-.b',{'freqüència','central'})
 xline(1.610,'-.g',{'freqüència','màxima'})
         legend({'S11(dB)'},'Location','east','Orientation','vertical')% 
Coeficient de Reflexió S11
         figure;
     case 2
         % Definició freqüència plots
         freqRange = (1556:3:1613)*1e6;
         plotFrequency = 1584.5*1e6;
         %Impedancia 
         figure;
         impedance(antennaObject, freqRange);
         xline(1.559,'-.g',{'freqüència','mínima'})
 xline(1.5845,'-.b',{'freqüència','central'})
 xline(1.610,'-.g',{'freqüència','màxima'})
         yline(50,'-.k',{'50R'})
         yline(0,'-.k',{'0'})
legend({'Resistencia','Reactancia'},'Location','east','Orientation','vertical
     case 3
         % Definició freqüència plots
        freqRange = (1556:3:1613)*1e6; plotFrequency = 1584.5*1e6;
         % Eficiencia
         figure;
         efficiency(antennaObject,freqRange)
         xline(1.559,'-.g',{'freqüència','mínima'})
         xline(1.5845,'-.b',{'freqüència','central'})
         xline(1.610,'-.g',{'freqüència','màxima'})
         legend({'Eff'},'Location','east','Orientation','vertical')
         % Gràfica Axial Ratio AR
         figure;
```
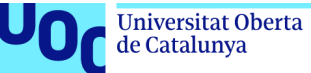

```
 axialRatio(antennaObject,freqRange,0,90)
 xline(1.559,'-.g',{'freqüència','mínima'})
 xline(1.5845,'-.b',{'freqüència','central'})
 xline(1.610,'-.g',{'freqüència','màxima'})
 legend({'AR'},'Location','east','Orientation','vertical')
     case 4
         prompt = "introdueix la freqüència de analisi per Diagrama radiació
en MHz, ex: 1559, 1584.5, 1610 ";
        plotF = input(prompt); % Diagrama de Radiació en elevació
         figure;
         patternElevation(antennaObject, plotF*1e6,[0], 'Elevation',1:1:360)
         P = polarpattern('gco');
         P.CleanData = 1;
         P.AntennaMetrics = 1;
         % Diagrama de Radiació en Azimuth
         figure;
         patternAzimuth(antennaObject, plotF*1e6, [0],'Azimuth',1:1:360)
         % Diagrama de radiació 3D a la freqüència central
         figure;
         pattern(antennaObject, 1584.5*1e6)
         % Diagrama de radiació en elevació RHCP
         figure;
         pattern(antennaObject,plotF*1e6,[0],1:1:360,'polarization','RHCP')
         P = polarpattern('gco');
         P.CleanData = 1;
         P.AntennaMetrics = 1;
         % Diagrama de radiació en elevació LHCP
         figure;
         pattern(antennaObject,plotF*1e6,[0],1:1:360,'polarization','LHCP')
         P = polarpattern('gco');
         P.CleanData = 1;
         P.AntennaMetrics = 1;
         % Diagrama de Radiació en elevació comparatiu RHCP i LHCP
         [patrhcp, az, 
el]=pattern(antennaObject,plotF*1e6,0,1:1:360,'polarization','RHCP');
         [patlhcp, az, 
el]=pattern(antennaObject,plotF*1e6,0,1:1:360,'polarization','LHCP');
         figure;
         polarpattern(el,patrhcp,'TitleTop','Gain dBi');
         hold on
         polarpattern(el,patlhcp,'TitleTop','Gain dBi');
         P = polarpattern('gco');
         P.CleanData = 1;
         P.AntennaMetrics = 1;
         hold off
```
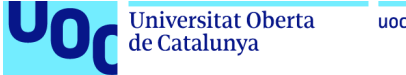

otherwise

```
disp( 'selecció incorrecta')
```
end

### 10.4. Script cerca del millor feed point antena

```
% Create a patchMicrostrip antenna
% Generated by MATLAB(R) 9.13 and Antenna Toolbox 5.3.
%% Antenna Properties 
antennaObject = patchMicrostrip;
antennaObject.Length = 0.0411;
antennaObject.Width = 0.0411;
antennaObject.Height = <math>0.0016</math>;antennaObject.GroundPlaneLength = 0.0822;
antennaObject.GroundPlaneWidth = 0.0822;
antennaObject.patchCenterOffset = [0 0];
antennaObject.FeedOffset = [0 0];
antennaObject.Tilt = 0;antennaObject.TiltAxis = [1 0 0];
antennaObject.Substrate.Name = 'FR4';
antennaObject.Substrate.EpsilonR = 4.8;
antennaObject.Substrate.LossTangent = 0.026;
antennaObject.Substrate.Thickness = 0.0016;
antennaObject.Conductor.Name = 'Copper';
antennaObject.Conductor.Conductivity = 5.96*1e7;
antennaObject.Conductor.Thickness = 3.556e-05;
%% Antenna Analysis 
% Define plot frequency 
plotFrequency = 1584.5*1e6;freqRange = (1546.25:12.75:1622.75)*1e6; 
% Reference Impedance 
refImpedance = 50;
prompt = "Introdueix el punt inicial de iteració en metres, ex: 0.010 ";
imin = input(prompt);
prompt = "Introdueix el punt final de iteració en metres, ex: 0.018
imax = input(prompt);prompt = "Introdueix la resolució de iteració en metres, ex: 0.0001 ";
iRes = input(prompt);% Iteracions cerca millor feed point
xfeed = imin:iRes:imax;
resultat = zeros(length(xfeed), 3);resultat(:,1)=xfeed;
for ii = 1:1:length(xfeed) X = ['Iteració',num2str(ii),' de ',num2str(length(xfeed))];
     disp(X)
```
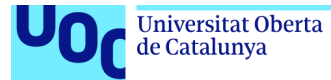

```
 antennaObject.FeedOffset = [xfeed(ii) 0];
 rl = returnLoss(antennaObject,freqRange,refImpedance);
 resultat(ii,2)=rl(2);
    resultat(ii,3)=rl(end-1)
```
end